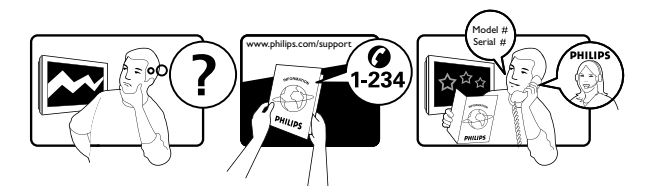

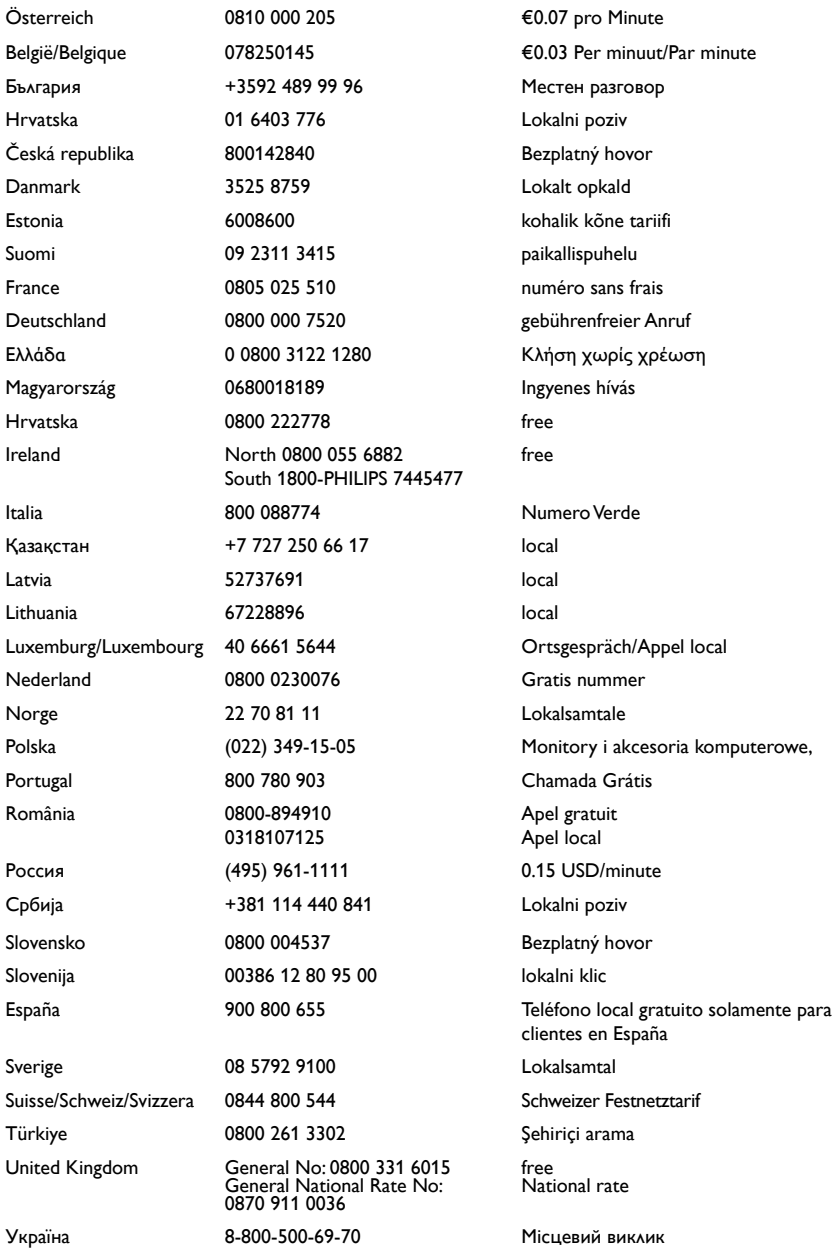

# Мазмұндар кестесі

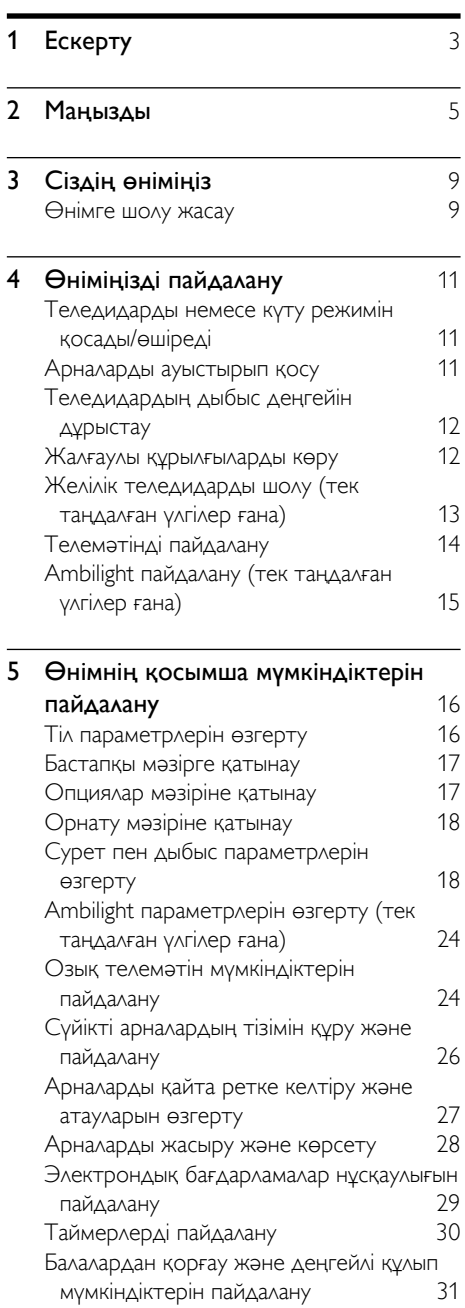

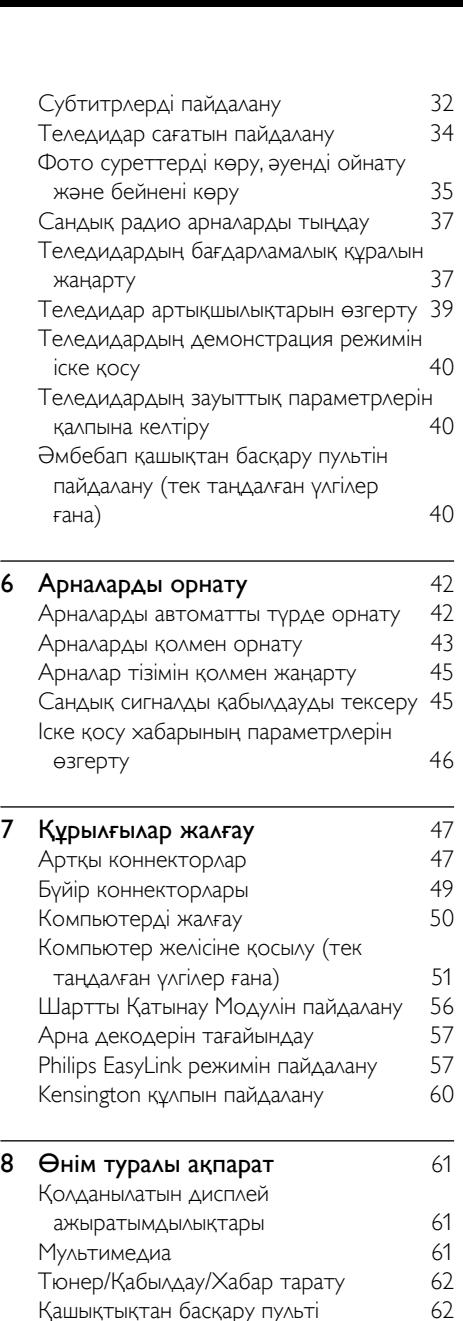

Қазақша

Қашықтықтан басқару пульті

EPG ақпараты [62](#page-62-4)

Электр қуаты<br>Жинактағы теледидар бекітпелері [62](#page-62-2) Жинақтағы теледидар бекітпелері [62](#page-62-3)<br>ЕРG акпараты 62

> 1 KK

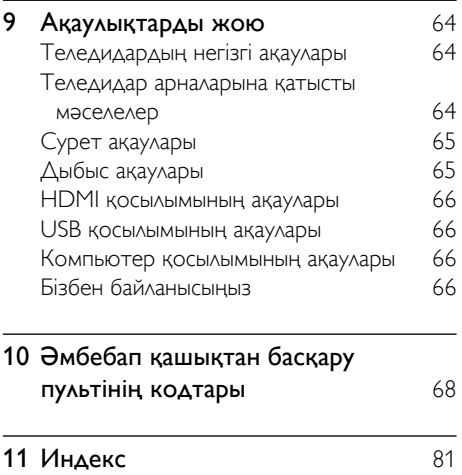

# <span id="page-3-0"></span>1 Ескерту

2009 © Koninklijke Philips Electronics N.V. Барлық құқықтар қорғалған. Техникалық сипаттамалары ескертусіз өзгертіледі. Сауда белгілері Koninklijke Philips Electronics N.V немесе олардың тиісті иелерінің меншігі болып табылады. Philips кез келген уақытта сәйкесінше жабдықтарын ертерек реттеу міндетінсіз өнімдерді өзгерту құқығын өзінде қалдырады. Бұл нұсқаулықтағы материал жүйені дұрыс пайдалануға жеткілікті деп саналады. Егер өнім немесе оның жеке модульдері немесе тәртіптері осында көрсетілгеннен басқа мақсаттарға пайдаланылса, оның негізділігі мен қолайлылығын растауға қол жеткізу керек. Philips материалдың Америка Құрама Штаттарының патенттерін бұзбайтынына кепілдік береді. Ешқандай кепілдік берілмейді немесе айтылмайды.

#### Кепілдік

- Жарақат салу, теледидарды зақымдау немесе кепілдіктің бұзылу қаупі бар! Ешқашан теледидарды өзіңіз жөндеуге талпынбаңыз.
- Теледидар мен аксессуарларды өндіруші көрсеткен мақсаттарға ғана пайдаланыңыз.
- Теледидардың артқы жағында басылған сақтандыру белгісі электр тогының соғу қаупін көрсетеді. Ешқашан теледидардың жабынын шешпеңіз. Қызмет көрсету немесе жөндету жұмыстары үшін әрдайым Philips Тұтынушыларды Қолдау Орталығымен хабарласыңыз.

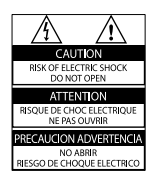

• Мына нұсқаулықта нақты тыйым салынған әрекеттер немесе мына нұсқаулықта ұсынылмаған немесе рұқсат берілмеген реттеу немесе жинау тәртіптері кепілдікті жарамсыз етеді.

#### Пиксел сипаттамалары

Бұл СКД өнімінде түрлі түсті пикселдердің саны жоғары. Оның тиімді пикселдері 99,999% не одан көп болғанымен, экранға қара дақтардың немесе жарықтың ашық нүктелерінің (қызыл, жасыл немесе көк) үнемі шығуы мүмкін. Бұл дисплейдің құрылымдық сипаты (жалпы өнеркәсіп стандарттары шеңберінде) және ол ақаулық болып саналмайды.

#### Ашық бастапқы бағдарламалық құрал

Бұл теледидардың ашық бастапқы бағдарламалық құралы бар. Philips осы құжатпен сұрау бойынша физикалық жұмыс құнынан аспайтын ақыға ресурсты таралымын, бағдарламалық құралды алмастыруға тұтынушылар тарапынан қолданылатын құралдағы тиісті негізгі кодтың толық машина оқитын көшірмесін жеткізуді немесе қатынаулы етуді ұсынады. Бұл ұсыныс мына өнімді сатып алған күннен кейін 3 жыл мерзімге жарамды. Негізгі кодты алу үшін мына мекенжайға жазыңыз: Даму жөніндегі менеджер Технология және даму Philips Тұтынушыларының Өмір Салты 620A Лоронг 1, Тау Пэйо TP1, 3-қабат Сингапур 319762

#### Электр магнитті өріспен (ЭМӨ) үйлесімділігі

Koninklijke Philips Electronics N.V. тұтынушыларға арналған, басқа электрондық құрылғылар сияқты, негізінде, электр магнитті сигналдар шығаратын және қабылдайтын қабілеті бар көп өнімдер жасайды және сатады. Philips компаниясының негізгі Жұмыс ұстанымдарының бірі біздің өнімдерімізге барлық қажетті денсаулық және қауіпсіздік шараларын сақтау, қолданыстағы барлық заң талаптарын ұстану және өнімді жасау кезінде қолданылатын ЭМӨ ішінде сақтану болып табылады. Philips компаниясына денсаулыққа кері әсерлері жоқ өнімдерді дамыту, жасау және сату тапсырылған. Philips компаниясы өнімдерінің арналған мақсатына дұрыс қолданылғанында, олардың қазіргі таңдағы ғылыми дәлелдерге сәйкес пайдалануға қауіпсіз екенін растайды. Philips компаниясы халықаралық

ЭМӨ және қауіпсіздік стандарттарын дамытуда белсенді рөл атқарып, Philips компаниясының өз өнімдеріндегі алдыңғы тұтастығы үшін стандарттауды әрі қарай дамытуға қатысуына мүмкіндік береді.

#### Электр қорегі сақтандырғышы (тек Ұлыбритания үшін)

Бұл теледидар мақұлданған қалыптағы электр ашасымен жабдықталған. Электр қорегі сақтандырғышын алмастыру қажет болғанда, оны ашада көрсетілген (мысалы, 10А) мәні бірдей сақтандырғышпен алмастыру керек.

- 1 Сақтандырғыштың қақпағы мен сақтандырғышты алыңыз.
- $2$  Алмастыратын сақтандырғыш BS 1362 талабына сәйкес және ASTA мақұлдау белгісі болуы керек. Егер сақтандырғыш жоғалып қалса, дұрыс түрін тексеру үшін дилеріңізбен хабарласыңыз.
- $3$  Сақтандырғыштың қақпағын жабыңыз.

ЭМӨ ережесіне сәйкестікті ұстану үшін мына өнімнің электр ашасын электр шнурынан ұстап тартпау керек.

#### Авторлық құқықтары

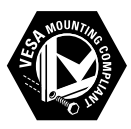

VESA, FDMI және VESA орнатуға икемді логотипі - Бейне Электроникасы Стандарттар Ассоциациясының сауда белгілері.

Windows Media - тіркелген сауда белгісі немесе Microsoft Корпорациясының Америка Құрама Штаттарында және/немесе басқа елдерде сауда белгісі.

® Kensington және Micro Saver - дүниежүзі бойынша басқа елдерде берілген тіркеулері және қараудағы өтініші бар АССО Дүниежүзілік корпорациясының АҚШ-та тіркелген сауда белгілері.

# **e**adna

DLNA®, DLNA логотипі және DLNA Certified 1.0 –- сауда белгілері, қызмет көрсету белгілері немесе сертификаттау белгілері немесе Сандық Өмір Салты Желісінің Одағы.

Барлық басқа тіркелген және тіркелмеген сауда белгілері олардың тиісті иелерінің меншігі болып табылады.

# *BBE*

BBE Sound, Inc лицензиясы бойынша жасалған. Төмендегі бір не одан көп АҚШ патенттері бойынша BBE, Inc лицензиясын алған: 5510752,5736897. BBE және BBE таңбасы BBE Sound Inc компаниясының тіркелген сауда белгілері болып табылады.

# Қазақша

# <span id="page-5-0"></span>Манызды

Теледидарды пайдаланардың алдында барлық нұсқауларды оқып, түсініп алыңыз. Егер нұсқауларды сақтамаудан зақым келсе, кепілдік қолданылмайды.

# Қауіпсіздік

#### Электр есеңгіреуі немесе өрт қауіпі!

- Теледидарды жаңбырға немесе суға шығармаңыз. Теледидардың жанына ваза сияқты сұйықтық құйылған ыдыстарды қоймаңыз. Егер сұйықтық теледидардың үстіне немесе ішіне төгілсе, теледидарды қуат көзінен бірден ажыратыңыз. Теледидарды пайдаланбастан бұрын оны тексеріп алу үшін Philips Тұтынушыларға Қызмет Көрсету Орталығына хабарласыңыз.
- Ешқашан теледидарды, қашықтан басқару пультін немесе батареяларды жалаңаш жалынның немесе басқа қызу көздерінің жанына, оның ішінде тікелей күн шуағына қоймаңыз.

Өрттің жайылып кетуіне жол бермеу үшін шырағданды немесе басқа жалынды теледидардан, қашықтан басқару пультінен және батареялардан барлық уақытта алыс ұстаңыз.

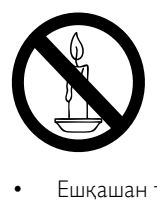

- Ешқашан теледидардың желдеткіш тесіктеріне немесе басқа ашық жерлеріне заттар салмаңыз.
- Теледидар топсалы қосылғанда, электр шнурының тартылып тұрмағанына көз жеткізіңіз. Тоқ сымындағы дәнектер байланысты нашарлатуы және күюіне себеп болуы мүмкін.

#### Қысқа жүйе немесе өрт қауіпі!

- Қашықтықтан бақылау немесе батареяларды жаңбырға, суға немесе тым көп қызулы жерлерге шығармаңыз.
- Қуат розеткасына қатты күш салмаңыз. Бос тағылған қуат розеткасы күюге немесе өртке себеп болуы мүмкін.

#### Телевизорға зақым келу қауіпі!

- 55 келіден ауыр телевизорды екі адам көтеруі талап етіледі.
- Теледидарды тіреуіне орнатқан кезде тек жинақтағы тіреуді пайдаланыңыз. Теледидарға тіреуді қауіпсіз етіп орнатыңыз. Теледидар мен тіреудің салмағын біркелкі ұстап тұра алатын тегіс, жазық жерге теледидарды орналастырыңыз.
- Теледидарды қабырғаға орнатқан кезде теледидардың салмағын ұстап тұра алатын қабырға тіреуін ғана пайдаланыңыз. Қабырға тіреуін теледидар мен қабырға тіреуінің салмағын біркелкі ұстап тұра алатын қабырғаға орнатыңыз. Koninklijke Philips Electronics N.V. қабырғаға дұрыс орнатылмау салдарынан апатқа, адамның жарақаттануына немесе зақымдануға жауапкершілік артпайды.

#### Балалардың жарақаттану қаупі бар!

Теледидардың балалар үстіне құлап, олардың жарақаттануына жол бермеу үшін мына сақтандыру шараларын орындаңыз:

- Ешқашан теледидарды сырғанап тұрмайтын жапқыш немесе басқа материал жабылған жерге қоймаңыз.
- Теледидардың ешқандай бөлігінің шетінен салбырап тұрмағанына көз жеткізіңіз.
- Ешқашан теледидарды ұзын жиһазға (кітап шкафы сияқты) қабырғаға жиһаз бен теледидарды бекітпей немесе қолайлы демеусіз орналастырмаңыз.
- Теледидарға жету үшін жиһазға мінуден қауіп-қатерлер болатыны туралы балаларды хабардар етіңіз.

#### Бу шығарушының қатты қызып кету қауіпі!

Ешқашан теледидарды тар жерге орнатпаңыз. Әрқашанда теледидардың желдетілуіне айналасынан кемінде 4 дюймдей немесе 10 сантиметрдей бос орын қалдырыңыз. Теледидардың желдеткіш тесіктерін перделердің немесе басқа заттардың жауып қалмауын қадағалаңыз.

#### Теледидарды зақымдау қаупі бар!

Теледидарды ток көзіне қосардың алдында, электр кернеуінің теледидар артындағы мәнге сәйкес келетініне көз жеткізіңіз. Егер кернеу басқа болса, теледидарды ешқашан ток көзіне қоспаңыз.

#### Тоқ сымының зақымдану немесе өртену қауіпі!

- Ешқашан теледидарды немесе басқа заттарды электр шнурының үстіне қоймаңыз.
- Теледидардың электр шнурын ток көзінен оңай ажырату үшін электр шнурына барлық уақытта қолыңыздың жететініне көз жеткізіңіз.
- Электр шнурын ажыратқанда, ешқашан кабелінен емес, әрдайым ашасынан тартып суырыңыз.
- Найзағай алдында теледидарды қуат көзінен және антеннадан ажыратып қойыңыз. Найзағай кезінде теледидардың кез келген бөлігіне, электр шнурына немесе антенна кабеліне тиіспеңіз.

#### Есту қабілеті зақымдану қауіпі!

Құлаққапты жоғары дауыс деңгейінде немесе ұзақ уақыт пайдаланудан сақтаныңыз.

#### Төмен температуралар

Егер теледидар 5°C-тан төмен температурада тасымалданса, теледидарды қуат көзіне жалғамай тұрып, теледидарды орауышынан шығарып, теледидардың температурасы бөлме температурасымен сәйкес келгенше күтіңіз.

### Экран күту

- Мүмкіндігінше негізгі суреттерді қолданбаңыз. Негізгі суреттер дегеніміз экран бетінде ұзақ уақытқа дейін қалып қоятын суреттер. Мысалдар берілген: экран мәзірлерінде, қара кесектер және уақыт көрсеткіштері. Егер негізгі суреттерді пайдалануыңыз қажет болса, экранға зақым келтірмеу үшін экран контрастын және жарықтығын азайтыңыз.
- Тазалау алдында теледидардың шнурын ажыратыңыз.
- Теледидар мен жақтауын жұмсақ, әрі дымқыл шүберекпен тазалаңыз. Ешқашан алкоголь, химиялық заттар немесе тұрмыстық тазалағыштар сияқты заттарды теледидарға пайдаланбаңыз.
- Теледидардың экранына зақым келу қаупі бар! Ешқашанда экранды ұстамаңыз, баспаңыз, ысқыламаңыз немесе кез келген нысанмен қрмаңыз.
- Сызылуын және түсінің кетуін болдырмау үшін, мүмкідігіңізше су тамшыларымен сүртіп тұрыңыз.

# <span id="page-6-0"></span>Ескірген бұйымдарды және батареяларды жою.

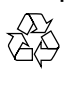

Бұйымыңыз басқа мақсатқа және қайта қолдануға мүмкін жоғары сапалы материалдармен және бөлшектермен әзірленіп жасалған.

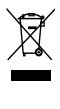

Бұйымдағы сызылған дөңгелекшелі қоқыс жәшігінің белгісі көрінсе, ол бұйымдың Еуропалық 2002/96/EC нұсқауына сәйкес оралғанын білдіреді. Электр және

Қазақша

электрондық бұйымдарды қоқысқа лақтыру жергілікті ережелерімен танысып алыңыз. Жергілікті ережелерді сақтап, ескірген бұйымдарды әдепкі қоқысқа қоспай, жеке лақтыруыңызды өтінеміз.

Ескі бұйымыңызды қоқысқа дұрыс тастау қоршаған ортаға және адам денсаулығына кері әсерін тигізуден сақтайды.

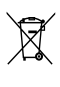

Сіздің бұйымыңызда 2006/66/ЕС Еуропалық Жарғыға сәйкестендірілген қондырылған қайта жандандыруға болатын батарея бар, оны кәдімгі тұрмыстық қалдық ретінде лақтыруға болмайды.

Батареяларды қоқысқа лақтыру жергілікті ережелерімен танысып алыңыз. Себебі бұйымдарды қоқысқа лақтыру ережелерін сақтау қоршаған ортаға және адам денсаулығына көрсететін кері әсерлерден сақтайды.

# ECO-Green

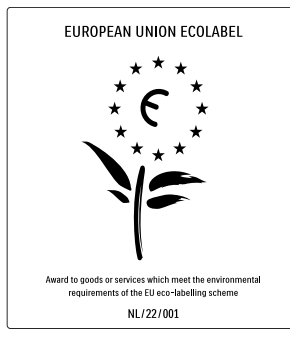

- Жоғары қуат тұтыну үнемділігі
- Күту режимінде қуатты аз тұтынуы
- Қайта өңдеуді жеңілдетуге құрастырылған

Philips компаниясы өзінің жаңашыл өнімдерінің қоршаған ортаға тигізетін кері әсерін төмендетумен үнемі айналысады. Біз өндіру, зиянды заттарды азайту, қуатты үнемдеп тұтыну, пайдаланудан кейінгі нұсқауларды орындау және өнімді қайта

өңдеу кезінде қоршаған ортаны қорғауға бар күш-жігерімізді саламыз. Компанияның қоршаған ортаны қорғау жұмысына атсалысқаны үшін бұл теледидар Еуропалық «гүл» экотаңбасымен марапатталды - www.ecolabel.eu Осы теледидардың күту режиміндегі энергияны тұтыну, кепілдік міндеттемесі, қосымша бөлшектері және қайта өңдеу жөнінде толық ақпаратты Philips компаниясының сіздің мемлекетіңізге арналған www.philips.com вебсайтынан таба аласыз.

Теледидардың энергияны тиімді пайдалануға үлесін қосатын мүмкіндіктері бар. Бұл теледидар өзінің қоршаған ортаны ластауға қарсы қасиеттері үшін Еуропалық экотаңбасымен марапатталған.

#### Қуатты үнемдеу мүмкіндіктері

- Сыртқы жарықты қабылдағыш Энергияны үнемдеу үшін іштей орнатылған Сыртқы жарықты қабылдағыш қараңғы түскенде теледидар экранының жарықтығын азайтады.
- Энергияны сақтау Теледидардағы [Стандартты] параметрі энергияны сақтайтын бірнеше теледидар параметрін біріктіреді. [Смарт параметрлер] мәзіріндегі [Орнату] параметрін қараңыз.
- Күту режиміндегі қуатты аз мөлшерде тұтыну

Топ жаратын және жоғары дамыған қуат схемалары теледидардың қуатты тұтыну дәрежесін өте төмен шегіне түсіріп, ал Күту режимінде орындалатын үздіксіз қызметтерге мүлдем шығынданбайды.

#### Қуатты басқару

Теледидардың алдыңғы қатардағы қуатты басқару оның өз энергиясын тиімді пайдалануына кепілдік береді. Теледидардағы жеке реттеулеріңіздің, экрандағы суреттер жарықтығы және сыртқы жарық жағдайының сәйкес қуат тұтыну көлеміне әсерін тексеруіңізге болады.

DEMO түймесін басыңыз, одан кейін [Active Control] параметрін таңдап, OK түймесін басыңыз. Теледидардың ағымдағы параметрі ерекшеленеді. Сәйкес мәндерді тексеру үшін басқа параметрді таңдауыңызға болады.

#### Пайдалануды аяқтау

Теледидар мен батареяларды сәйкесінше қоқысқа тастау туралы ақпарат алу үшін пайдаланушы [нұсқаулығынан](#page-6-0) (ақылдасу 'Ескірген бұйымдарды және батареяларды жою.' бет [6](#page-6-0)) "Ескі өнімді және батареяларды сәйкесінше тастау" бөлімін қараңыз.

# <span id="page-9-0"></span>3 Сіздің өніміңіз

Сатып алынған зат құтты болсын және Philips қош келдіңіз! Philips ұсынатын қолдауды толы пайдалану үшін өніміңізді www.philips. com/welcome торабында тіркеңіз.

# <span id="page-9-1"></span>Өнімге шолу жасау

Бұл бөлім жиі пайдаланылатын басқару элементтері мен функцияларын шолуға мүмкіндік береді.

### Бүйір басқару элементтері мен индикаторлар

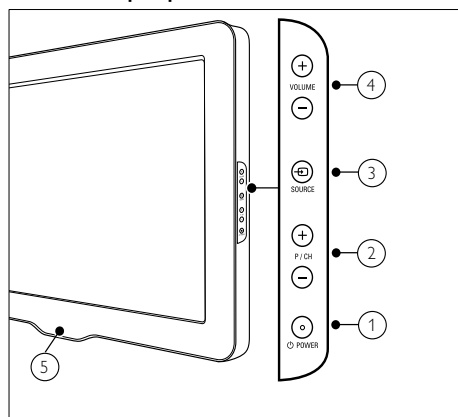

- (1) © POWER: Өнімді өшіреді немесе қосады. Өнім физикалық жолмен ажыратылмайынша, ол толық өшірілген болып есептелмейді.
- $(2)$  **P/CH +/-:** Келесі немесе алдыңғы арнаны ашады.
- (3)  $\Theta$  SOURCE: Қосылған құрылғыларды таңдайды.
- $\overline{4}$  VOLUME +/-: Дыбыс деңгейін күшейтеді немесе азайтады.
- e LightGuide: Алдыңғы жарық диодты индикатор

#### Қашықтықтан басқару пульті

 $\overline{GUD}$ 

25

28

27

29

 $(24)$ 

 $(23)$ 

NET TV

 $1 -$ 

 $4$  GHI

 $7$  PQRS

SUBTITLE

22

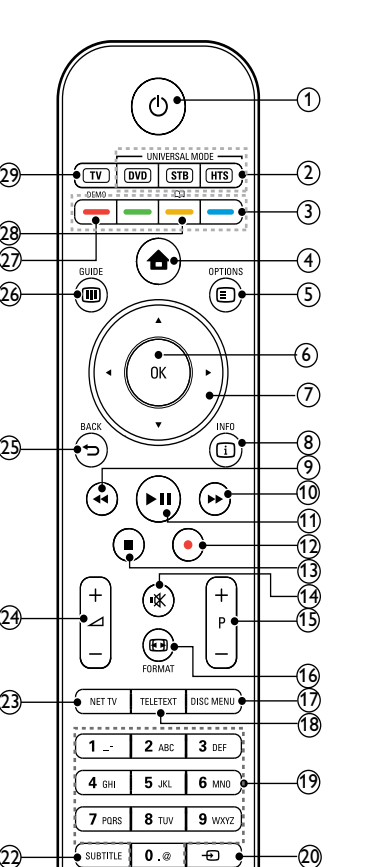

#### a (Күту режимі қосылды)

• Өнім қосылған болса, оны күту күйіне ауыстырады.

AMBILIGHT

**PHILIPS TELEVISION** 

• Өнім күту қалпында болса, оны қосады.

 $\circledcirc$ 

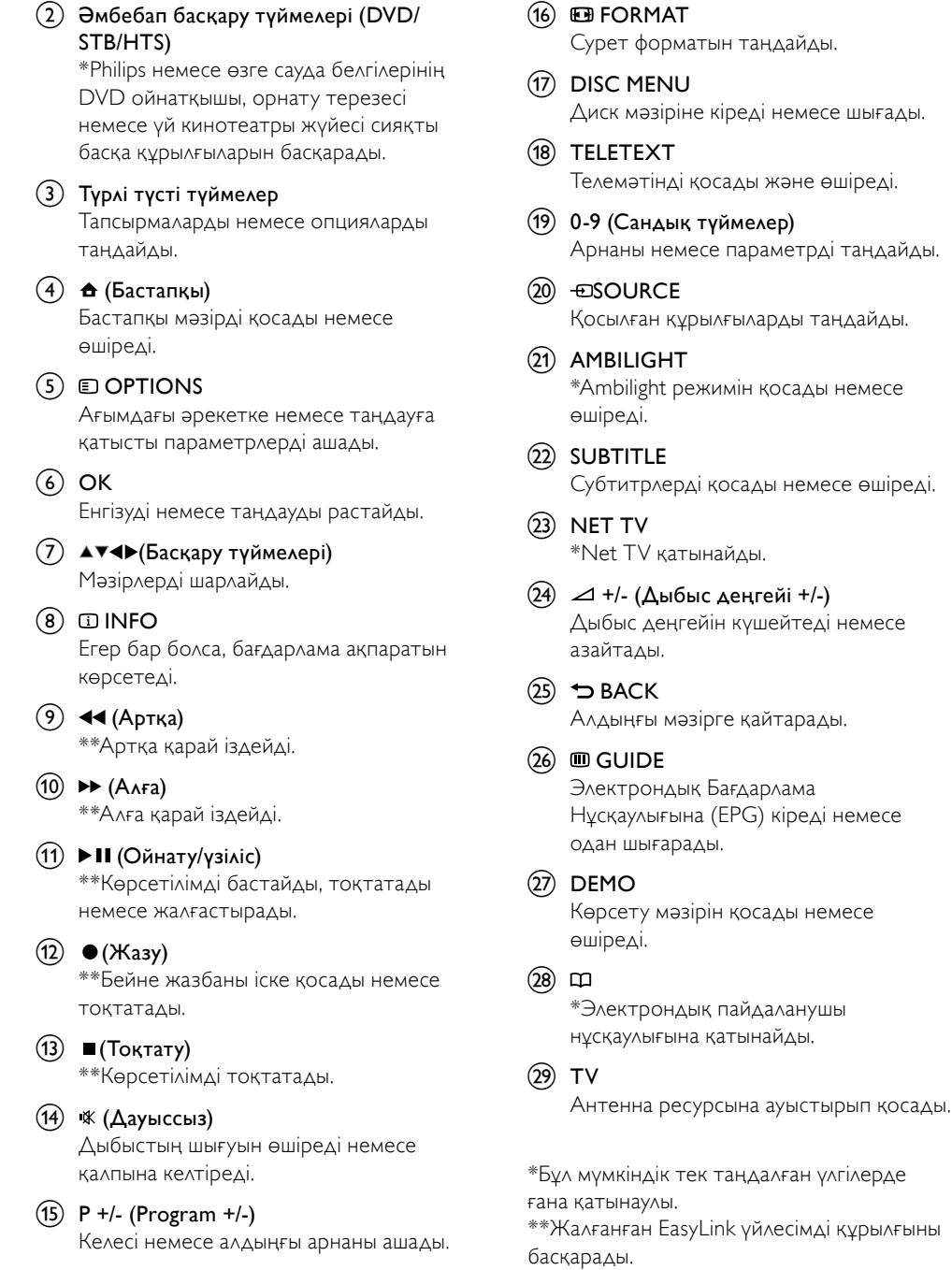

10 KK

# <span id="page-11-0"></span>4 Өніміңізді пайдалану

Бұл бөлім негізгі [пайдалану әрекеттерін](#page-16-0) (ақылдасу 'Өнімнің қосымша мүмкіндіктерін пайдалану' бет [16](#page-16-0)) орындауға көмектеседі.

# <span id="page-11-1"></span>Теледидарды немесе күту режимін қосады/өшіреді

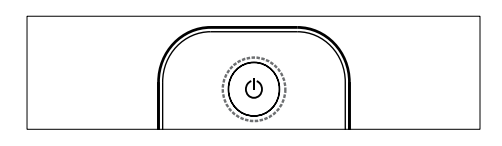

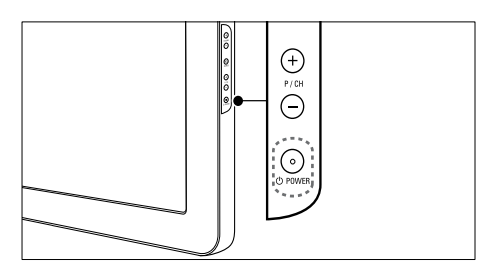

#### Қосу үшін

- Егер алдыңғы жарық диодты индикатор өшірулі болса, теледидардың бүйіріндегі ФРОWER түймесін басыңыз.
- Егер алдыңғы жарық диодты индикатор қызыл болса, қашықтан басқару пультіндегі Ф (Күту режимі қосылды) түймесін басыңыз.

#### Күту режиміне қосу үшін

- Қашықтықтан басқару пультіндегі (Күту режимі қосылды) түймесін басыңыз.
	- » Алдыңғы жарық диодты индикатор қызыл болып жанады.

#### Өшіру үшін

- Теледидардың бүйіріндегі ФРОWER түймесін басыңыз.
	- » Алдыңғы жарық диодты индикатор өшеді.

# Кеңес

• Теледидар күту режимінде электр қуатын аз пайдаланғанмен, қуатты пайдалануды жалғастыра береді. Ұзақ уақыт пайдаланылмайтын болған жағдайда, теледидардың электр шнурын ток көзінен ажыратып қойыңыз.

#### Есте сақтаңыз

• Егер сіз қашықтан басқару пультін таба алмай, теледидарды күту режимінен қосқыңыз келсе, теледидардың бүйіріндегі P/CH +/- түймесін басыңыз.

<span id="page-11-2"></span>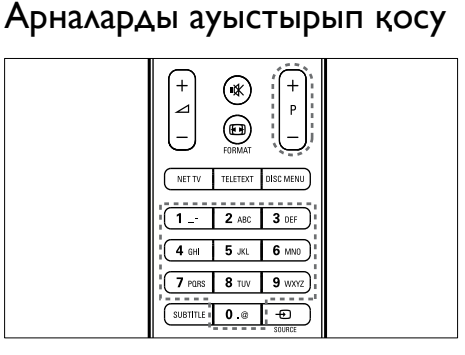

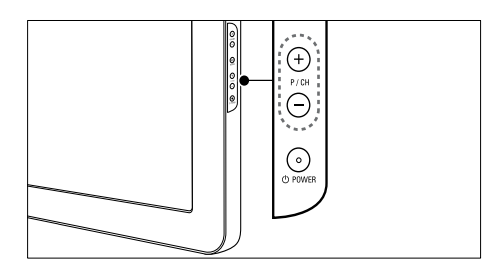

- Қашықтықтан басқару пультіндегі P +/ немесе теледидардың бүйіріндегі P/CH +/- түймесін басыңыз.
- Арнаның нөмірін Сандық түймелер арқылы енгізіңіз.
- Арналар [торын](#page-12-2) (ақылдасу 'Арналар кестесімен арналарды ауыстырып қосу' бет [12](#page-12-2)) пайдаланыңыз.

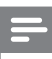

• Сүйікті тізімді пайдаланған кезде, сол арналарды ғана тізімнен таңдауға болады.

#### <span id="page-12-2"></span>Арналар кестесімен арналарды ауыстырып қосу

Арналар кестесі әрдайым барлық қатынаулы арналарды кесте форматымен көруге мүмкіндік береді.

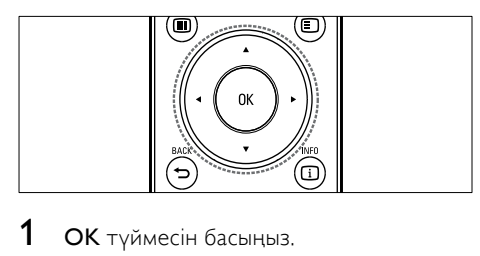

 $1$  OK түймесін басыныз. » Арналар торы шығады.

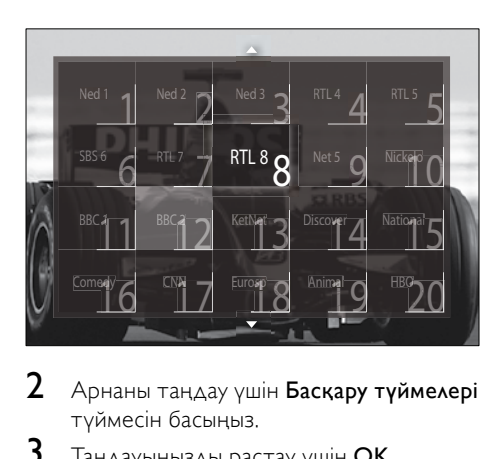

- $2$  Арнаны таңдау үшін Басқару түймелері түймесін басыңыз.
- $3$  Таңдауыңызды растау үшін ОК түймесін басыңыз.
	- » Таңдалған арна шығады.

# <span id="page-12-0"></span>Теледидардың дыбыс деңгейін дұрыстау

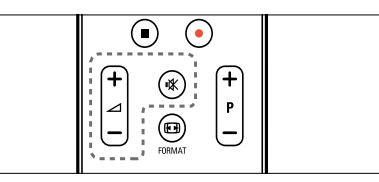

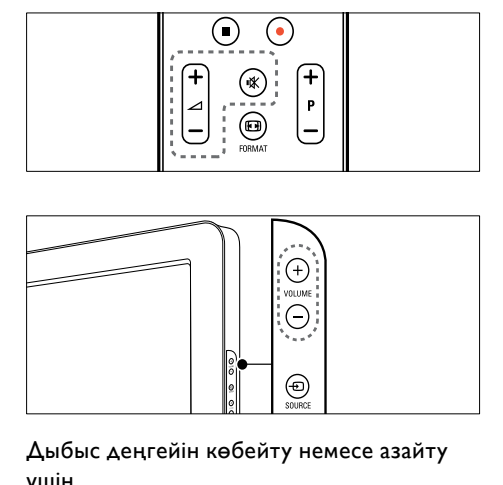

#### Дыбыс деңгейін көбейту немесе азайту үшін

- $\blacktriangle$  +/- түймесін басыңыз.
- Теледидардың бүйіріндегі VOLUME +/- түймесін басыңыз.

#### Дыбысты өшіру немесе қосу үшін

- Дыбысты өшіру үшін түймесін басыңыз.
- Дыбысты шығару үшін түймесін қайтадан басыңыз.

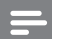

#### Есте сақтаңыз

• Құлақаспаптың [дыбыс деңгейін](#page-22-0) (ақылдасу 'Дыбыс параметрлерін реттеу' бет [22](#page-22-0)) дұрыстау үшін [Дыбыс] мәзірін пайдаланыңыз.

# <span id="page-12-1"></span>Жалғаулы құрылғыларды көру

Есте сақтаңыз

• Қатынау оңай болуы үшін жаңа құрылғыларды таңдамай тұрып, оларды бастапқы мәзірге қосыңыз.

# Қазақша

#### Құрылғыны бастапқы мәзірге қосу

Құрылғыларды бастапқы мәзірге қосардың алдында оларды жалғап, қосып алыңыз.

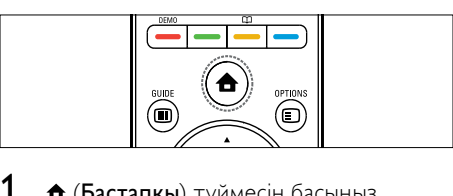

1 (Бастапқы) түймесін басыңыз. » Бастапқы мәзір шығады.

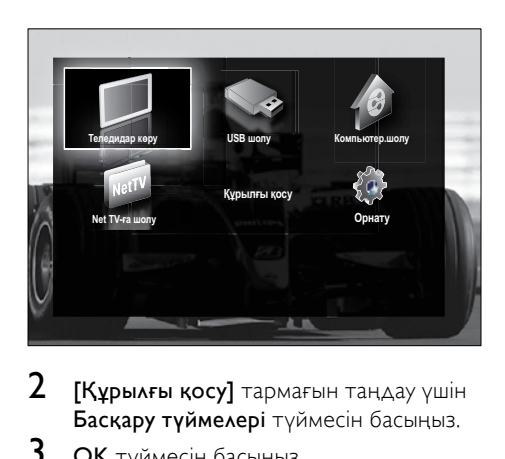

- $2$  **[Курылғы қосу]** тармағын таңдау үшін Басқару түймелері түймесін басыңыз.
- $3$  OK түймесін басыңыз.
	- » Хабар таңдалған [Бастау] параметрімен бірге шығып, жаңа құрылғыны қосу нұсқаулығын ашуға нұсқау береді.
- ОК түймесін басыңыз.
	- » Құрылғының түрін және оның жалғанған орнын таңдау үшін экрандағы нұсқауларды орындаңыз. Нұсқау аяқталғаннан кейін жаңа құрылғының белгішесі бастапқы мәзірге қосылады.
	- Кеңес
- Экрандағы кедергілерге жол бермеу үшін құрылғылар одан әрі [қосылмайтын](#page-17-2) (ақылдасу 'Құрылғыларды бастапқы мәзірден жою' бет [17](#page-17-2)) болғандықтан, оларды бастапқы мәзірден жойыңыз.

#### Құрылғыны бастапқы мәзір арқылы таңдау

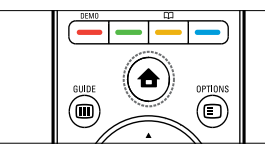

- $\begin{array}{c} \boxed{1} \\ \boxed{1} \\ \end{array}$ 1 (Бастапқы) түймесін басыңыз. » Бастапқы мәзір шығады.
- $2$  Құрылғыны таңдау үшін Басқару түймелері түймесін басыңыз.
- $3$  Таңдауынызды растау үшін ОК түймесін басыңыз.
	- » Теледидар таңдалған құрылғыға қосылады.

### Құрылғыны ресурстар тізімі арқылы таңдау

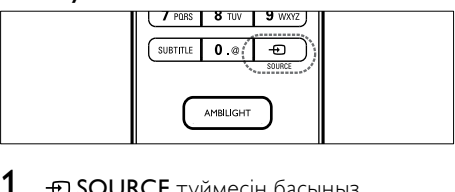

- $1 5$  SOURCE түймесін басыңыз. » Ресурстар тізімі шығады.
- $2$  Құрылғыны таңдау үшін Басқару түймелері түймесін басыңыз.
- $3$  Таңдауыңызды растау үшін ОК түймесін басыңыз.
	- » Теледидар таңдалған құрылғыға қосылады.

# <span id="page-13-0"></span>Желілік теледидарды шолу (тек таңдалған үлгілер ғана)

Теледидар интернетке қосылған кезде, бейнелерге, суреттерге, әуенге, ақпаратқа, ойындарға және басқа онлайндық қызметтерге қатынау үшін Net TV пайдалануыңызға болады.

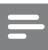

• Koninklijke Philips Electronics N.V. Net TV қызметінің жабдықтаушылары берген мазмұнға жауап бермейді.

#### Net TV қатынау

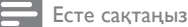

• Net қатынамастан бұрын, теледидарды компьютер желісіне жалғаңыз.

**1** NET TV түймесін басыңыз. » Net TV бастапқы беті шығады.

# Net TV шарлау

Төмендегі әрекетті орындау үшін мына түймені басыңыз:

- Net TV немесе веб-беттерді шарлау үшін Басқару түймелері түймесін
- Тармақты көру немесе таңдау үшін ОК түймесін
- Алдыңғы бетке оралу үшін ЭВАСК түймесін
- Net TV шығып, бастапқы мәзірге оралу үшін <del>А</del> (Бастапқы) түймесін

# Сүйікті Net TV беттерін белгілеу

Net TV беттерін немесе қызметтерін оңай қатынау үшін сүйікті етіп белгілеуіңізге болады.

- $1$  Net TV [Сүйікті деп белгілеу] тармағын таңдау үшін Басқару түймелері түймесін басыңыз.
- $\overline{2}$  OK түймесін басыңыз.<br>3 Белгілейтін бетті шарл
- Белгілейтін бетті шарлау үшін Басқару түймелері түймесін басыңыз, сосын OK түймесін басыңыз.
- 4 Болған соң, [Дайын] тармағын таңдау үшін Басқару түймелері түймесін басыңыз, сосын OK түймесін басыңыз.

#### Шолу журналын тазалау

Құпиясөздерді, куки файлдарын және шолу деректерін теледидардан жою үшін шолу журналын тазалаңыз.

- $1 \mathbf{A}$  (Бастапқы) түймесін басыңыз. » Бастапқы мәзір шығады.
- **2 [Орнату]** тармағын таңдау үшін Басқару түймелері түймесін басыңыз. » [Орнату] мәзірі шығады.
- $3$  [Орнату] > [Желілік теледидар жадын тазалау] тармақтарын таңдау үшін Басқару түймелері түймесін басыңыз.
	- » Құпиясөздер, куки файлдары және басқа шолу журналы теледидардан жойылады.

# <span id="page-14-0"></span>Телемәтінді пайдалану

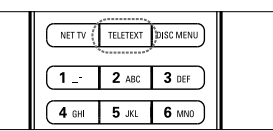

- $\begin{array}{c} \begin{array}{c} \hline \ \hline \end{array} \\ \hline \end{array}$ **1 TELETEXT** түймесін басыңыз. » Телемәтін экраны шығады.
- $2$  Бетті былайша таңдаңыз:
	- Бетті Сандық түймелер арқылы енгізу.
	- Келесі немесе алдыңғы бетті көру үшін P +/- немесе Басқару түймелері түймесін басу.
	- Түрлі түсті кодпен берілген элементті таңдау үшін Түрлі түсті түймелер түймесін басу.
	- Алдыңғы көрілген бетке оралу үшін BACK түймесін басу.
- $3$  Tenemətihhen шығу үшін TELETEXT түймесін басу.

# <span id="page-15-0"></span>Ambilight пайдалану (тек таңдалған үлгілер ғана)

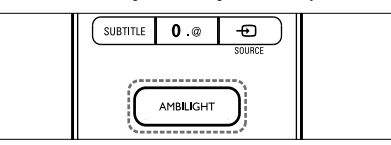

- 1 **AMBILIGHT** түймесін басыңыз. » Ambilight режимі қосылады.
- $2$  Ambilight режимін өшіру үшін AMBILIGHT түймесін қайтадан басыңыз.

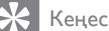

• Теледидар күту режимінде тұрғанда, AMBILIGHT түймесін басу арқылы Ambilight режимін бөлме жарығы ретінде пайдаланыңыз. Түстерін өзгерту үшін OK түймесін басыңыз.

# Ambilight белсенді режимін орнату

Ambilight белсенді режимі экрандағы суреттерге Ambilight жауап беретін жылдамдықты орнатуға мүмкіндік береді.

- **1** AMBILIGHT түймесін кемінде үш секунд басып тұрыңыз.
	- » [Белсенді режим] жолағы шығады.
- 2 Сырғытпаны біркелкі Ambilight жауап беру қабілеті үшін [Әлсіреген] қарай немесе жылдам жауап беру қабілеті үшін [Динам-қ] қарай жылжытуға Басқару түймелері түймесін басыңыз
- $3$  Шығу үшін  $\rightarrow$  BACK түймесін басыңыз.

#### Есте сақтаңыз

• Ambilight режимі [Tyci][Белсенді режим] опциясына қойылған жағдайда, тек Ambilight белсенді режимін өзгертуіңізге болады. Осы және басқа кеңейтілген Ambilight мүмкіндіктері туралы қосымша ақпарат .

# <span id="page-16-0"></span>5 Өнімнің қосымша мүмкіндіктерін пайдалану

# <span id="page-16-1"></span>Тіл параметрлерін өзгерту

#### Есте сақтаңыз

- Егер тіл параметрлері дұрыс болса, бұл қадамды өткізіп жіберіңіз.
- $1$  Теледидарды көріп отырғанда,  $\triangle$ (Бастапқы) түймесін басыңыз. » Бастапқы мәзір шығады.
- **2** [Орнату] тармағын таңдау үшін Басқару түймелері түймесін басыңыз. » [Орнату] мәзірі шығады.
- $3$  [Орнату] > [Тілдер] > [Мәзір тілі] тармақтарын таңдау үшін Басқару түймелері түймесін басыңыз.
	- » Тілдердің тізімі шығады.
- 4 Мәзір тілін таңдау үшін Басқару түймелері түймесін басыңыз.
- 5 Таңдауыңызды растау үшін OK түймесін басыңыз.
	- » Таңдалған тіл мәзірге қолданылады.

[Мәзір тілі] параметрінен басқа, төмендегі тіл параметрлерін [Тілдер] мәзірі арқылы конфигурациялауға болады (тек сандық арналар үшін):

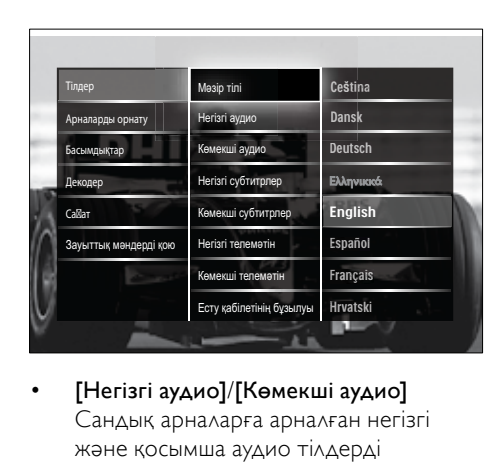

- [Негізгі аудио]/[Көмекші аудио] Сандық арналарға арналған негізгі және қосымша аудио тілдерді таңдаңыз.
- [Негізгі субтитрлер]/[Көмекші субтитрлер]

Сандық арналарға арналған негізгі және қосымша субтитр тілдерін таңдаңыз.

• [Негізгі телемәтін]/[Көмекші телемәтін]

> Сандық арналарға арналған негізгі және қосымша телемәтін тілдерін таңдаңыз.

- [Есту қабілетінің бұзылуы] Субтитрлерді негізгі және қосымша аудио тілдермен көрсету үшін [Қосулы] параметрін таңдаңыз.
- [Әлсіреген көру қабілеті] Қатынаулы болған жағдайда, көру қабілеті нашарлаған адамдарға арналған қосымша дыбыстық түсініктемені мына опциялар арқылы естуді таңдаңыз: [Дауыс зорайтқыш], [Құлақаспап] немесе [Динамиктер + құлақаспаптар]. Мүмкіндікті өшіру үшін [Өшірулі] опциясын таңдаңыз.
- [Қалаған аудио формат] Үй кинотеатрының жүйелерінен дыбысты жақсы шығару үшін [Қосымша функциялар] параметрін таңдаңыз. Теледидардың динамиктерінен және негізгі дыбыс жүйелерінен дыбысты жақсы шығару үшін [Стандартты] параметрін таңдаңыз.

# <span id="page-17-0"></span>Бастапқы мәзірге қатынау

Бастапқы мәзір жалғаулы құрылғыларға, сурет пен дыбыс параметрлеріне, сондай-ақ, басқа пайдалы мүмкіндіктерге оңай қатынауға мүмкіндік береді.

 $1 - \mathbf{\hat{a}}$  (Бастапқы) түймесін басыңыз. » Бастапқы мәзір шығады.

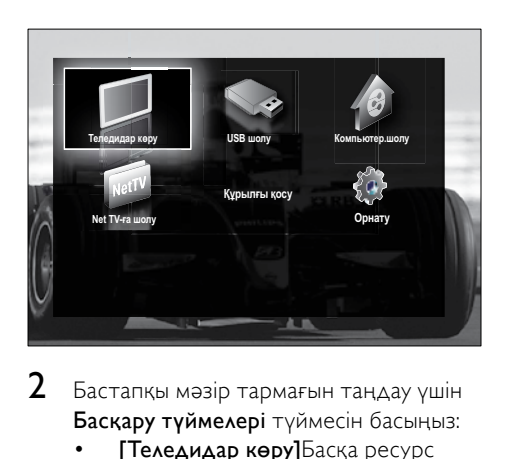

Бастапқы мәзір тармағын таңдау үшін Басқару түймелері түймесін басыңыз:

- [Теледидар көру]Басқа ресурс таңдалған жағдайда, антенна ресурсын ауыстырып қосады.
- [Орнату]Суретін, дыбысын және теледидардың басқа параметрлерін өзгертуге мүмкіндік беретін мәзірлерге қатынайды.
- [Құрылғы қосу]Жаңа құрылғыларды бастапқы мәзірге қосады.
- [USB шолу]Егер USB еске сақтау құрылығысы қосылмаса, мазмұн браузеріне қатынайды.
- [Компьютер.шолу]Егер компьютер желісі қатынаулы болса, мазмұн браузеріне қатынайды.
- [Net TV-ға шолу]Net TV қатынайды.
- Таңдауыңызды растау үшін ОК түймесін басыңыз.

# Кеңес

- Бастапқы мәзірден шығу үшін (Бастапқы)түймесін кез келген уақытта басыңыз.
- [Орнату] мәзірінен шығу үшін  $\Rightarrow$  BACK түймесін кез келген уақытта басыңыз.
- Опциялар мәзірінен шығу үшін © OPTIONS түймесін кез келген уақытта басыңыз.

#### <span id="page-17-2"></span>Құрылғыларды бастапқы мәзірден жою

Егер құрылғы теледидарға бұдан кейін қосылмайтын болса, оны бастапқы мәзірден жойып тастаңыз.

- $1 \mathbf{A}$  (Бастапқы) түймесін басыңыз. » Бастапқы мәзір шығады.
- $2$  Жойылатын құрылғыны таңдау үшін Басқару түймелері түймесін басыңыз.
- $3$  OPTIONS түймесін басыңыз.
	- » Тізім таңдалған [Бұл құрылғыны жою] параметрімен бірге шығады.
- $4\,$  OK түймесін басыңыз.
	- » Хабар шығып, құрылғыны жоюға нұсқау береді.
- $5$  OK түймесін басыңыз.
	- » Бастапқы мәзір шығып, құрылғы жойылады.

# <span id="page-17-1"></span>Опциялар мәзіріне қатынау

Опциялар мәзірі сурет және дыбыс жолағына және [Статус] сияқты басқа да пайдалы мүмкіндіктерге жылдам қатынауға мүмкіндік береді. [Статус] мәзірі ағымдағы теледидар туралы ақпаратты шолуға мүмкіндік береді.

- Теледидарды көріп отырғанда,  $\Box$ OPTIONS түймесін басыңыз.
	- » Опциялар мәзірі шығады.

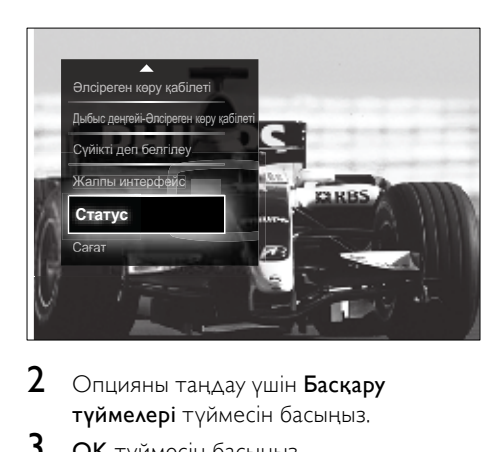

- 2 Опцияны таңдау үшін Басқару түймелері түймесін басыңыз.
- $3$  OK түймесін басыныз. » Таңдалған опцияның мәзірі шығады.

# <span id="page-18-0"></span>Орнату мәзіріне қатынау

[Орнату] мәзірі сурет, дыбыс және теледидардың басқа параметрлеріне қатынауға мүмкіндік береді.

- $1 \mathbf{A}$  (Бастапқы) түймесін басыңыз. » Бастапқы мәзір шығады.
- **2** [Орнату] тармағын таңдау үшін Басқару түймелері түймесін басыңыз.
- 3 OK түймесін басыңыз. » [Орнату] мәзірі шығады.

# <span id="page-18-1"></span>Сурет пен дыбыс параметрлерін өзгерту

Сурет пен дыбыс параметрлерін ұйғарғаныңызға сәйкестендіру үшін өзгертіңіз. Алдын ала орнатылған параметрлерді қолдануға немесе параметрлерді қолмен өзгертуге болады.

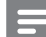

#### Есте сақтаңыз

• Егер теледидардың орны [Дүкен] режиміне қойылса, параметрлерді өзгерту икемділігі шектеулі болады. Теледидардың барлық [параметрлеріне](#page-39-0) (ақылдасу 'Теледидар артықшылықтарын өзгерту' бет [39](#page-39-0)) қатынау үшін теледидардың орнын [Бастапқы] режиміне қойыңыз.

#### Зерделі параметрлерді пайдалану

Алдын ала анықталған сурет пен дыбыс параметрлерін қолдану үшін зерделі параметрлерді пайдаланыңыз.

- $1$  Теледидарды көріп отырғанда,  $\triangle$ (Бастапқы) түймесін басыңыз. » Бастапқы мәзір шығады.
- $2$  [Орнату] тармағын таңдау үшін Басқару түймелері түймесін басыңыз.
- 3 OK түймесін басыңыз. » [Орнату] мәзірі шығады.
- $4$  [Смарт параметрлер] тармағын таңдау үшін Басқару түймелері түймесін басыңыз.
- $5$  OK түймесін басыңыз.
	- » Зерделі параметрлердің тізімі шығады.

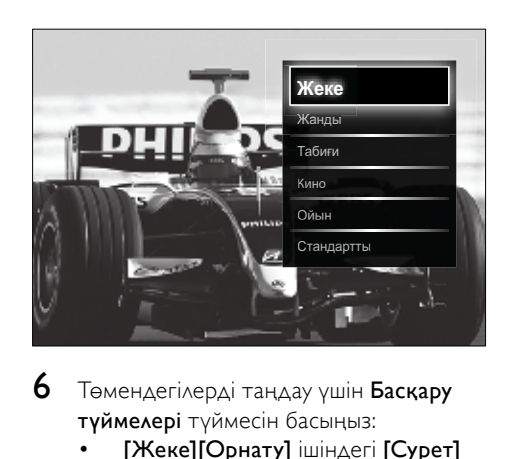

- 6 Төмендегілерді таңдау үшін Басқару түймелері түймесін басыңыз:
	- [Жеке][Орнату] ішіндегі [Сурет] және [Дыбыс] мәзірлерінде қойылған теледидардың жеке параметрлерін орнатады.
- [Жанды]Күндіз пайдалануға қолайлы толыққанды әрі динамикалық параметрлер.
- [Табиғи]Табиғи сурет параметрі.
- [Кино]Кино көруге қолайлы параметрлер.
- [Ойын]Ойын ойнауға қолайлы параметрлер.
- [Стандартты]Қуатты ең көп үнемдейтін зерделі параметрлер. Зауыттық стандартты параметрлер.
- 7 Таңдауыңызды растау үшін OK түймесін басыңыз.
	- » Зерделі параметр қолданылады.
- $8$  Шығу үшін  $\rightarrow$  BACK түймесін басыңыз немесе бастапқы мәзірге оралу үшін (Бастапқы) түймесін басыңыз.

• [Смарт параметрлер] тармағына [Сурет және дыбыс][жолағы](#page-19-0) (ақылдасу 'Сурет және дыбыс жолағын пайдалану' бет [19](#page-19-0)) арқылы да қатынауға болады.

#### Параметрлер көмекшісін пайдалану

Жақсы сурет және дыбыс параметрлеріне алып бару үшін параметрлер көмекшісін пайдаланыңыз.

- $1$  Теледидарды көріп отырғанда,  $\triangle$ (Бастапқы) түймесін басыңыз. » Бастапқы мәзір шығады.
- **2 [Орнату]** тармағын таңдау үшін Басқару түймелері түймесін басыңыз.
- $3$  OK түймесін басыңыз. » [Орнату] мәзірі шығады.
- $4$   $[C$ урет $]$  > [Параметрлер көмекшісі] тармақтарын таңдау үшін Басқару түймелері түймесін басыңыз.
- $5$  OK түймесін басыңыз.
	- » Хабар шығып, параметрлер көмекшісін іске қосуға нұсқау береді.

 $6$  [Бастау] тармағын таңдау үшін Басқару түймелері түймесін басыңыз.

### 7 OK түймесін басыңыз.

» Қалаған сурет және дыбыс параметрлеріңізді таңдау үшін экрандағы нұсқауларды орындаңыз.

#### <span id="page-19-0"></span>Сурет және дыбыс жолағын пайдалану

Жиі пайдаланылатын сурет және дыбыс параметрлеріне қатынау үшін [Сурет және дыбыс] жолағын пайдаланыңыз.

#### Есте сақтаңыз

- Барлық сурет параметрлеріне [Сурет[\]](#page-20-0) [мәзірі](#page-20-0) (ақылдасу 'Сурет параметрлерін қолмен реттеу' бет [20](#page-20-0)) арқылы қатынауға болады.
- Барлық дыбыс параметрлеріне [Дыбыс] [мәзірі](#page-22-0) (ақылдасу 'Дыбыс параметрлерін реттеу' бет [22](#page-22-0)) арқылы қатынауға болады.
- **1** Теледидарды көріп отырғанда,  $\Box$ OPTIONS түймесін басыңыз.
	- » Параметрлер мәзірі шығады.
- $2$   $\Gamma$   $C$ урет және дыбыс $\Gamma$  тармағын таңдау үшін Басқару түймелері түймесін басыңыз.
	- » [Сурет және дыбыс] жолағы шығады.

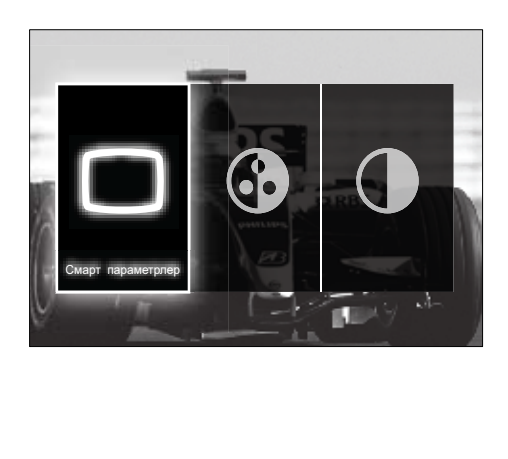

- 3 Сурет немесе дыбыс параметрін реттеуге таңдау үшін Басқару түймелері түймесін басыңыз.
- $4$  OK түймесін басыңыз.
	- » Сурет немесе дыбыс параметрінің мәзірі шығады.
- $5$  Сурет немесе дыбыс параметрін реттеу үшін Басқару түймелері түймесін басыңыз.
- $6$  Таңдауыңызды растау үшін ОК түймесін басыңыз.
	- » Сурет немесе дыбыс параметрі қолданылып, [Сурет және дыбыс] жолағы қайта шығады.
- $7$  Шығу үшін  $\rightarrow$  BACK түймесін басыңыз.

Төмендегі параметрлерді [Сурет және дыбыс] жолағы арқылы конфигурациялауға болады.

- [Смарт параметрлер]Алдын ала анықталған сурет және дыбыс параметрлерін қолданылады.
- [Түсі]Түс қанықтығын реттейді.
- [Контраст]Қара аумақтарын өзгертпей сақтай отырып, ашық аумақтардың дәрежесін реттейді.
- [Төмен жиілікті]Басс деңгейін реттейді.
- [Жоғары жиілікті]Жиілігі жоғары дыбыс деңгейін реттейді.
- **[Теледидар**

динамиктері]Теледидардың динамиктерін қосады немесе өшіреді. Егер [Автоматты (EasyLink)] таңдалса, EasyLink үйлесімді үй кинотеары жүйесінің мазмұны анықталған кезде теледидардың динамиктері өшіп қалады.

• [Белсенді режим]Бос және динамикалық деңгейлер арасынан Ambilight параметрін орнатады. Бұл мүмкіндік Ambilight режимі [Түсі][Белсенді режим] опциясына қойылған кезде ғана қатынаулы.

- **[Ambilight]**Ambilight режимін қосады немесе өшіреді.
- [Ашықтық]Ambilight режимінен жарықтың шығуын өзгертеді.

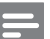

#### Есте сақтаңыз

• [Төмен жиілікті] параметрінің [Жоғары жиілікті] мәні орнатылғанда, [Теледидар динамиктері] және [Өшірулі] қолданылмайды.

# <span id="page-20-0"></span>Сурет параметрлерін қолмен реттеу

- $1$  Теледидарды көріп отырғанда,  $\spadesuit$ (Бастапқы) түймесін басыңыз. » Бастапқы мәзір шығады.
- $2$  [Орнату] тармағын таңдау үшін Басқару түймелері түймесін басыңыз.
- $3$  OK түймесін басыңыз. » [Орнату] мәзірі шығады.
- $4$  Басқару түймелері түймесін басыңыз, сонда [Сурет] мәзірінің шығуы таңдалады.
- $5$  OK түймесін басыныз.
	- » [Сурет] мәзірі шығады.

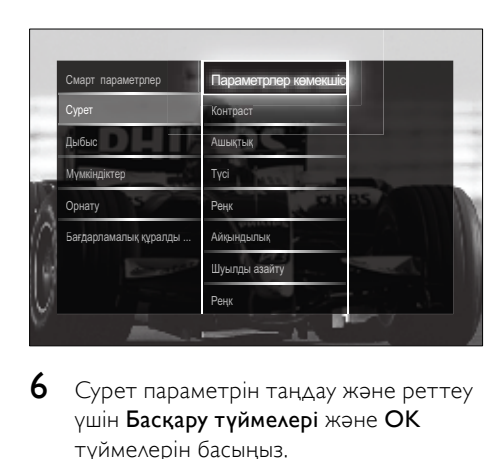

- $6$  Сурет параметрін таңдау және реттеу үшін Басқару түймелері және OK түймелерін басыңыз.
- $7$  Шығу үшін  $\rightarrow$  BACK түймесін басыңыз.

Мына сурет параметрлерін конфигурациялауға болады. Сурет ресурсның форматына байланысты кейбір сурет параметрлері қатынаусыз.

- [Параметрлер көмекшісі]Ең жақсы сурет және дыбыс параметрлеріне өту үшін параметрлер көмекшісін пайдаланыңыз.
- [Контраст]Қара аумақтарын өзгертпей сақтай отырып, ашық аумақтардың дәрежесін реттейді.
- [Жарықтық]Қара аумақтардың дәрежесі мен детальдерін реттейді.
- [Түсі]Түс қанықтығын реттейді.
- [Реңк]NTSC кодталған хабар таратуында түс өзгерістерін толықтырады.
- [Айқындылық]Бейнекескіндегі айқындылық деңгейін реттейді.
- [Шуылды азайту]Бейнекескіндегі шуылды сүзеді және азайтады.
- [Реңк]Бейнекескіндегі түс балансын реттейді.

#### Есте сақтаңыз

- [Пайдаланушы реңкі] параметрін реттемес бұрын, [Реңк] > [Пайдаланушы орнатқан] опциясын таңдап, опцияны қосу үшін OK түймесін басыңыз.
- [Пайдаланушы реңкі]Бейімделмелі реңк параметрін жасайды.
- [Pixel Plus HD]/[Pixel Precise HD]Кеңейтілген сурет параметрлеріне қатынауға мүмкіндік береді:
	- [Керемет табиғи қимыл]Қозғалысты тегіс бейнелеу үшін, өріс және жол жарқылын азайтады.
	- [100Гц таза СКБ]Жоғары қозғалыс айқындылығын, жақсырақ қара деңгейін, жарқылсыз жоғары контрастты, анық көріністі және кеңірек көру бұрышын қамтамасыз ету үшін, теледидар жаңару жиілігін максималды 100Гц мөлшеріне орнатады.
- [Жақсартылған анықтық]Жоғары айқындылық береді, әсіресе, сурет сызықтары мен контурларында.
- [Динамикалық контраст]Бейнекескіндегі контрастты автоматты түрде күшейтеді.
- [Динамикалық артқы жарық]Жарық жағдайына сәйкес келтіру үшін теледидардың артқы жарығының ашықтығын реттейді.
- [MPEG ақауларын азайту]Сандық суреттердегі ауысымды түзетеді. Осы мүмкіндікті қосуға немесе өшіруге болады.
- [Түсті жақсарту]Түстерді жандандырып, ашық түстердің ажыратымдылығын жақсартады. Осы мүмкіндікті қосуға немесе өшіруге болады.
- [PC режимі]Компьютер теледидарға HDMI ұясы арқылы жалғанғанда, сурет параметрлерін реттеуді қосады. Қосылған жағдайда, компьютер мазмұнын көрсету үшін барынша көп мәлімет беретін [Сурет форматы] > [Масштабта емес] опциясын таңдауға болады.
- [Жарық сенсоры]Сурет параметрлерін жарық жағдайларына сәйкестендіру үшін динамикалық түрде реттейді.
- [Сурет форматы]Сурет форматын өзгертеді.
- [Автоформат режимі]Сурет форматын экранға автоматты түрде толтыратын немесе автоматты түрде үлкейтетін етіп орнатады.

#### Кеңес

- Егер **[Автоформат режимі]** ажыратылса, опцияны қосу үшін [Сурет форматы] > [Автоформат] тармағын таңдаңыз.
- [Сурет өзгерісі]Суреттің орнын реттейді.

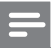

• [Түсі] және [Контраст] параметрлеріне [Сурет және дыбыс][жолағы](#page-19-0) (ақылдасу 'Сурет және дыбыс жолағын пайдалану' бет [19](#page-19-0)) арқылы да қатынауға болады.

#### Сурет форматын өзгерту

- **1 FORMAT** түймесін басыңыз.
	- » Сурет форматтарының тізімі шығады.

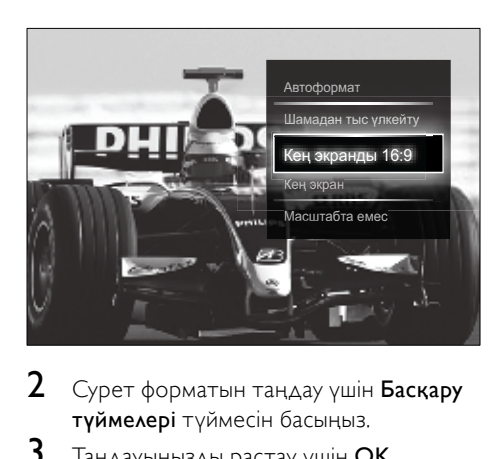

- 2 Сурет форматын таңдау үшін Басқару түймелері түймесін басыңыз.
- $3$  Таңдауыңызды растау үшін  $\alpha$ к түймесін басыңыз.
	- » Таңдалған сурет форматы іске қосылады.

#### Кеңес

• Сурет форматтарына [Орнату] [мәзірі](#page-18-0) (ақылдасу 'Орнату мәзіріне қатынау' бет [18](#page-18-0)) арқылы да қатынауға болады.

Төмендегі сурет форматтарын таңдауға болады.

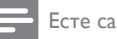

#### Есте сақтаңыз

- Сурет ресурсына байланысты, кейбір сурет форматтары қолданылмай, экраннан көрінбейді.
- [Масштабта емес] параметрін реттемес бұрын, [Сурет] > [PC режимі] > [Қосулы] опциясын таңдап, опцияны қосу үшін OK түймесін басыңыз.

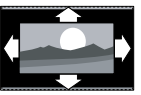

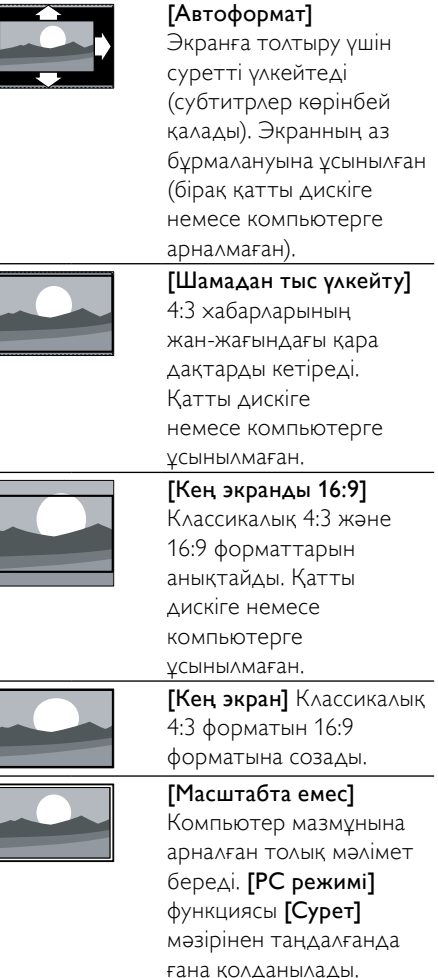

#### <span id="page-22-0"></span>Дыбыс параметрлерін реттеу

- $1$  Теледидарды көріп отырғанда,  $\spadesuit$ (Бастапқы) түймесін басыңыз.
	- » Бастапқы мәзір шығады.
- **2** [Орнату] тармағын таңдау үшін Басқару түймелері түймесін басыңыз.
- $3$  OK түймесін басыңыз.
	- » [Орнату] мәзірі шығады.
- $4$  Басқару түймелері түймесін басыңыз, сонда [Дыбыс] мәзірінің шығуы таңдалады.
- $5$  OK түймесін басыңыз. » [Дыбыс] мәзірі шығады.

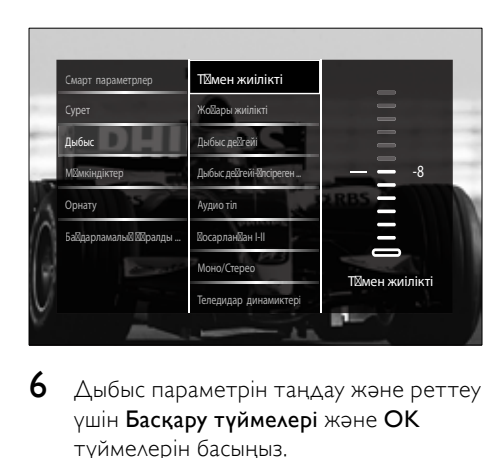

 $6$  Дыбыс параметрін таңдау және реттеу үшін Басқару түймелері және OK түймелерін басыңыз.

 $7$  Шығу үшін  $\rightarrow$  BACK түймесін басыңыз.

Мына дыбыс параметрлерін

конфигурациялауға болады. Хабар таратуға байланысты кейбір дыбыс параметрлерінің қатынаулы болмауы мүмкін.

- [Төмен жиілікті]Басс деңгейін реттейді.
- [Жоғары жиілікті]Жиілігі жоғары дыбыс деңгейін реттейді.
- [Дыбыс деңгейі]Дыбыс деңгейін дұрыстайды.

#### Есте сақтаңыз

- [Дыбыс деңгейі-Әлсіреген көру қабілеті] параметрін реттемес бұрын, [Әлсіреген көру қабілеті] опциясын қосыңыз. Теледидарды көріп отырғанда, <sup>D</sup>OPTIONS түймесін басып, [Әлсіреген көру қабілеті] опциясын таңдаңыз. Қажетті опцияны таңдап, OK түймесін басыңыз.
- [Дыбыс деңгейі-Әлсіреген көру қабілеті]Көзге бүлінген дыбысты тұрақты дыбыспен араластыра орнатады. Қатынаулы болған кезде

көзге бүлінген дыбыс экрандағы әрекеттің дыбыстық сипаттамаларын қамтиды. Сондай-ақ, AD (Аудио дескриптор) түймесін басу арқылы осыны қосуға болады.

- [Аудио тіл](Тек сандық арналар) Бірнеше тілмен хабар таратылғанда, дыбыс тілдерінің арасынан таңдайды.
- **[Қосарланған І-ІІ]** (Тек аналогты арналар) Қос дыбыспен хабар таратылғанда, дыбыс тілдерінің арасынан таңдайды.
- [Моно/Стерео]Егер хабар стерео етіп таралса, моно немесе стерео дыбысты таңдайды.
- [Теледидар

динамиктері]Теледидардың динамиктерін қосады немесе өшіреді. Егер [Автоматты (EasyLink)] таңдалса, EasyLink үйлесімді үй кинотеары жүйесінің мазмұны анықталған кезде теледидардың динамиктері өшіп қалады.

- [Жиектеу]Кең тарамды дыбысты қосады.
- [Құлақаспап дыбыс деңгейі]Құлақаспаптың дыбыс деңгейін дұрыстайды.
- [Дыбыс деңгейі айырмашылығы]Арналар немесе жалғаулы құрылғылар арасында дыбыс деңгейі айырмашылықтарын анықтайды. Сынақ дыбыс деңгейін өзгертудің алдында жалғаулы құрылғыны қосыңыз.
- [Баланс]Тыңдау орныңызға жақсы сәйкестендіру үшін оң және сол жақ динамиктердің балансын реттейді.
- [Дыбыс деңгейін автом. дұрыстау]Дыбыс деңгейінің кездейсоқ өзгеруін, мысалы, арналарды ауыстырып қосқанда, автоматты түрде азайтады. Қосылған кезде ол сәйкес келетін дыбыс деңгейін шығарады.

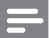

• [Төмен жиілікті], [Жоғары жиілікті] және [Теледидар динамиктері] параметрлеріне [Сурет және дыбыс][жолағы](#page-19-0) (ақылдасу 'Сурет және дыбыс жолағын пайдалану' бет [19](#page-19-0)) арқылы да қатынауға болады. Қолданылған кезде опциялар мәзірінен [Аудио тіл] және [Дыбыс деңгейі-Әлсіреген көру қабілеті] опцияларына бірден қатынауға болады.

# <span id="page-24-0"></span>Ambilight параметрлерін өзгерту (тек таңдалған үлгілер ғана)

Ambilight түсін, ашықтығын және режимін қалауыңызға қарай дұрыстауыңызға болады.

- $1$  Теледидарды көріп отырғанда,  $\triangle$ (Бастапқы) түймесін басыңыз. » Бастапқы мәзір шығады.
- $2$  [Орнату] тармағын таңдау үшін Басқару түймелері түймесін басыңыз.
- $3$  OK түймесін басыңыз. » [Орнату] мәзірі шығады.
- $4$  [Ambilight] тармағын таңдау үшін Басқару түймелері түймесін басыңыз.
- $5$  OK түймесін басыңыз.  $\rightarrow$  [Ambilight] мәзірі шығады.
- $6$  Ambilight параметрін таңдау және реттеу үшін Басқару түймелері және OK түймелерін басыңыз.
- 7 Шығу үшін BACK түймесін басыңыз.

Мына Ambilight параметрлерін конфигурациялауға болады:

- **[Ambilight]**Ambilight режимін қосады немесе өшіреді.
- [Белсенді режим]Бос және динамикалық деңгейлер арасынан Ambilight параметрін орнатады. Бұл мүмкіндік Ambilight режимі

# [Түсі][Белсенді режим] опциясына

қойылған кезде ғана қатынаулы.

- [Жарықтық]Ambilight режимінен жарықтың шығуын өзгертеді.
- [Түсі]Алдын ала анықталған түс параметрін немесе бейімделген түс параметрін таңдайды.
- [Пайдаланушы түсі]Алдын ала анықталған түстерді дәл баптауға мүмкіндік береді.
- [Бөлу]Ambilight түс деңгейі мен теледидардың жан-жағы арасындағы айырмашылықты көрсетеді. Бұл мүмкіндікті өшіру динамикалық, бірыңғай Ambilight түсін береді.

# <span id="page-24-1"></span>Озық телемәтін мүмкіндіктерін пайдалану

# <span id="page-24-2"></span>Телемәтін опциялары мәзіріне қатынау

Кеңейтілген телемәтін мүмкіндіктерінің көпшілігіне телемәтін опциялары мәзірі арқылы қатынайды.

- 1 TELETEXT түймесін басыңыз. » Телемәтін экраны шығады.
- **2**  $\Box$  **OPTIONS** түймесін басыңыз. » Телемәтін опциялары мәзірі шығады.

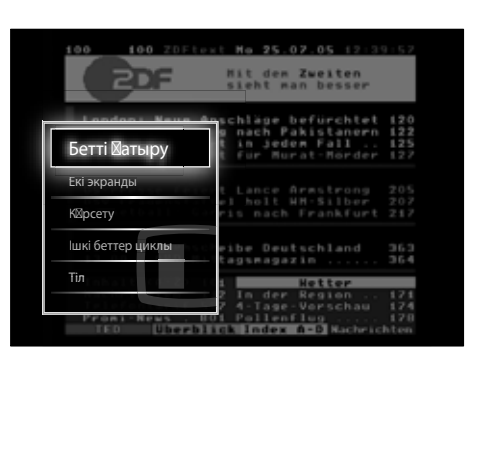

Қазақша

- $3$  Мына опцияны таңдау үшін Басқару түймелері түймесін басыңыз:
	- [Бетті қатыру]Ағымдағы бетті қатырады.
	- [Екі экранды]/[Толық экран]Орнатылған арнаны немесе экранның сол жағындағы ресурсты оң жақтағы телемәтінді қос экранды телемәтінімен қосады және өшіреді.
	- [Көрсету]Жұмбақтардың немесе бас қатырғыштардың шешімдері сияқты беттегі жасырулы ақпаратты жасырады немесе көрсетеді.
	- [Ішкі беттер циклы]Ішкі беттер қатынаулы болған жағдайда, ішкі беттерді автоматты түрде қарап шығады.
	- [Тіл]Тіл басқа таңбалар қатарын пайдаланғанда, сол тілді дұрыс көрсету үшін басқа тілдер тобына ауыстырып қосады.
- Таңдауыңызды растау үшін **ОК** түймесін басыңыз.
	- » Телемәтін экраны шығады.
- Кеңес

Опциялар мәзірінен шығу үшін <sup>D</sup>OPTIONS түймесін кез келген уақытта басыңыз.

# Телемәтіннің ішкі беттерін таңдау

Телемәтін бетінде бірнеше ішкі беттер болады. Ішкі беттер негізгі бет нөмірі қатарындағы жолаққа шығады.

#### Есте сақтаңыз

• [Ішкі беттерді](#page-24-2) (ақылдасу 'Телемәтін опциялары мәзіріне қатынау' бет [24](#page-24-2)) таңдамай тұрып, ішкі беттердің қозғалысын іске қосыңыз.

**TELETEXT** түймесін басыңыз. » Телемәтін экраны шығады.

- 2 Телемәтін бетін таңдаңыз.
- Ішкі бетті таңдау үшін ◀ немесе ▶ түймесін басыңыз.
	- » Ішкі бет шығады.

# T.O.P. таңдаңыз телемәтін хабарлары

Беттер Мазмұны (T.O.P.) телемәтін хабарлары бет нөмірлерін пайдаланбай бір тақырыптан екіншісіне секіруге мүмкіндік береді. T.O.P. телемәтінді барлық ТД арналар қолдамайды.

- **1 TELETEXT** түймесін басыңыз.
	- » Телемәтін экраны шығады.
- $2$  INFO түймесін басыңыз. » T.O.P. шолуы пайда болады.
- $3$  Тақырып таңдау үшін Басқару түймелері түймесін басыңыз.
- 4 Таңдауыңызды растау үшін OK түймесін басыңыз.
	- » Телемәтін беті шығады.

# Телемәтінді іздеу

Телемәтін бетін тақырып немесе сөз бойынша іздеу.

- **1 TELETEXT** түймесін басыңыз.
	- » Телемәтін экраны шығады.
- $2$  Бірінші сөзді немесе санды ерекшелеу үшін OK түймесін басыңыз.
- $3$  Іздейтін сөзді немесе санды өткізу үшін Басқару түймелері түймесін басыңыз.
- 4 Іздеуді бастау үшін OK түймесін басыңыз.
- $5$  Іздеуден шығу үшін ешқандай сөз немесе сан ерекшеленбей қалғанша түймесін басыңыз.

# Телемәтін беттерін үлкейту

Оқуға қолайлы болуы үшін телемәтін бетін үлкейтуіңізге болады.

**TELETEXT түймесін басыңыз.** 

- » Телемәтін экраны шығады.
- **2**  $\bullet$  **FORMAT** түймесін басыңыз. » Таңдалған экран үлкейтіледі.
- $3$  Төмендегі әрекетті орындау үшін мына түймені басыңыз:
	- Үлкейтілген экранда жылжыту үшін Басқару түймелері түймесін.
	- Қалыпты экранға қайтару үшін FORMAT түймесін.

### 2.5 телемәтін нұсқасын пайдалану

2.5 телемәтін нұсқасы бірқалыпты телемәтінге қарағанда көбірек түстер мен жақсырақ сызбаларды ұсынады. Егер 2.5 телемәтін нұсқасы арна арқылы таратылса, ол әдепкі мәні бойынша қосылады.

- $1$  Теледидарды көріп отырғанда,  $\triangle$ (Бастапқы) түймесін басыңыз. » Бастапқы мәзір шығады.
- **2 [Орнату]** тармағын таңдау үшін Басқару түймелері түймесін басыңыз.
- $3$  OK түймесін басыңыз. » [Орнату] мәзірі шығады.
- $4$  [Орнату] > [Басымдықтар] > "[Телемәтін 2,5]" > [Қосулы] немесе [Өшірулі] тармағын таңдау үшін Басқару түймелері түймесін басыңыз.
	- » 2.5 телемәтін нұсқасы қосылады немесе өшеді.
- $5$  Шығу үшін  $\rightarrow$  BACK түймесін басыңыз немесе бастапқы мәзірге оралу үшін (Бастапқы) түймесін басыңыз.

# <span id="page-26-0"></span>Сүйікті арналардың тізімін құру және пайдалану

Қалаған телеарналарыңызды оңай тауып алу үшін сол арналардың тізімдерін құрып қоюыңызға болады.

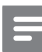

#### Есте сақтаңыз

• Бар болған жағдайда, сандық радио стансаларды да сүйікті тізімдерге қосуға болады.

Сүйікті тізімдегі арналарды ғана көріңіз немесе сүйікті тізім қазір таңдалғанда барлық арналарды көріңіз.

- $1$  Теледидарды көріп отырғанда, **ОК** түймесін басыңыз.
	- » Арналар торы шығады.
- **2**  $\Box$  **OPTIONS** түймесін басыңыз.
	- » Опциялар мәзірі шығады.

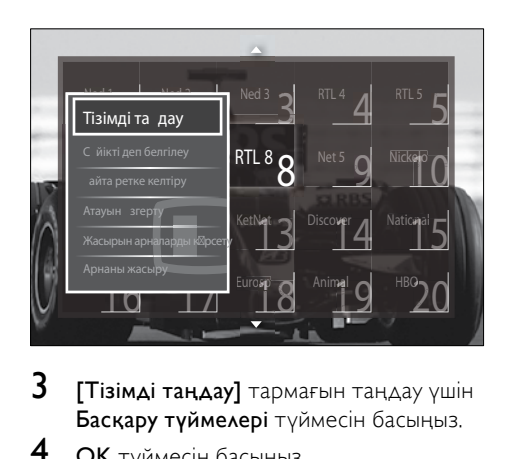

- $3$  [Tiзімді таңдау] тармағын таңдау үшін Басқару түймелері түймесін басыңыз.
- 4 OK түймесін басыңыз. » [Тізімді таңдау] мәзірі шығады.
- $5$  Төмендегілерді таңдау үшін Басқару түймелері түймесін басыңыз.
	- [Барлығы]Барлық арналарды көрсетеді.
	- [Сүйікті]Таңдалған сүйікті тізімдегі арналарды көрсетеді.
	- [Радио]Тек радио арналарды көрсетеді.
	- [Сандық]Тек сандық арналарды көрсетеді.
	- [Аналогты]Тек аналогты арналарды көрсетеді.
- $6$  Таңдауыңызды растау үшін ОК түймесін басыңыз.
	- » Таңдалған тізім арналар кестесіне қолданылады.

### Арналарды сүйікті тізімге қосу немесе одан жою

#### Кеңес

- Арнаны сүйікті тізімге қоспай тұрып, [Барлығы] арналарды таңдаңыз.
- 1 Теледидарды көріп отырғанда, сүйікті тізімге қосқыңыз немесе одан жойғыңыз келген арнаға ауыстырыңыз. Басқаша ретте, арналар кестесіне кіру үшін OK түймесін басыңыз, сосын қосатын немесе жоятын арнаны таңдау үшін Басқару түймелері түймесін басыңыз.
- **2**  $\Box$  **OPTIONS** түймесін басыңыз. » Опциялар мәзірі шығады.
- $3$  [Сүйікті деп белгілеу] немесе [Сүйікті деген белгіні алу] тармағын таңдау үшін Басқару түймелері түймесін басыңыз.
	- » Арналар кестесіне жұлдыз шығып, арнаның сүйікті тізімге қосылғанын көрсетеді. Егер сіз арнаны сүйікті тізімнен жоюды таңдасаңыз, жұлдыз жоғалып кетеді.

# <span id="page-27-0"></span>Арналарды қайта ретке келтіру және атауларын өзгерту

# Арналарды қайта ретке келтіру/ қайта орналастыру

Кестедегі арналарды қажетті орынға қарай қайта ретке келтіріңіз/қайта орналастырыңыз.

- $1$  Теледидарды көріп отырғанда, ОК түймесін басыңыз.
	- » Арналар торы шығады.
- **2**  $\Box$  **OPTIONS** түймесін басыңыз. » Параметрлер мәзірі шығады.
- $3$  [Кайта ретке келтіру] опциясын таңдау үшін Басқару түймелері түймесін, сосын OK түймесін басыңыз.
	- » Экранға хабар шығады. Жалғастыру үшін 4-қадамға өтіңіз.
	- **Бас тарту және шығу үшін**  $\Box$ OPTIONS түймесін басып, экрандағы нұсқауларды орындаңыз.
- $4$  Тордағы ретке келтіретін арнаны таңдау үшін Басқару түймелері түймесін басыңыз.
	- » Терезе таңдалған арнаның маңайына шығады.

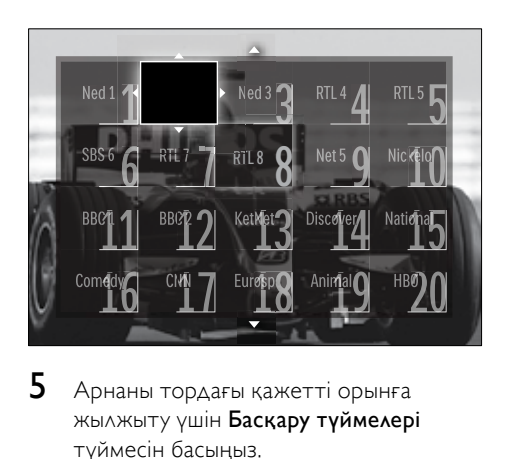

- $5$  Арнаны тордағы қажетті орынға жылжыту үшін Басқару түймелері түймесін басыңыз.
- 6 Таңдауыңызды растау үшін OK түймесін басыңыз.
	- » Арна таңдалған орынға жылжиды.
- 7 Арналар кестесінен шығу үшін BACK түймесін басыңыз.

#### Арналардың атауларын өзгерту

Қажеттіліктеріңізге сәйкес келуі үшін кестедегі арналардың атауларын өзгертіңіз.

- $1$  Теледидарды көріп отырғанда, **ОК** түймесін басыңыз.
	- » Арналар торы шығады.
- $2$  Атауын өзгертетін арнаны таңдау үшін Басқару түймелері түймесін басыңыз.
- **3** © OPTIONS түймесін басыңыз. » Параметрлер мәзірі шығады.
- $4$  [Атауын өзгерту] тармағын таңдау үшін Басқару түймелері түймесін басыңыз.
	- » Енгізу экраны шығады.
- $5$  Атауын өзгерту үшін Басқару түймелері немесе Сандық түймелер түймесін, сосын OK түймесін басыңыз.
- 6 Болған соң, [Дайын] опцисын таңдау үшін Басқару түймелері түймесін басыңыз.
	- Енгізілген атауды өшіру үшін [Өшіру] опциясын таңдаңыз.
	- Бас тарту үшін [Бас тарту] опциясын таңдаңыз.
- $7$  Таңдауыңызды растау үшін  $\alpha$ к түймесін басыңыз.
- $8$  Арналар кестесінен шығу үшін $\Rightarrow$ BACK түймесін басыңыз.

# <span id="page-28-0"></span>Арналарды жасыру және көрсету

#### Арналарды жасыру

Рұқсатсыз кіруге жол бермеу үшін арналарды кестеден жасырыңыз.

- $1$  Теледидарды көріп отырғанда, **ОК** түймесін басыңыз.
	- » Арналар торы шығады.
- $2$  Жасыратын арнаны таңдау үшін Басқару түймелері түймесін басыңыз.
- **3**  $\Box$  **OPTIONS** түймесін басыңыз. » Опциялар мәзірі шығады.
- $4$  [Арнаны жасыру] тармағын таңдау үшін Басқару түймелері түймесін басыңыз.
- $5$  Таңдауыңызды растау үшін ОК түймесін басыңыз.
	- » Арна жасырынады.

 $6$  Арналар кестесінен шығу үшін $\Rightarrow$ BACK түймесін басыңыз.

### Арналарды көрсету

Жасырын арналарды көрсетіңіз.

- $1$  Теледидарды көріп отырғанда, **ОК** түймесін басыңыз.
	- » Арналар торы шығады.
- **2**  $\Box$  **OPTIONS** түймесін басыңыз. » Параметрлер мәзірі шығады.
- 3 [Жасырын арналарды көрсету] тармағын таңдау үшін Басқару түймелері түймесін басыңыз.
- $4$  OK түймесін басыңыз.
	- » Арналар кестесіне жасырын арналар шығады, бірақ арна туралы ақпарат шықпайды. Ол қара жол ретінде көрсетіледі.

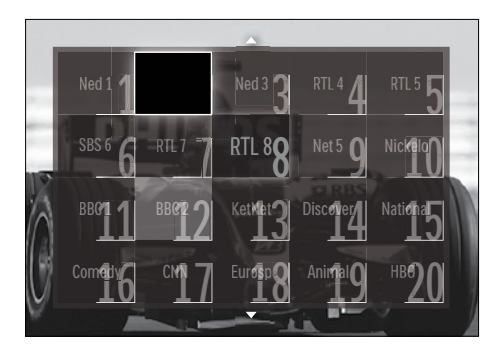

- 5 Арнаны көрсетуге таңдау үшін Басқару түймелері түймесін басыңыз.
- $6$  © OPTIONS түймесін басыңыз.
	- » Параметрлер мәзірі шығады.
- 7 [Арнаны көрсету] опциясын таңдау үшін Басқару түймелері түймесін, сосын OK түймесін басыңыз.
	- » Арна көрсетіледі.

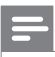

• Басқа арналарды көрсету үшін 5-7 қадамдарды қайталаңыз.

# <span id="page-29-0"></span>Электрондық бағдарламалар нұсқаулығын пайдалану

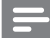

#### Есте сақтаңыз

• EPG барлық елдерде қолжетімді емес. Егер қолжетімді болса, сіз [Қазір]/ [Келесі] немесе 8 күндік электрондық бағдарламалар нұсқаулығын аласыз.

EPG - сандық арналарға арналған экрандағы нұсқаулық. EPG төмендегілерді орындауға мүмкіндік береді:

- Хабар таратып тұрған сандық бағдарламалар тізімін көру
- Келетін бағдарламаларды көру
- Бағдарламаларды жанр бойынша топтастыру
- Бағдарламалар іске қосылғанда еске салуларды орнату
- Қалаған EPG арналарын орнату

#### EPG нұсқаулығын қосу

#### Есте сақтаңыз

- Бірінші рет EPG нұсқаулығын пайдаланған кезде сізге жаңартуды орындауға нұсқау беруі мүмкін. Жаңартуды орындау үшін экрандағы нұсқауларды орындаңыз.
- Теледидарды көріп отырғанда, GUIDE түймесін басыңыз.
	- » EPG мәзірі шығады.

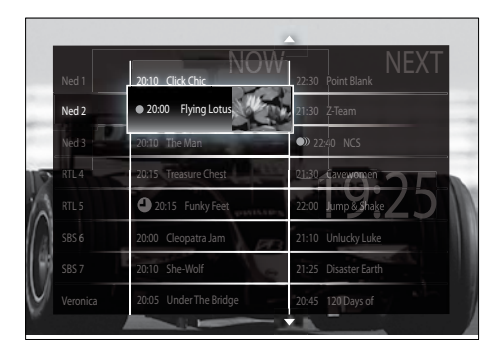

- Қазақша
- $2$  Төмендегі әрекетті орындау үшін мына түймені басыңыз:
	- Экранда жылжыту үшін Басқару түймелері түймесін.
	- [Бағдарлама](#page-29-1) (ақылдасу 'Арна/ бағдарлама ақпаратын көру' бет [29](#page-29-1)) туралы қосымша ақпаратты көру үшін **INFO** түймесін.
	- [Опциялар](#page-30-1) (ақылдасу 'EPG опциялар мәзірін пайдалану' бет [29](#page-30-1)) мәзірін көру үшін <sup>D</sup>OPTIONS түймесін.
- $3$  Негізгі арнадан шығу үшін  $\Rightarrow$  BACK түймесін басыңыз немесе таңдалған арнаға шығу үшін OK түймесін басыңыз.

#### <span id="page-29-1"></span>Арна/бағдарлама ақпаратын көру

- Теледидарды көріп отырғанда немесе EPG режимінде **INFO** түймесін басыңыз.
	- » Бағдарлама ақпаратының экраны шығады.
- 2 Экрандарды шарлау үшін Басқару түймелері түймесін басыңыз.
- $3$  Негізгі арнадан шығу үшін  $\overline{u}$  INFO түймесін басыңыз немесе EPG мәзіріне шығу үшін **• BACK** түймесін басыңыз.

## <span id="page-30-1"></span>EPG опциялар мәзірін пайдалану

Еске салуды орнату немесе жою, күнін өзгерту және басқа пайдалы EPG опцияларына қатынау үшін EPG опциялар мәзірін пайдаланыңыз.

#### Есте сақтаңыз

- EPG опциялары телеарналар туралы ақпараттың 8 күніне ғана қолданылады.
- 1 EPG режимінде <sup>D</sup>OPTIONS түймесін басыңыз.
	- » EPG опцияларының мәзірі шығады.

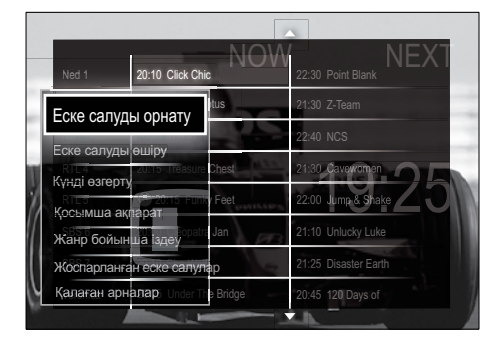

- $2$  Төмендегілерді таңдау және реттеу үшін Басқару түймелері және OK түймелерін басыңыз:
	- [Еске салуды орнату]Бағдарламаның еске салуларын орнатады.
	- [Еске салуды өшіру]Бағдарламаның еске салуларын жояды.
	- [Күнді өзгерту]EPG күнін орнатады. [Бүгін], [Келесі күні] немесе [Алдыңғы күн] тармағын таңдаңыз.
	- [Қосымша ақпарат]Бағдарлама ақпаратын көріңіз.
	- [Жанр бойынша іздеу]Телебағдар ламаларды жанр бойынша іздейді.
	- [Жоспарланған еске салулар]Бағдарламаның еске салуларының тізімін береді.
- [Қалаған арналар]Қалаған EPG арналарын орнатады.
- 3 EPG опцияларының мәзірінен шығу үшін OPTIONS түймесін басыңыз.

# <span id="page-30-0"></span>Таймерлерді пайдалану

Белгілі бір уақытта теледидарды күту режиміне қосу үшін таймерлерді орнатуға болады.

#### Теледидарды күту режиміне автоматты қосу (түнгі таймер)

Алдын ала қойылған уақыт кезеңінен кейін түнгі таймер теледидарды күту режиміне қосады.

#### Кеңес

- Кері есеп кезінде әрдайым теледидарды ертерек өшіруіңізге немесе түнгі таймерді нөлдеуіңізге болады.
- $1$  Теледидарды көріп отырғанда,  $\spadesuit$ (Бастапқы) түймесін басыңыз.
	- » Бастапқы мәзір шығады.
- $2$  [Орнату] тармағын таңдау үшін Басқару түймелері түймесін басыңыз.
- $3$  OK түймесін басыныз. » [Орнату] мәзірі шығады.
- $4$  [Мүмкіндіктер] > [Түнгі таймер] тармақтарын таңдау үшін Басқару түймелері түймесін басыңыз.
	- » [Түнгі таймер] мәзірі шығады.
- $5$  Ұйықтайтын уақытты қою үшін Басқару түймелері түймесін басыңыз.
	- » Түнгі таймерге бес минуттық қадаммен 180 минутқа дейін қоюға болады. Түнгі таймер нөл минутқа қойылғанда өшеді.
- $6$  Түнгі таймерді қосу үшін **ОК** түймесін басыңыз.
	- » Теледидар қойылған уақыт кезеңінен кейін күту режиміне қосылады.

 $7$  Шығу үшін  $\rightarrow$  BACK түймесін басыңыз немесе бастапқы мәзірге оралу үшін (Бастапқы) түймесін басыңыз.

# <span id="page-31-0"></span>Балалардан қорғау және деңгейлі құлып мүмкіндіктерін пайдалану

Теледидарды құлыптап, жас дейгейлерін пайдалану арқылы балаларыңыздың теледидарды көруіне жол бермеуіңізге болады.

#### Ата-аналық құлып мүмкіндігінің кодын қою немесе өзгерту

- $1$  Теледидарды көріп отырғанда,  $\triangle$ (Бастапқы) түймесін басыңыз. » Бастапқы мәзір шығады.
- 2 [Орнату] тармағын таңдау үшін Басқару түймелері түймесін басыңыз.
- $3$  OK түймесін басыңыз. » [Орнату] мәзірі шығады.
- $4$  [Мумкіндіктер] > [Кодты орнату]/ [Кодты өзгерту] тармақтарын таңдау үшін Басқару түймелері түймесін басыңыз.
	- » [Кодты орнату]/[Кодты өзгерту] мәзірі шығады.
- 5 Кодты Сандық түймелер көмегімен енгізіңіз.
- 6 OK түймесін басыңыз.
	- » Хабар шығып, кодыңыздың орнатылғанын растайды.
- 7 Шығу үшін BACK түймесін басыңыз немесе бастапқы мәзірге оралу үшін (Бастапқы) түймесін басыңыз.

#### Кеңес

• Егер сіз кодыңызды ұмытып қалсаңыз, бар кодтарды жою үшін «8888» енгізіңіз.

#### Теледидарды құлыптау немесе құлыптан ашу

Теледидарды құлыптау функциясы балаңыздың барлық арналар мен жалғанған құрылғыларды көруіне жол бермейді.

- $1$  Теледидарды көріп отырғанда,  $\spadesuit$ (Бастапқы) түймесін басыңыз. » Бастапқы мәзір шығады.
- $2$  [Орнату] тармағын таңдау үшін Басқару түймелері түймесін басыңыз.
- $3$  OK түймесін басыңыз. » [Орнату] мәзірі шығады.
- $4$  [Мүмкіндіктер] > [Балалардан қорғау құлпы] > [Құлып]/[Кілттен ашу] тармақтарын таңдау үшін Басқару түймелері түймесін басыңыз.
	- » Хабар шығып, ата-аналық құлып кодын енгізуге нұсқау береді.
- 5 Ата-аналық құлып кодын Сандық түймелер көмегімен енгізіңіз.
	- » [Балалардан қорғау құлпы] мәзірі шығады.
- 6 [Құлып]/[Кілттен ашу] тармағын таңдау үшін Басқару түймелері түймесін басыңыз.
- $7$  Таңдауыңызды растау үшін  $\alpha$ к түймесін басыңыз.
	- » Барлық арналар және жалғаулы құрылғылар кілттеледі немесе кілттен ашылады.
- $8$  Шығу үшін  $\Rightarrow$  BACK түймесін басыңыз немесе бастапқы мәзірге оралу үшін (Бастапқы) түймесін басыңыз.

#### <span id="page-31-1"></span>Ата-аналық құлып шектеулерін қосу

#### Есте сақтаңыз

• Ата-аналық құлып барлық елде қолжетімді емес.

Кейбір сандық хабар тарату стансалары бағдарламаларын жасқа қарай анықтайды. Ата-аналық құлып шектеулерін орнатпастан бұрын, сізге мүмкіндікті қосу керек.

- $1$  Теледидарды көріп отырғанда,  $\triangle$ (Бастапқы) түймесін басыңыз. » Бастапқы мәзір шығады.
- $2$  [Орнату] тармағын таңдау үшін Басқару түймелері түймесін басыңыз.
- $3$  OK түймесін басыңыз. » [Орнату] мәзірі шығады.
- $4$  [Мумкіндіктер] > [Балалардан қорғау құлпы] опциясын таңдау үшін Басқару түймелері түймесін, сосын түймесін басыңыз.
	- » Хабар шығып, ата-аналық құлып кодын енгізуге нұсқау береді.
- 5 Ата-аналық құлып кодын Сандық түймелер көмегімен енгізіңіз.
- 6 Бір мәзір деңгейіне [Мүмкіндіктер] > [Ата-аналық рейтинг] қайтару үшін Басқару түймелері түймесін басыңыз.
	- » Қазір [Ата-аналық рейтинг] мәзірі қатынаулы.

# Ата-аналық құлып деңгейлерін орнату

Кейбір сандық хабар тарату стансалары бағдарламаларын жасқа қарай анықтайды. Теледидарыңызды тек балаңыздың жасынан үлкен жас деңгейлері орнатылған бағдарламаларды көрсететін етіп қоюға болады.

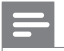

Есте сақтаңыз

- Ата-аналық құлып шектеулерін орнатпастан бұрын, сізге осы [мүмкіндікті](#page-31-1) (ақылдасу 'Ата-аналық құлып шектеулерін қосу' бет [31](#page-31-1)) қосу керек.
- $1$  Теледидарды көріп отырғанда,  $\triangle$ (Бастапқы) түймесін басыңыз. » Бастапқы мәзір шығады.
- **2** [Орнату] тармағын таңдау үшін Басқару түймелері түймесін басыңыз.
- $3$  OK түймесін басыңыз. » [Орнату] мәзірі шығады.
- 4 [Мүмкіндіктер] > [Ата-аналық рейтинг] тармақтарын таңдау үшін Басқару түймелері түймесін басыңыз.
	- » Хабар шығып, ата-аналық құлып кодын енгізуге нұсқау береді.
- 5 Ата-аналық құлып кодын Сандық түймелер көмегімен енгізіңіз.
- 6 Жас шектеулерін таңдау үшін Басқару түймелері түймесін басыңыз, сосын параметрді қолдану үшін OK түймесін басыңыз.
	- » Таңдалған жас деңгейінен басқа барлық бағдарламалар кілттеніп қалады.
- $7$  Шығу үшін  $\rightarrow$  BACK түймесін басыңыз немесе бастапқы мәзірге оралу үшін (Бастапқы) түймесін басыңыз.

# <span id="page-32-0"></span>Субтитрлерді пайдалану

Әр телеарна үшін субтитрлерді қосуға болады. Субтитрлер телемәтін немесе DVB-T сандық хабарлар арқылы беріледі. Сандық хабар таратумен сізде қажетті субтитр тілін таңдайтын қосымша опция болады.

# Субтитрлерді аналогты телеарналарда қосу немесе өшіру

- 1 Аналогты телеарнаға ауыстырыңыз.<br>2 TELETEXT түймесін басыныз
- 2 TELETEXT түймесін басыңыз.
- Субтитр бетінің үш таңбалы бет нөмірін Сандық түймелер арқылы енгізіңіз.
- 4 Телемәтінді өшіру үшін TELETEXT түймесін басыңыз.
- $5$  SUBTITLE түймесін басыңыз. » [Субтитрлер] мәзірі шығады.

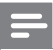

- Сондай-ақ, [Субтитрлер] мәзіріне [Орнату] мәзірі арқылы қатынауға болады.
- 6 Төмендегілерді таңдау үшін Басқару түймелері түймесін басыңыз:
	- [Қосулы]Субтитрлерді қосады.
	- [Өшірулі]Субтитрлерді өшеді.
	- [Дыбыссыз кезде қосулы]Дыбыс өшірілгенде ғана субтитрлерді көрсетеді.
- $7$  Тандауыңызды растау үшін ОК түймесін басыңыз.
	- » Субтитрлер қосылады немесе өшеді.
- $8$  Шығу үшін  $\rightarrow$  BACK түймесін басыңыз немесе бастапқы мәзірге оралу үшін (Бастапқы) түймесін басыңыз.

#### Есте сақтаңыз

- Әрбір аналогты арнада субтитрлерді қосу үшін осы тәртіпті қайталаңыз.
- Егер EasyLink мүмкіндігі таңдалса, субтитрлер [Дыбыссыз кезде қосулы] опциясы [таңдалғанда](#page-59-0) (ақылдасу 'EasyLink режимін қосу немесе өшіру' бет [59](#page-59-0)) көрсетілмейді.

#### Субтитрлерді сандық телеарналарда қосу немесе өшіру

**1 SUBTITLE** түймесін басыңыз. » [Субтитрлер] мәзірі шығады.

#### Есте сақтаңыз

- Сондай-ақ, [Субтитрлер] мәзіріне [Орнату[\]](#page-18-0) [мәзірі](#page-18-0) (ақылдасу 'Орнату мәзіріне қатынау' бет [18](#page-18-0)) арқылы қатынауға болады.
- 2 Төмендегілерді таңдау үшін Басқару түймелері түймесін басыңыз:
	- [Қосулы]Субтитрлерді қосады.
	- [Өшірулі]Субтитрлерді өшеді.
	- [Дыбыссыз кезде қосулы]Дыбыс өшірілгенде ғана субтитрлерді көрсетеді.
- $3$  OK түймесін басыңыз. » Субтитрлер қосылады немесе өшеді.
- $4$  Шығу үшін  $\rightarrow$  BACK түймесін басыңыз немесе бастапқы мәзірге оралу үшін (Бастапқы) түймесін басыңыз.

#### Сандық телеарналарда субтитр тілін таңдау

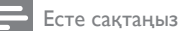

- Сандық телеарнада субтитр тілін төменде көрсетілгендей етіп таңдаған кезде, орнату мәзіріне орнатылған қажетті субтитр тілі уақытша басым болады.
- $1$  Теледидарды көріп отырғанда,  $\triangle$ (Бастапқы) түймесін басыңыз.
	- » Бастапқы мәзір шығады.
- $2$  [Орнату] тармағын таңдау үшін Басқару түймелері түймесін басыңыз.
- $3$  OK түймесін басыңыз.
	- » [Орнату] мәзірі шығады.
- $4$  [Мүмкіндіктер] > [Субтитр тілі] тармақтарын таңдау үшін Басқару түймелері түймесін басыңыз.
	- » Субтитр тілдерінің тізімі шығады.
- $5$  Тіл таңдау үшін Басқару түймелері түймесін басыңыз.
- 6 Таңдауыңызды растау үшін OK түймесін басыңыз.
	- » Субтитр тілі қолданылады.

#### Есте сақтаңыз

• Қалаған субтитр тілдерін [Тілдер] мәзірінен таңдаңыз. Субтитрлер қосылғанда қалаған тілдерде автоматты түрде шығады.

# <span id="page-34-0"></span>Теледидар сағатын пайдалану

Теледидар экранынан сағатты көрсетуге болады. Сағат телевизиялық қызмет көрсету операторынан алынған уақыт деректерін пайдалана отырып, ағымдағы уақытты көрсетеді.

### Теледидар сағатын көрсету

Теледидар экранынан сағатты ағымдағы уақытымен көрсетуіңізге болады.

- **1** Теледидарды көріп отырғанда,  $\Box$ OPTIONS түймесін басыңыз. » Опциялар мәзірі шығады.
- $2$  [Сағат] тармағын таңдау үшін Басқару түймелері түймесін басыңыз.
- $3$  Таңдауыңызды растау үшін ОК түймесін басыңыз.
	- » Сағат теледидардың экранынан көрсетіледі.

#### Есте сақтаңыз

• Сағатты өшіру үшін жоғарыдағы тәртіпті қайталаңыз.

#### Кеңес

• Сондай-ақ, сағатқа [Орнату] [мәзірі](#page-18-0) (ақылдасу 'Орнату мәзіріне қатынау' бет [18](#page-18-0)) арқылы қатынауға болады.

# Сағат режимін өзгерту

Әдепкі мәні бойынша сағат режимі [Автоматты] параметріне қойылып, теледидардың сағатын Жалпы жоспарланған уақытпен (UTC) үйлестіреді. Егер теледидарыңыз UTC берген деректерін қабылдай алмаса, сағат режимін [Қолмен] параметріне қойыңыз. Егер сағат режимі [Қолмен] параметріне қойылса, уақыт деректері ағымдағы уақыт [белдеуіне](#page-43-1)

(ақылдасу '1-қадам Жүйені таңдау' бет [43](#page-43-1)) және жаздық уақыт [жағдайларына](#page-34-1) (ақылдасу 'Жаздық уақытты қосу немесе өшіру' бет [34](#page-34-1)) негізделген.

- $1$  Теледидарды көріп отырғанда,  $\spadesuit$ (Бастапқы) түймесін басыңыз. » Бастапқы мәзір шығады.
- **2 [Орнату]** тармағын таңдау үшін Басқару түймелері түймесін басыңыз.
- $3$  OK түймесін басыныз. » [Орнату] мәзірі шығады.
- **4** [Орнату] > [Сағат] > [Автоматты сағат режимі] тармақтарын таңдау үшін Басқару түймелері түймесін басыңыз.
	- » [Автоматты сағат режимі] мәзірі шығады.
- $5$  [Автоматты] немесе [Қолмен] тармағын таңдау үшін Басқару түймелері түймесін басыңыз.
- $6$  Таңдауыңызды растау үшін  $OK$ түймесін басыңыз.
	- » Сағат режимі орнатылған.

#### <span id="page-34-1"></span>Жаздық уақытты қосу немесе өшіру

Егер сағат режимі [Қолмен] параметріне қойылса, уақыт белдеуіне қажет болған жағдайда жаздық уақытты қосыңыз немесе өшіріңіз.

- 1 [Сағат] мәзірінен [Жаздық уақыт] тармағын таңдау үшін Басқару түймелері түймесін басыңыз.
	- » [Жаздық уақыт] мәзірі шығады.
- 2 [Жаздық уақыт] немесе [Стандартты уақыт] тармағын таңдау үшін Басқару түймелері түймесін басыңыз.
- $3$  Таңдауыңызды растау үшін ОК түймесін басыңыз.
	- » Уақыт белдеуі үшін жаздық уақыт қосылады.

# <span id="page-35-0"></span>Фото суреттерді көру, әуенді ойнату және бейнені көру

#### Абайлаңыз

• Philips компаниясы USB еске сақтау құрылғысы қолданылмаған жағдайда жауап бермейді немесе осы мүмкіндікті пайдаланудан деректердің зақымдануына немесе жоғалуына жауапкершілік артпайды.

Сіздің теледидарыңыз USB сақтау құрылғысына сақталған фото суреттерді көруге, әуенді тыңдауға немесе фильмдерді көруге мүмкіндік беретін USB коннекторымен жабдықталған. Сондай-ақ, теледидарыңызда

мультимедиалық файлдарға компьютерден бірден қатынап ойнатуға мүмкіндік беретін желілік коннектор болады.

### USB еске сақтау құрылғысын жалғау және мазмұн браузеріне кіру

- 1 Теледидар қосулы кезде, USB құрылғысын теледидардың жанындағы USB портына жалғаңыз.
	- » USB мазмұн браузері шығады.

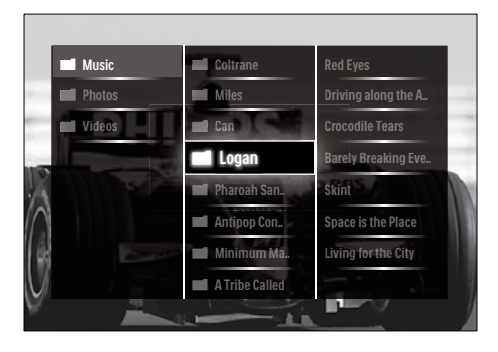

#### Есте сақтаңыз

- USB мазмұн браузеріне бастапқы мәзірден [USB шолу] тармағын таңдау арқылы да қатынауға болады.
- Егер сіз бірнеше USB еске сақтау құрылғыларын USB хабы арқылы жалғасаңыз, хабар шығып, құрылғыны таңдауға нұсқау береді. Құрылғыны таңдау үшін Басқару түймелері түймесін басыңыз, сосын растау үшін OK түймесін басыңыз.
- 2 USB мазмұн браузерінен шығу үшін  $\triangle$ (HOME) түймесін басыңыз.
	- » Бастапқы мәзір шығады.

# <span id="page-35-1"></span>Желіге қосылу және мазмұны браузеріне кіру

Мазмұн браузеріне қатынамас бұрын, теледидардың компьютер [желісіне](#page-35-1) (ақылдасу 'Желіге қосылу және мазмұны браузеріне кіру' бет [35](#page-35-1)) қосылғанына көз жеткізіңіз.

- $1$  Теледидарды көріп отырғанда,  $\triangle$ (Бастапқы) түймесін басыңыз. » Бастапқы мәзір шығады.
- 2 [Компьютер.шолу] тармағын таңдау үшін Басқару түймелері түймесін басыңыз.
	- » Мазмұн браузері шығады.

# Фото суреттеріңіздің слойдшоуын көру

- 1 Мазмұн браузерінде фото суретті таңдау үшін Басқару түймелері түймесін басыңыз.
- $2 \rightarrow$  Пнемесе ОК түймесін басыңыз.
	- » Слайдшоу таңдалған суреттен басталады.
- $3$  Төмендегі әрекетті орындау үшін мына түймені басыңыз:
	- Слайдшоуға пауза жасау үшін  $\blacktriangleright\blacksquare$ түймесін.
- Артқа қайту немесе келесі суретке жылжыту үшін ◀/▶, ◀◀/▶▶ немесе P +/- түймесін.
- Слайдшоуды тоқтату және мазмұн браузеріне оралу үшін түймесін.

#### Слайдшоу параметрлерін өзгерту

- 1 Слайдшоуды көріп отырғанда, OPTIONS түймесін басыңыз. » Параметрлер мәзірі шығады.
- $2$  Төмендегілерді таңдау және реттеу үшін Басқару түймелері түймесін басыңыз:
	- [Айналдыру]Суретті айналдырады.
	- [Қайталау]Слайдшоуды қайталайды.
	- [Еркін: қосулы]Слайдшоудағы суреттерді еркін ретпен көрсетеді.
	- [Еркін өшірулі]Слайдшоудағы суреттердің еркін ретпен көрсетілуін өшіреді.
	- [Слайдшоу жылдамдығы]Суреттің көрсетілетін уақыт мөлшерін қояды.
	- [Слайдшоу қозғалысы]Бір суреттен екіншісіне өту қозғалысын орнатады.
- $3$  Таңдауыңызды растау үшін ОК түймесін басыңыз.
	- » Слайдшоу параметрі қолданылады.

#### Музыканы тыңдау

- 1 USB мазмұн браузерінде өлеңді таңдау үшін Басқару түймелері түймесін басыңыз.
- **2 OK** түймесін басыңыз.
	- » Музыкалық ойнатқыштағы өлең ойнай бастайды.
- $3$  Төмендегі әрекетті орындау үшін мына түймені басыңыз:
	- Келесі немесе алдыңғы өлеңге өткізу үшін P +/- түймесін.
- Өлеңді алға жылдам айналдыру немесе артқа айналдыру үшін / түймесін.
- Өлеңді ойнату немесе ойнағанда пауза жасау үшін  $\blacktriangleright$  II түймесін.
- $4$  Ойнауын тоқтату және USB мазмұн браузеріне шығу үшін ■ немесе ОК түймесін басыңыз.

#### Музыка параметрлерін өзгерту

- 1 Музыкалық ойнатқышта OPTIONS түймесін басыңыз.
	- » Опциялар мәзірі шығады.
- 2 Төмендегілерді таңдау және реттеу үшін Басқару түймелері түймесін басыңыз:
	- [Қайталау]Өлеңді немесе альбомды қайталайды.
	- [Еркін: қосулы]/[Еркін өшірулі]Өлеңдерді еркін ойнату функциясын қосады немесе өшіреді.
- $3$  Таңдауыңызды растау үшін ОК түймесін басыңыз.
	- » Музыкалық параметр қолданылады.

#### Есте сақтаңыз

• Слайдшоу параметрлеріне мазмұн браузерінде OPTIONS түймесін басу арқылы да қатынауға болады.

#### Бейнені көру

- $1$  USB мазмұн браузерінде бейнені таңдау үшін Басқару түймелері түймесін басыңыз.
- $2$  OK түймесін басыңыз.
	- » Бейне ойнатқыштағы бейне көрсетіле бастайды.
- $3$  Төмендегі әрекетті орындау үшін мына түймені басыңыз:
	- Келесі немесе алдыңғы бейнеге өткізу үшін P +/- түймесін.
- Бейнені алға жылдам айналдыру немесе артқа айналдыру үшін / түймесін.
- Бейнені көрсету немесе пауза жасау үшін  $\blacktriangleright$  II түймесін.
- $4$  Көрсетілуін тоқтату және USB мазмұн браузеріне шығу үшін немесе OK түймесін басыңыз.

#### Бейне параметрлерін өзгерту

- 1 Бейне ойнатқышта OPTIONS түймесін басыңыз.
	- » Параметрлер мәзірі шығады.
- $2$  Төмендегілерді таңдау және реттеу үшін Басқару түймелері түймесін басыңыз:
	- [Кіші экран]Бейнені кішкентай экранда ойнатады.
	- [Толық экран]Бейнені экранда толығымен ойнатады.
	- **[Қайталау]**Бейнені қайталайды.
	- [Еркін: қосулы]/[Еркін өшірулі]Бейнелерді еркін ойнату функциясын қосады немесе өшіреді.
- $3$  Параметрді өзгертуді растау үшін ОК түймесін басыңыз.

#### USB еске сақтау құрылғысын ажырату

#### Абайлаңыз

- USB еске сақтау құрылғысын зақымдауға жол бермеу үшін мына тәртіпті орындаңыз.
- $1$  USB мазмұн браузерінен шығу үшін  $\triangle$ (HOME) түймесін басыңыз.
- $2$  USB еске сақтау құрылғысын ажыратардың алдында бес секунд күтіңіз.

## Сандық радио арналарды тыңдау

Егер сандық хабарлар таратылса, сандық радио арналар орнату кезінде автоматты түрде орнатылады.

- $1$  Теледидарды көріп отырғанда, **ОК** түймесін басыңыз.
	- » Арналар торы шығады.
- 2 **OPTIONS** түймесін басыңыз. » Параметрлер мәзірі шығады.
- $3$  [Tiзімді таңдау] тармағын таңдау үшін Басқару түймелері түймесін басыңыз. » [Тізімді таңдау] мәзірі шығады.
- 4 [Радио] тармағын таңдау үшін Басқару түймелері түймесін басыңыз.
- $5$  OK түймесін басыңыз.
	- » Қатынаулы радио арналардың тізімі арналар кестесіне шығады.
- 6 Радио арнаны таңдау үшін Басқару түймелері түймесін басыңыз.
- $7$  OK түймесін басыңыз.
	- » Таңдалған сандық радио арна теледидардың динамиктері арқылы ойнатылады.

## Теледидардың бағдарламалық құралын жаңарту

Philips компаниясы өнімдерін үнемі жақсартып отыруға тырысады, сондықтан біз жаңартулар қатынаулы болған кезде теледидардың бағдарламалық құралын жаңартуды ұсынамыз. www.philips.com/ support сайтының қатынаулы екенін тексеріңіз.

## Орнатылған бағдарламалық құрал нұсқасын тексеру

- $1$  Теледидарды көріп отырғанда,  $\triangle$ (Бастапқы) түймесін басыңыз. » Бастапқы мәзір шығады.
- $2$  [Орнату] тармағын таңдау үшін Басқару түймелері түймесін басыңыз.
- $3$  OK түймесін басыңыз. » [Орнату] мәзірі шығады.
- 4 [Бағдарламалық құралды жаңарту] > [Орнат. бағд-қ құрал туралы ақп.] тармақтарын таңдау үшін Басқару түймелері түймесін басыңыз.
- $5$  OK түймесін басыңыз.
	- » Ағымдағы бағдарламалық құралдың нұсқасы көрсетіледі.

## Бағдарламалық құралды (вебсайттан) жаңарту

Бұл тәртіпті орындаудың алдында төмендегі әрекеттерді жүзеге асыруды ұмытпаңыз:

- Толық жаңартуды аяқтау үшін біраз уақытқа кешіктіру.
- Кемінде 256МБ жад орны бар USB еске сақтау құрылғысын қатынаулы ету.
- USB порты мен интернет қатынауы бар компьютерге қатынау.
- $1$  Теледидарды көріп отырғанда,  $\triangle$ (Бастапқы) түймесін басыңыз. » Бастапқы мәзір шығады.
- $2$  [Орнату] тармағын таңдау үшін Басқару түймелері түймесін басыңыз.
- $3$  OK түймесін басыңыз. » [Орнату] мәзірі шығады.
- $4$  [Бағдарламалық құралды жаңарту] > [Қазір жаңарту] тармақтарын таңдау үшін Басқару түймелері түймесін басыңыз.
- $5$  OK түймесін басыңыз.

» Жаңарту көмекшісі іске қосылады. Жаңартуды аяқтау үшін экрандағы нұсқауларды орындаңыз.

#### Бағдарламалық құралды жаңарту (сандық хабар тарату)

(Кейбір елдерде ғана қатынаулы) Қатынаулы болғанда, теледидар бағдарламалық құрал жаңартуларын сандық хабар тарату стансалары арқылы қабылдай алады.

Егер жаңарту қатынаулы болса, хабар шығып, бағдарламалық құралды жаңартуға нұсқау береді. Біз бағдарламалық құралды нұсқау берілгенде жаңартуыңызды қатты ұсынамыз.

Бағдарламалық құралды кейінірек жаңарту үшін төмендегі нұсқауларды орындаңыз.

- $1$  Теледидарды көріп отырғанда,  $\spadesuit$ (Бастапқы) түймесін басыңыз. » Бастапқы мәзір шығады.
- 2 [Орнату] тармағын таңдау үшін Басқару түймелері түймесін басыңыз.
- $3$  OK түймесін басыңыз. » [Орнату] мәзірі шығады.
- $\,$  4  $\,$  [Бағдарламалық құралды жаңарту]  $>$ [Жергілікті жаңартулар] тармақтарын таңдау үшін Басқару түймелері түймесін басыңыз.
- $5$  OK түймесін басыңыз.
	- » Теледидар қатынаулы бағдарламалық құралдың жаңартуларын сандық хабар тарату стансалары арқылы іздейді.

#### Бағдарламалық құралды жаңарту (интернеттен)

(Тек кейбір елдерде ғана қолжетімді) Егер теледидарыңыз интернетке қосылымы бар маршрутизаторға қосылған болса, теледидардың бағдарламалық құралын тікелей интернеттен жаңарта аласыз. Сізге жоғары жылдамдықты интернет қосылымы қажет.

- 1 Теледидарды көріп отырғанда, <del>А</del> (Бастапқы) түймесін басыңыз. » Бастапқы мәзір шығады.
- 2  $\Gamma$  ГОрнату] тармағын таңдау үшін Басқару түймелері түймесін басыңыз.
- 3 OK түймесін басыңыз. » [Орнату] мәзірі шығады.
- $4$  [Бағдарламалық құралды жаңарту]  $>$ [Қазір жаңарту] тармақтарын таңдау үшін Басқару түймелері түймесін басыңыз.
- 5 **OK** түймесін басыңыз.<br>6 **Б**интернеті параметрін
- 6 [интернет] параметрін таңдап, OK түймешігін басыңыз.
	- » Жаңарту басталды. Аяқталған соң, теледидар автоматты түрде өшіріліп, қайта қосылады. Кері қосылу үшін теледидарды күтіңіз, теледидардағы POWER параметрін пайдаланбаңыз.
	-

#### Кеңес

• Егер теледидар интернетке қосылған болса, іске қосылу барысында теледидарға жаңа бағдарламалық құралдың қолжетімділігі туралы хабар шығады.

## Теледидар артықшылықтарын өзгерту

- $1$  Теледидарды көріп отырғанда,  $\triangle$ (Бастапқы) түймесін басыңыз.
	- » Бастапқы мәзір шығады.
- $2$  [Орнату] тармағын таңдау үшін Басқару түймелері түймесін басыңыз.
- $3$  OK түймесін басыңыз. » [Орнату] мәзірі шығады.
- $4$  [Орнату] > [Басымдықтар] тармақтарын таңдау үшін Басқару түймелері түймесін басыңыз.
	- » [Басымдықтар] мәзірі шығады.

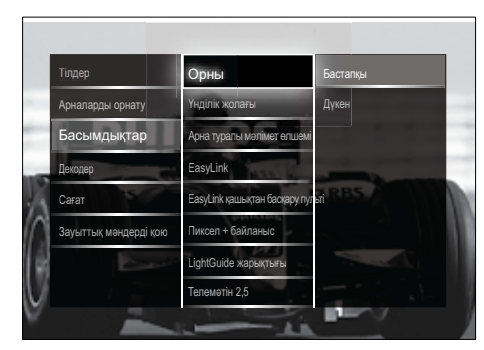

- Қазақша
- $5$  Төмендегілерді таңдау және өзгерту үшін Басқару түймелері түймесін басыңыз:
	- [Орны]Теледидар параметрлерін орныңызға - үйге немесе дүкенге оңтайландырады.
	- [Дыбыс деңгейін реттеу жолағы]Дыбыс деңгейін дұрыстағанда дыбыс деңгейі жолағын көрсетеді.
	- [Арна туралы мәлімет өлшемі]Арналарды ауыстырып қосқан сайын телеарна туралы ақпаратты көрсетеді.
	- [EasyLink]EasyLink құрылғылары арасында бір рет басып ойнатуға және бір рет басып күту режиміне қосуға мүмкіндік береді.
	- [EasyLink қашықтан басқару пульті]EasyLink функциясы қосылғанда, қашықтан басқару сигналының өтуіне мүмкіндік береді.
	- [Пиксел + байланыс]EasyLink функциясы қосылғанда, бірден аса болған жағдайда, ең жақсы Pixel Plus параметрін автоматты түрде қолданады (мысалы, теледидар мен DVD ойнатқышы екеуінде де Pixel Plus функциясы болғанда).
	- [LightGuide жарықтығы]Алдыңғы жарық диодты индиктордың немесе LightGuide ашықтығын орнатады.
	- "[Телемәтін 2,5]"2.5 телемәтін нұсқасын қосады немесе өшіреді.
- 6 OK түймесін басыңыз.
	- » Теледидардың басымдығы қолданылады.

## Теледидардың демонстрация режимін іске қосу

(MHEG арналарында қолданылмайды)

- 1 Теледидарды көріп отырғанда, DEMO түймесін басыңыз.
	- » Демонстрация мәзірі шығады.
- $2$  Демонстрация режимін таңдау үшін Басқару түймелері түймесін басыңыз.
- $3$  Демонстрацияны көрсету үшін ОК түймесін басыңыз.
- $4$  Демонстрация режимінен шығу үшін DEMO немесе BACK түймесін басыңыз.

## Теледидардың зауыттық параметрлерін қалпына келтіру

Теледидардың зауыттық параметрлерін қайтару әдепкі сурет және дыбыс параметрлерін қалпына келтіреді. Арналар орнату параметрлері сол қалпында қалады.

- $1$  Теледидарды көріп отырғанда,  $\triangle$ (Бастапқы) түймесін басыңыз. » Бастапқы мәзір шығады.
- $2$  [Орнату] тармағын таңдау үшін Басқару түймелері түймесін басыңыз. » [Орнату] мәзірі шығады.
- $3$  [Орнату] > [Зауыттық мәндерді қою] тармақтарын таңдау үшін Басқару түймелері түймесін басыңыз.
- $4\,$  OK түймесін басыңыз.

» Теледидар параметрлерінің зауыттық әдепкі мәндері қайтарылады.

## Әмбебап қашықтан басқару пультін пайдалану (тек таңдалған үлгілер ғана)

Philips немесе өзге сауда белгілерінің DVD ойнатқышы, орнату терезесі немесе үй кинотеатры жүйесі сияқты басқа құрылғыларын басқарады.

Теледидар режимін әмбебап басқарудан қайтару үшін, TV түймесін басыңыз. Құрылғыларды басқару үшін осы түймелерді пайдаланыңыз:

- DVD: DVD ойнатқышын, DVD рекордерін, DVD-R HDD немесе Blu-ray сәулелі диск ойнатқышты басқарады.
- **STB**: сандық ресиверді немесе серік ресиверін басқарады
- **HTS**: үй кинотеатры жүйесін немесе күшейткішті басқарады.

## Әмбебап қашықтан басқару пультін орнату

Теледидардың қашықтан басқару пультін басқа құрылғыны басқару үшін пайдаланбас бұрын, әмбебап қашықтан басқару режімін орнатыңыз.

#### Есте сақтаңыз

- Бұл мүмкіндік кейбір құрылғылар үшін қолданылмайды. Сәйкес RC коды жоқ.
- $1 \mathbf{A}$  (Бастапқы) түймесін басыңыз. » Бастапқы мәзір шығады.
- $2$  [Орнату] тармағын таңдау үшін Басқару түймелері түймесін басыңыз.
- $3$  OK түймесін басыныз.
	- » [Орнату] мәзірі шығады.

Қазақша

- 4 [Орнату]>[Әмбебап қашықтан басқару пульті] параметрін таңдау үшін Басқару түймелері түймесін басыңыз.
- $5$  OK түймесін басыңыз.
	- » Экрандағы нұсқауларды орындаңыз. Теледидар құрылғыңызға сәйкес RC кодын іздейді.
- $6$  RC коды табылғанда, құрылғыны басқару үшін Әмбебап басқару түймелері түймесін басыңыз.
	- » Түйме жыпылықтайды. Табылған құрылғыны басқару үшін, қашықтан басқару пультін пайдаланыңыз.
	- Кеңес
	- Ешбір түйме басылмаса, әмбебап қашықтан басқару режимі теледидар режиміне 30 секундтан кейін ауысады.

## <span id="page-41-0"></span>Әмбебап қашықтан басқару пультін қолмен орнату

Әмбебап режим [пернесін](#page-68-0) (ақылдасу 'Әмбебап қашықтан басқару пультінің кодтары' бет [68](#page-68-0)) орнату үшін RC кодын енгізіңіз.

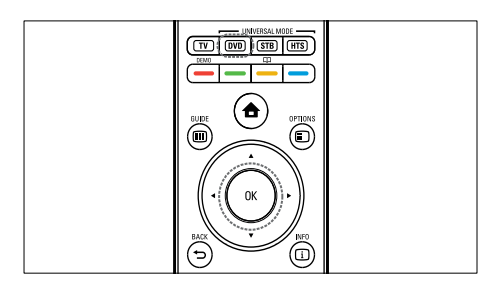

- $1$  Әмбебап режим түймесі (DVD, STB немесе HTS) мен OK түймесін бірге басып тұрыңыз.
	- » Төрт түйменің барлығы бір секундқа жанып, түйме жанып тұра береді.
- $24$  сандық RC кодын құрылғыға енгізіңіз.<br> $35$  Кол қабылданса торт түйленін
- Код қабылданса, төрт түйменің барлығы үш рет жыпылықтайды.
	- » Әмбебап режим түймесі орнатылған..
- 4 Енгізілген код дұрыс емес болса, барлық түймелер екі секунд жыпылықтайды. Дұрыс кодты қайта енгізіңіз.
- $5$  Орнату аяқталғанда, құрылғыны іске қосу үшін әмбебап режим түймесін басыңыз.

#### Кеңес

• Егер құрылғы дұрыс жауап бермесе, орнатуды басқа RC кодымен қайталаңыз.

# 6 Арналарды орнату

Теледидарды бірінші рет орнатқанда, сізге мәзір тілін таңдауға және теледидар және сандық радио арналарын (болған жағдайда) орнатуға нұсқау береді. Бұл тарауда арналарды қайта орнату және нақты баптау тәсілдері туралы нұсқаулар берілген.

## Арналарды автоматты түрде орнату

Бұл бөлім арналарды автоматты түрде іздеу және сақтау тәсілдерін суреттейді.

### Арналарды орнату

Сіздің теледидарыңыз барлық қатынаулы сандық және аналогты телеарналарды, сондай-ақ, барлық қатынаулы сандық радио арналарды іздеп сақтайды.

- $1$  [Арналарды орнату] мәзірінен [Автоматты орнату] тармағын таңдау үшін Басқару түймелері түймесін басыңыз.
- 2 OK түймесін басыңыз.
	- » Хабар шығып, арналарды орнатуға кірісуге нұсқау береді.

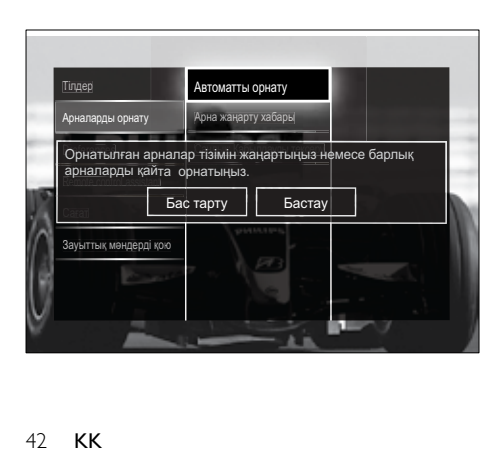

- $3$  [Бастау] тармағын таңдау үшін Басқару түймелері түймесін басыңыз.
- 4 OK түймесін басыңыз.
	- » Арналарды жаңарту экраны таңдалған [Арналарды қайта орнату] параметрмен бірге шығады.

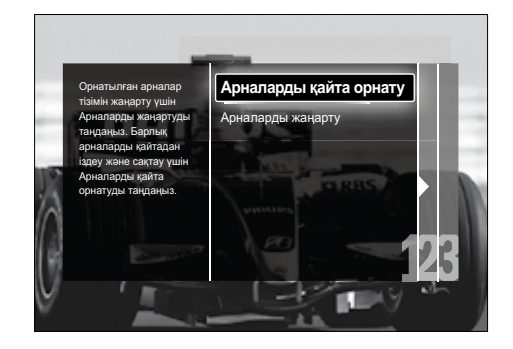

### Абайлаңыз

- DVB-C провайдері, [Желі жиілігі], [Желі белгілеуіші] немесе [Берілу жылдамдығы] үшін мәндер бермейінше, [Параметрлер] параметрін өзгеріссіз қалдырыңыз.
- [Жиіліктерді сканерлеу] опциясын [Толық сканерлеу] опциясына ауыстыру орнату уақытын едәуір ұзартады.

#### Есте сақтаңыз

- Егер сіз DVB-T және DVB-C желілеріне қатынап, арналарды екі желіден де көргіңіз келсе, сізге арналарды екі рет орнату керек — бірінші рет DVB-T үшін, ал екінші рет DVB-C үшін. DVB-T арналарын орнату үшін [Антенна] опциясын, ал DVB-С арналарын орнату үшін [Кабель] опциясын таңдаңыз.
- DVB-T және DVB-C [арналарарын](#page-43-0) (ақылдасу 'DVB-C және DVB-T арна желілеріне қатынау' бет [43](#page-43-0)) ауыстырып қосу үшін.
- $5$  OK түймесін басыңыз.
	- » Арналарды орнатуды аяқтау үшін экрандағы нұсқауларды орындаңыз. Арналарды орнату аяқталғанда, [Дайын] таңдалып, орнатылған арналардың тізімі шығады.

Қазақша

- $6$  Таңдауыңызды растау үшін  $OK$ түймесін басыңыз.
	- » Теледидар [Арналарды орнату] мәзіріне шығады.

#### Кеңес

• Сандық телеарналар табылғанда, орнатылған арналардың тізімі бос арна нөмірлерін көрсетуі мүмкін. Төменде суреттелгендей сақталған арналардың атауларын өзгертуге, оларды ретке келтіруге немесе жоюға болады.

#### <span id="page-43-0"></span>DVB-C және DVB-T арна желілеріне қатынау

Егер еліңізде DVB-C (Сандық телехабар тарату жобасы-Кабельдік) болса, осы опция шығады. Егер сіз DVB-C және DVB-T арналарын орнатсаңыз, сізге сол желідегі арналарды көру үшін тиісті желіге ауысып қосылу керек.

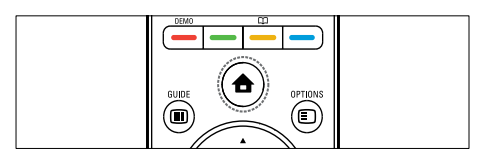

- $1$  Теледидарды көріп отырғанда,  $\triangle$ (Бастапқы) түймесін басыңыз. » Бастапқы мәзір шығады.
- $2$  [Орнату] тармағын таңдау үшін Басқару түймелері түймесін басыңыз. » [Орнату] мәзірі шығады.
- $3$  [Орнату] > [Арналарды орнату] > [Антенна немесе DVB кабелі] > [Антенна] немесе [Кабель] тармағын таңдау үшін Басқару түймелері түймесін басыңыз.
	- DVB-T (Сандық бейне хабар тарату - Жердегі) арналарына қатынау үшін [Антенна] опциясын таңдаңыз.
	- DVB-C (Сандық бейне хабар тарату - Кабельдік) арналарына қатынау үшін [Кабель] опциясын таңдаңыз.
- 4 Таңдауыңызды растау үшін OK түймесін басыңыз.
- $5$  Шығу үшін  $\rightarrow$  BACK түймесін басыңыз.
	- » Теледидар таңдалған желіге қосылады.

## Арналарды қолмен орнату

Бұл бөлім аналогты теледидар арналарын қолмен іздеу және сақтау тәсілдерін суреттейді.

### 1-қадам Жүйені таңдау

#### Есте сақтаңыз

- Егер жүйе параметрлері дұрыс болса, бұл қадамды өткізіп жіберіңіз.
- $1$  Теледидарды көріп отырғанда,  $\spadesuit$ (Бастапқы) түймесін басыңыз.
	- » Бастапқы мәзір шығады.
- $2$  [Орнату] тармағын таңдау үшін Басқару түймелері түймесін басыңыз. » [Орнату] мәзірі шығады.
- $3$  [Орнату] > [Арналарды орнату] > [Аналогты: Қолмен орнату] > [Жүйе] тармақтарын таңдау үшін Басқару түймелері түймесін басыңыз.
- $4$  OK түймесін басыңыз. » Аймақтық жүйелер тізімі шығады.
- ${\bf 5}$  Еліңізді немесе аймағыңызды таңдау үшін Басқару түймелері түймесін басыңыз.
- 6 Таңдауыңызды растау үшін OK түймесін басыңыз.
	- » Таңдалған ел немесе аймақ қолданылады.

### 2-қадам Жаңа теледидар арналарын іздеу және сақтау

- 1 [Аналогты: Қолмен орнату] мәзірінен [Арнаны табу] тармағын таңдау үшін Басқару түймелері түймесін басыңыз.
- 2 OK түймесін басыңыз.
	- » [Арнаны табу] мәзірі шығады.

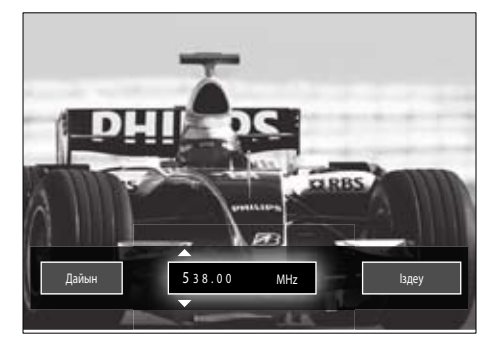

- $3$  Басыңыз:
	- Арнаның жиілігін қолмен енгізу үшін Басқару түймелері немесе Сандық түймелер түймесін.
	- [Іздеу] тармағын таңдау үшін Басқару түймелері түймесін, сосын келесі арнаны автоматты түрде іздеу үшін OK түймесін басыңыз.
- 4 Арнаның жиілігі дұрыс таңдалғанда, [Дайын] тармағын таңдау үшін Басқару түймелері түймесін басыңыз.
- $5$  OK түймесін басыңыз. » [Аналогты: Қолмен орнату] мәзірі шығады.
- $6$  Басқару түймелері түймесін басып, жаңа арнаны орнатылған арнаға сақтау үшін [Орнатылған арнаны сақтау] параметрін немесе жаңа арнаны жаңа арна нөмірімен сақтау үшін [Жаңа арна етіп сақтау] параметрін таңдаңыз.
- 7 Таңдауыңызды растау үшін OK түймесін басыңыз.
	- » Арна сақталады.

## Аналогты арналарды нақты баптау

Қабылдау сигналы нашар болған кезде аналогты арналарды қолмен нақты баптауыңызға болады.

- 1 Теледидарды көріп отырғанда, нақты бапталатын арнаны таңдаңыз.
- $2 \cdot \triangle$  (Бастапқы) түймесін басыңыз. » Бастапқы мәзір шығады.
- $3$  [Орнату] тармағын таңдау үшін Басқару түймелері түймесін басыңыз.
- 4 OK түймесін басыңыз. » [Орнату] мәзірі шығады.
- $5$  [Орнату] > [Арналарды орнату] > [Аналогты: Қолмен орнату] > [Дәл баптау] тармақтарын таңдау үшін Басқару түймелері түймесін басыңыз.
- $6$  OK түймесін басыңыз. » [Дәл баптау] мәзірі шығады.
- $7$  Арнаның жиілігін қолмен енгізу үшін Басқару түймелері немесе Сандық түймелер түймесін басыңыз.
- $8$  Арнаның жиілігі дүрыс таңдалғанда, [Дайын] тармағын таңдау үшін Басқару түймелері түймесін басыңыз, сосын OK түймесін басыңыз.
	- » [Аналогты: Қолмен орнату] мәзірі шығады.
- 9 Басқару түймелері түймесін басып, жаңа арнаны орнатылған арнаға сақтау үшін [Орнатылған арнаны сақтау] параметін таңдаңыз.
- $10$  Таңдауыңызды растау үшін ОК түймесін басыңыз.

# Қазақша

## Арналар тізімін қолмен жаңарту

Егер теледидарыңыз күту режимінде болса, күнделікті таңертең жаңартылып отырады. Бұл жаңарту арналар тізіміне сақталған арналарды телехабар тарату стансаларындағы арналармен сәйкестендіреді.

Бұл автоматты жаңартудан басқа, арналар тізімін қолмен жаңартуға болады.

## Кеңес

- Автоматты жаңартуды өшіру үшін [Орнату] мәзіріндегі [Арналарды орнату] > [Күту режимінде арнаны жаңарту] опциясын таңдау үшін Басқару түймелері түймесін басыңыз, содан кейін[Өшірулі] опциясын таңдаңыз.
- 1 [Орнату] мәзірінен [Арналарды орнату] > [Автоматты орнату] тармақтарын таңдау үшін Басқару түймелері түймесін басыңыз.
- 2 OK түймесін басыңыз.
	- » Хабар таңдалған [Бастау] параметрімен шығып, арналарды жаңартуға кірісуге нұсқау береді.
- $3$  OK түймесін басыңыз. » Арналарды жаңарту экраны шығады.
- 4 [Арналарды жаңарту] тармағын таңдау үшін Басқару түймелері түймесін басыңыз.

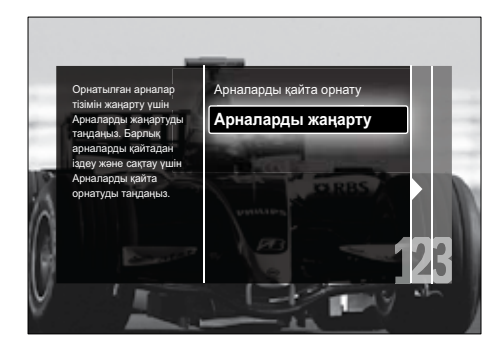

- 5 OK түймесін басыңыз.
	- » Арналарды жаңартуды аяқтау үшін экрандағы нұсқауларды орындаңыз. Жаңарту аяқталған соң, [Дайын] таңдалып, қосылған арналардың тізімі көрсетіледі.
- 6 OK түймесін басыңыз. » [Орнату] мәзірі шығады.

## Сандық сигналды қабылдауды тексеру

Егер сандық хабар тарату пайдаланылса, сандық арналардың сапасы мен сигналдық күшін тексеруге болады. Бұл антеннаны немесе жерсерік табағының орнын өзгертуге және сигналдарын тексеруге мүмкіндік береді.

- 1 [Орнату] мәзірінен [Арналарды орнату] > [Сандық: Қабылдауды тексеру] > [Іздеу] тармақтарын таңдау үшін Басқару түймелері түймесін басыңыз.
- 2 OK түймесін басыңыз. » [Іздеу] мәзірі шығады.
- 3 Басыңыз:
	- Арнаның жиілігін қолмен енгізу үшін Басқару түймелері немесе Сандық түймелер түймесін.
	- [Іздеу] тармағын таңдау үшін Басқару түймелері түймесін, сосын келесі арнаны автоматты түрде іздеу үшін OK түймесін басыңыз. Егер сигналдың сапасы мен күші нашар болса, антеннаның немесе жерсерік табағының орнын ауыстырып, қайта тексеріңіз.
- Болған соң, [Дайын] тармағын таңдау үшін Басқару түймелері түймесін басыңыз.
- $5$  OK түймесін басыңыз. » [Орнату] мәзірі шығады.

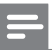

Есте сақтаңыз

• Егер сізде сандық хабар тарату сигналын қабылдауда қиындықтар туындай берсе, білікті орнатушы маманмен хабарласыңыз.

## Іске қосу хабарының параметрлерін өзгерту

Іске қосу кезінде арналарды немесе орнатуды жаңартудың қажет екенін көрсету үшін шығатын хабарларды қосыңыз немесе өшіріңіз.

- 1 [Орнату] мәзірінен [Арналарды орнату] > [Арна жаңарту хабары] тармақтарын таңдау үшін Басқару түймелері түймесін басыңыз.
- 2 OK түймесін басыңыз.<br>3 Kocyabil немесе ГӨші
- [Қосулы] немесе [Өшірулі] тармағын таңдау үшін Басқару түймелері түймесін басыңыз.
	- » Іске қосу хабарлары қосылады немесе өшеді.

# 7 Құрылғылар жалғау

Сурет сапасын жақсарту үшін біз төменде тізімде берілген жалғау үлгілерін жоғарғысынан негізгі сапаға қарай пайдалануды ұсынамыз:

- $1$  HDMI<br> $2$  YPbP
- 2 Y Pb Pr (компонентті)<br>3 SCART
- 3 SCART<br>4 VIDEO
- VIDEO (композитті)

#### Есте сақтаңыз

• Бұл бөлімде берілген жалғау схемалары үлгілер ғана болып табылады. Бұйымды қосуға жәрдем беретін, сонымен бірге түсінікті интерактивтық нұсқаулық www. connectivityguide.philips.com. торабында қатынаулы.

## Артқы коннекторлар

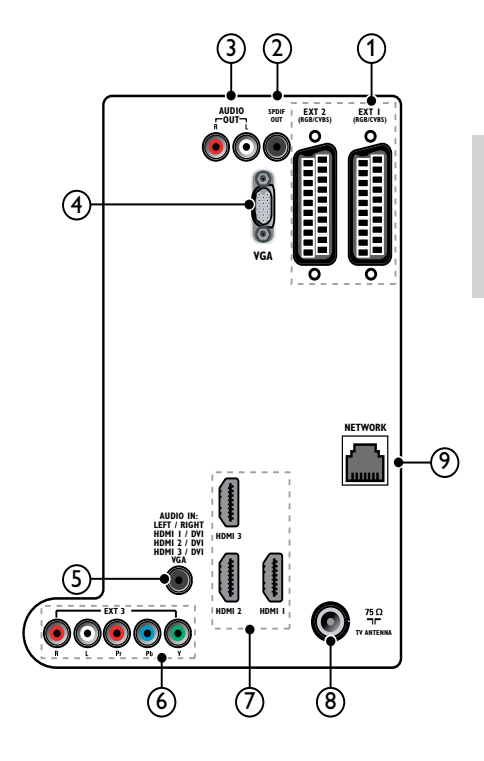

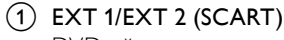

DVD ойнатқыштары немесе ойын құрылғысы сияқты аналогты немесе сандық құрылғылар сигналын қабылдайтын аналогты аудио және бейне кіріс.

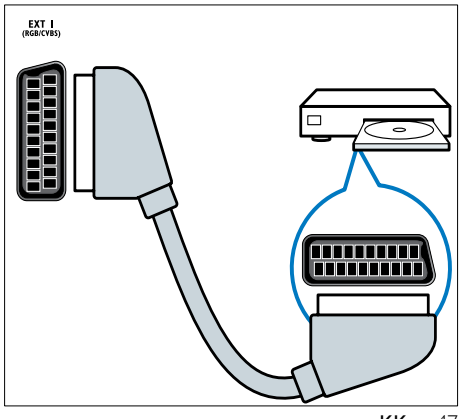

## b SPDIF OUT

Үй кинотеатрлары мен басқа сандық аудио жүйелерге шығатын сандық аудио шығыс.

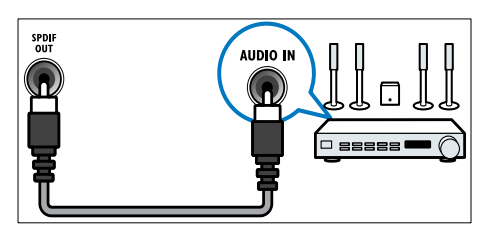

### $\Omega$  AUDIO OUT L/R

Үй кинотеатрларына және басқа аудио жүйелерге шығатын аналогты аудио шығыс.

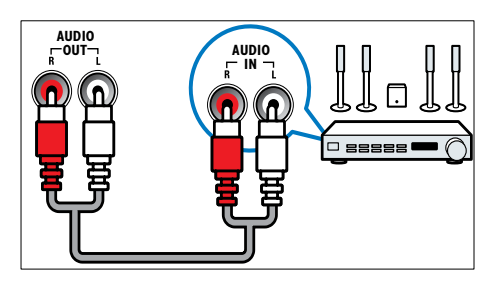

#### $(4)$  VGA

Компьютер сигналын қабылдайтын бейне кіріс.

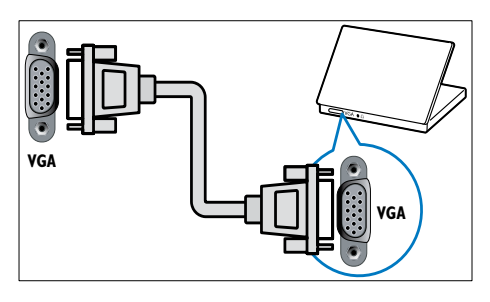

## $(5)$  AUDIO IN

Компьютер сияқты бөлек аудио қосылымды қажет ететін құрылғылар сигналын қабылдайтын аудио кіріс.

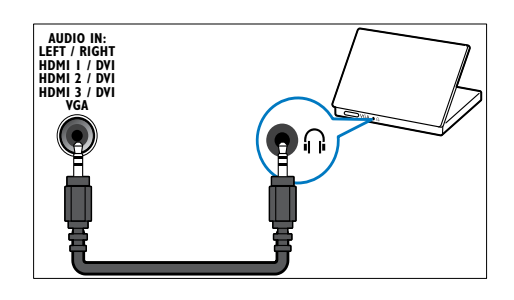

 $6)$  EXT 3(Y Pb Pr және AUDIO L/R) DVD ойнатқыштары немесе ойын құрылғысы сияқты аналогты немесе сандық құрылғылар сигналын қабылдайтын аналогты аудио және бейне кіріс.

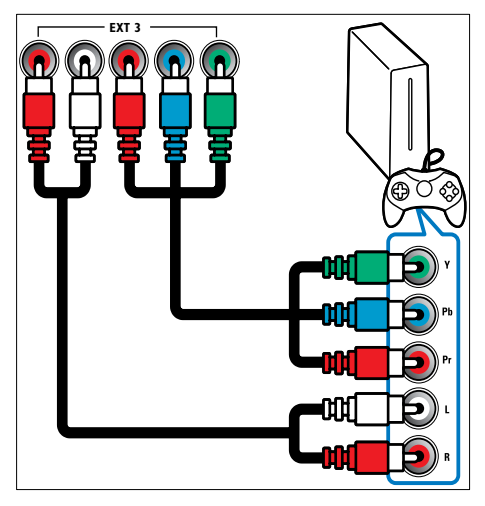

## $(7)$  HDMI1/2/3

Blu сәулелі ойнатқыштар сияқты айқындылығы жоғары құрылғылар сигналын қабылдайтын сандық аудио және бейне кіріс.

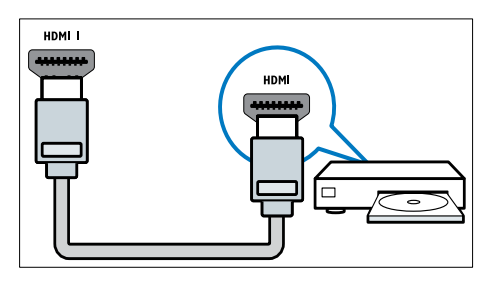

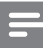

Есте сақтаңыз

• Егер жуан HDMI кабельдерді қосатын болсаңыз, HDMI1 пайдаланыңыз.

#### (8) TV ANTENNA

Антенна, кабельдік немесе жерсерік сигнал қабылдайтын сигнал кірісі.

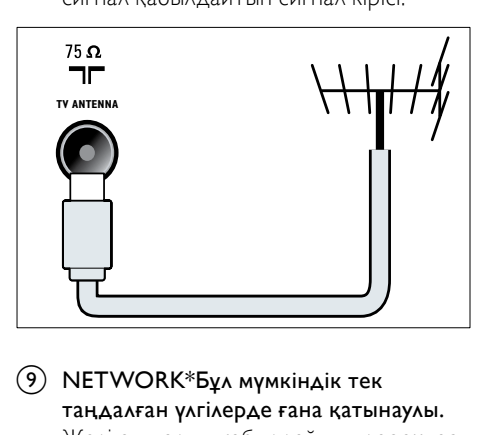

i NETWORK\*Бұл мүмкіндік тек таңдалған үлгілерде ғана қатынаулы. Желі сигналын қабылдайтын деректер

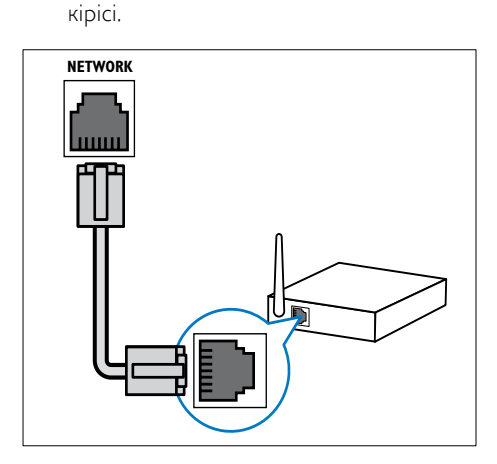

## Бүйір коннекторлары

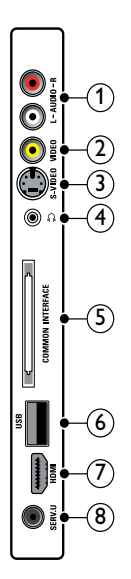

## $(1)$  AUDIO IN L/R

VIDEO немесе S-VIDEO ұясына жалғанған аналогты құрылғылар сигналын қабылдайтын аудио кіріс.

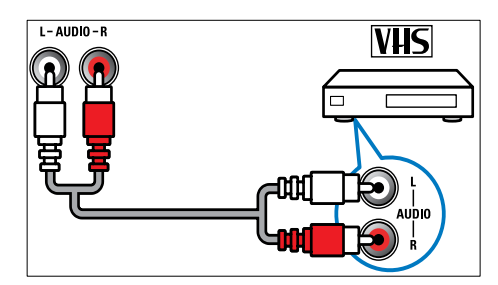

## $(2)$  VIDEO

Бейне магнитофон сияқты аналогты құрылғылар сигналын қабылдайтын композитті бейне кіріс.

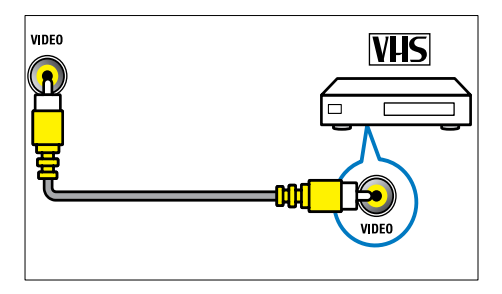

## $(3)$  S-VIDEO

Жерсерік ресиверлері сияқты аналогты құрылғылар сигналын қабылдайтын бейне кіріс.

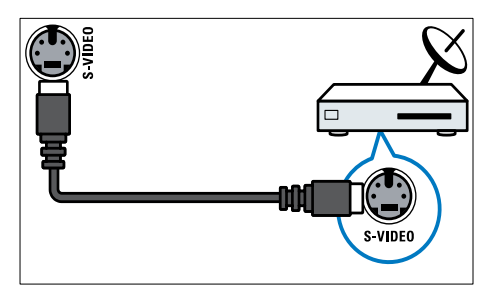

## $\Omega$   $\Omega$

Құлақаспапқа немесе гарнитураға шығатын стерео аудио шығыс.

#### (5) COMMON INTERFACE

Шартты Қатынау Модуліне (CAM) арналған слот.

## $\overline{6}$  USB

USB еске сақтайтын құрылғыларының сигналын қабылдайтын деректер кірісі.

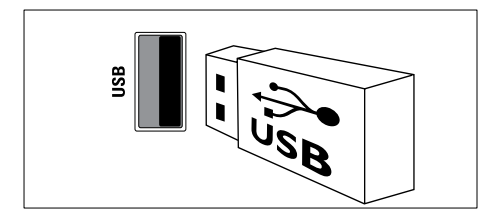

## $(7)$  HDMI

Blu сәулелі ойнатқыштар сияқты айқындылығы жоғары құрылғылар сигналын қабылдайтын сандық аудио және бейне кіріс.

### $(8)$  SERV. U

Тек қызмет көрсетуші маманның пайдалануы үшін.

## Компьютерді жалғау

#### Компьютерді теледидарға жалғаудың алдында:

- Компьютеріңіздің экранының жаңару жиілігін 60Гц мәніне орнатыңыз.
- Компьютеріңзден қолданылатын экран ажыратымдылығын таңдаңыз.
- [PC режимі] функциясын [Сурет[\]](#page-20-0) [мәзірінен](#page-20-0) (ақылдасу 'Сурет параметрлерін қолмен реттеу' бет [20](#page-20-0)) қосып, сурет пішімінің [Масштабта емес] мәнін орнатыңыз.

#### Компьютердің төмендегі коннекторлардың біреумен жалғаңыз:

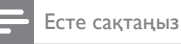

• DVI немесе VGA арқылы жалғауға қосымша аудио кабель қажет етіледі.

#### • HDMI кабелі

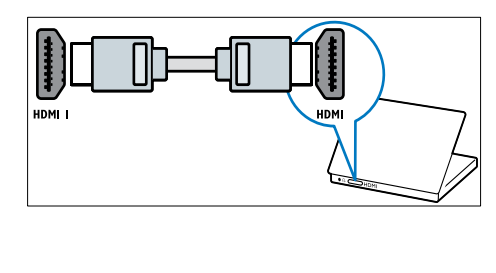

• DVI-HDMI кабелі (артқы HDMI және AUDIO IN)

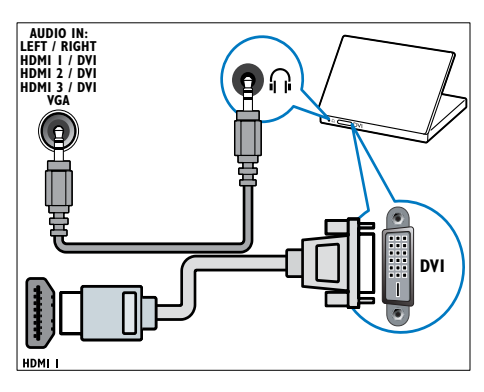

• DVI-HDMI кабелі (жанғы HDMI және AUDIO IN L/R)

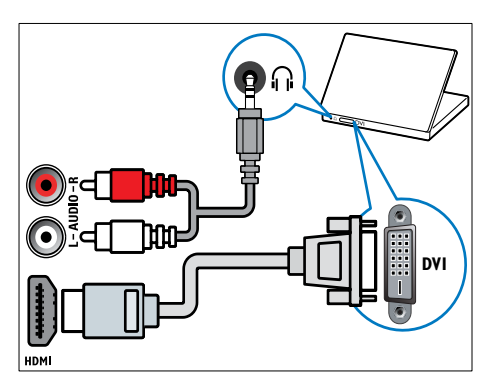

• HDMI кабелі және HDMI-DVI адаптері (артқы HDMI және AUDIO IN)

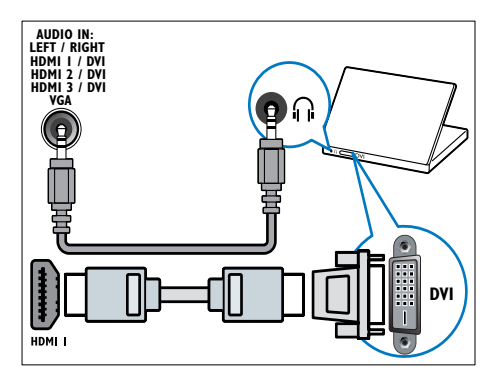

• HDMI кабелі және HDMI-DVI адаптері (жанғы HDMI және AUDIO IN L/R)

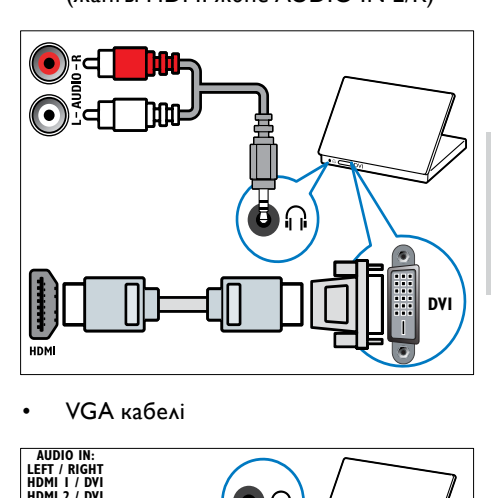

• VGA кабелі

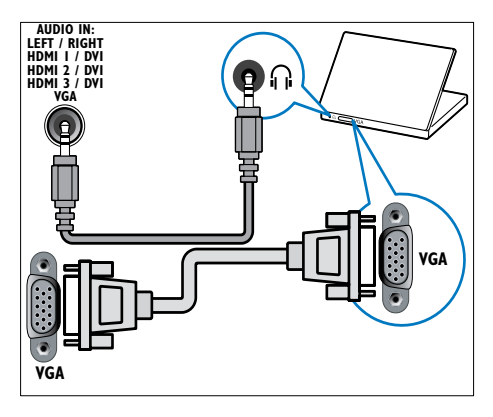

## Компьютер желісіне қосылу (тек таңдалған үлгілер ғана)

Теледидарды компьютер желісіне қосып, мыналарды пайдаланыңыз:

• Компьютердегі мультимедиалық мазмұн

> Теледидар компьютер желісіне қосылған кезде, [компьютердегі](#page-35-0) (ақылдасу 'Желіге қосылу және мазмұны браузеріне кіру' бет [35](#page-35-0)) фото суреттерді көруіңізге, әуенді ойнатуыңызға және бейне файлдарды көруіңізге болады.

#### • Net TV

Теледидар интернетке қатынайтын компьютер желісіне қосылған кезде, Net TV шолуыңызға болады.

#### Абайлаңыз

• Теледидарды компьютер желісіне жалғамас бұрын, желілік маршрутизатормен, медиа сервердің бағдарламалық құралымен және желіге қосу ережелерімен танысып алыңыз. Қажет болған жағдайда, желілік құрылғылармен бірге келетін құжаттарды оқып шығыңыз. Philips компаниясы жоғалған, зақымданған немесе бүлінген деректерге жауап бермейді.

#### Не қажет

- Желілік маршрутизатор (DHCP мүмкіндігі қосылған)
- Медиа сервер бағдарламалық құралы орнатылған компьютер. Компьютерді желілік маршрутизаторға сым немесе сымсыз желі қосылымы арқылы жалғау керек.
- Желілік кабель (RJ45)
- Net TV үшін интернет қосылымы

#### Есте сақтаңыз

• Қолданылатын медиа сервер бағдарламалық құралының толық тізімі [қатынаулы](#page-61-0) (ақылдасу 'Мультимедиа' бет [61](#page-61-0)).

#### Теледидарды компьютер желісіне қосу

Теледидардың артындағы NETWORK коннекторы мен желілік маршрутизаторды желілік кабель арқылы жалғаңыз.

Маршрутизатордың теледидарға сым немесе сымсыз желі арқылы жалғанғанына және маршрутизатордың DHCP параметрінің қосылғанына көз жеткізіңіз. Net TV қызметі үшін желілік маршрутизатордың интернетке толық қатынайтынына (және брандмауэрлер

немесе басқа қауіпсіздік жүйелері арқылы шектелгеніне) көз жеткізіңіз.

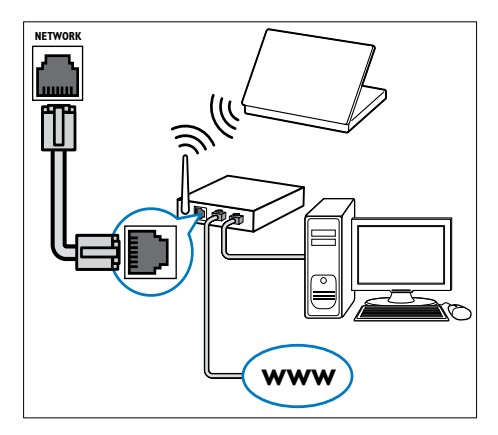

2 Маршрутизаторды қосыңыз.<br>3 Телелиларды қосыныз

Теледидарды қосыңыз.

Медиа серверге [компьютерден](#page-52-0) (ақылдасу 'Медиа сервердің бағдарламалық құралын реттеу' бет [52](#page-52-0)) қатынау үшін медиа сервердің бағдарламалық құралын реттеңіз немесе Net T[V](#page-56-0) (ақылдасу 'Медиа сервердің бағдарламалық құралын реттеу' бет [56](#page-56-0)) қатынау үшін теледидарды конфигурациялаңыз.

### <span id="page-52-0"></span>Медиа сервердің бағдарламалық құралын реттеу

Медианы бөлісу мүмкіндігін қосу үшін медиа сервердің бағдарламалық құралын дұрыс конфигурациялау керек. Медиа сервердің бағдарламалық құралын реттеу және мультимедиалық қалталарды бөлісу үшін нұсқауларды орындаңыз. Егер сіз медиа сервердің бағдарламалық құралына арналған нұсқауларды таппасаңыз, медианы бөлісу мүмкіндігін қосу үшін бағдарламалық құралмен бірге келген құжаттарды қараңыз.

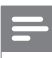

Есте сақтаңыз

• Net TV қатынау үшін мына бөлімді толтырудың қажеті жоқ.

## MicrosoftWindows Media Player 11 бағдарламасында

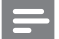

Есте сақтаңыз

• Нұсқаулар Microsoft Windows XP және Vista жүйелеріне қолданылады.

#### Медианы бөлісу мүмкіндігін қосу

- 1 Microsoft Windows жүйесінде Windows Media Player 11 бағдарламасын іске қосыңыз.
	- » Windows Media Player бағдарламасы шығады.

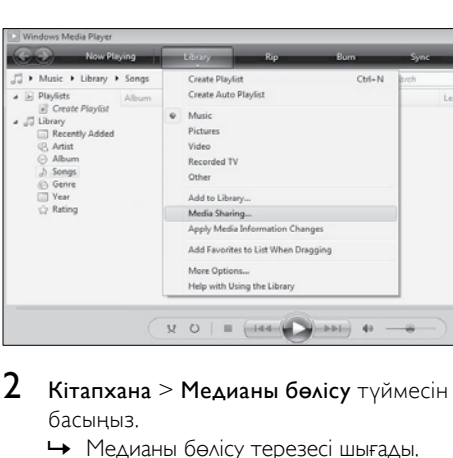

- $2$  Кітапхана > Медианы бөлісу түймесін басыңыз.
	- » Медианы бөлісу терезесі шығады.

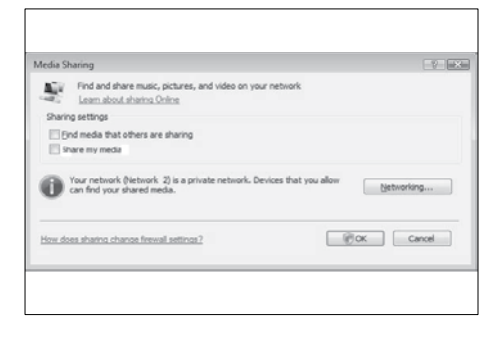

- $3$  Желіге қосылуда... түймесін басыңыз. » Желі және Бөлісу орталығы шығады.
- **File pharing**  $0<sup>o</sup>$ ä  $E$ Apply  $0<sup>o</sup>$ 
	-

Қазақша

- 4 Желіні ашу қатарындағы көрсеткіні басыңыз.
	- » Желіні ашу опциялары шығады.
- $5$  Желіні ашуды қосу түймесін басыңыз, сосын Қолдану түймесін басыңыз.
- 6 Файлды бөлісу қатарындағы көрсеткіні басыңыз.
	- » Файлды бөлісу опциялары шығады.
- 7 Файлды бөлісу түймесін басыңыз, сосын Қолдану түймесін басыңыз.
- 8 Медианы бөлісу терезесіне оралыңыз.<br>9 жысу параматы арындағынан Монін
	- 9 Бөлісу параметрлері жолағынан Менің медиамды бөлісу: түймесін басыңыз.

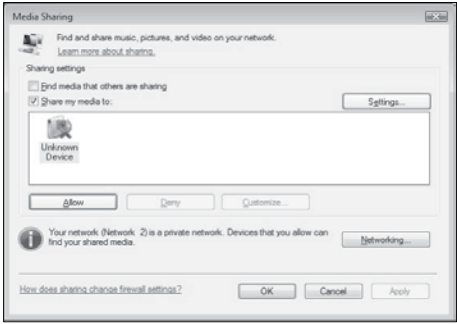

 $10$  Белгісіз құрылғы белгішесін (теледидар) басыңыз, сосын Рұқсат түймесін басыңыз.

- » Жасыл кеңес Белгісіз құрылғы белгішесін шығып, оның медианы бөлісуге дайын екенін көрсетеді.
- 11 OK түймесін басыңыз.

#### Медианы бөлісуге қалталарды қосу

- 1 Windows Media Player бағдарламасында Кітапхана -> Кітапханаға қосу... түймесін басыңыз.
	- » Кітапханаға қосу терезесі шығады.

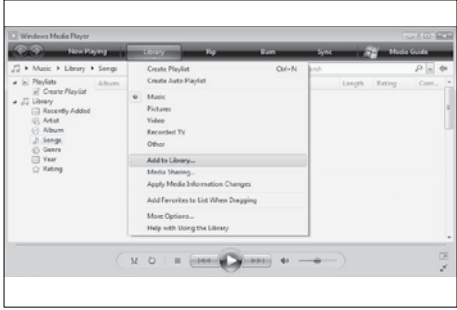

2 Менің қалталарым және қатынауға болатын басқалары түймесін басыңыз.

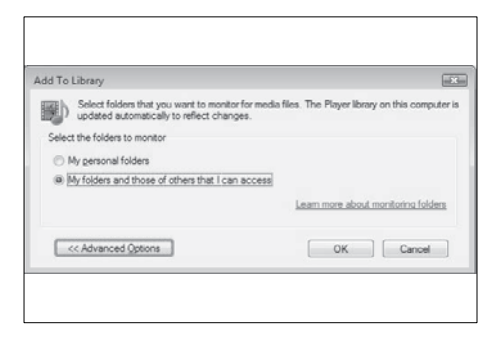

 $3$  Кеңейтілген опциялар түймесін басыңыз.

> » Кеңейтілген опциялар Кітапханаға қосу терезесіне шығады.

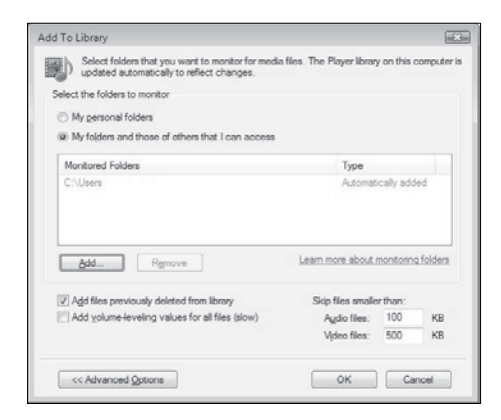

- 4 Қосу түймесін басыңыз.
	- » Қалта қосу терезесі шығады.
- $5$  Бөлісуге қалтаны таңдап, **ОК** түймесін басыңыз.
- 6 Барлық қалталар қосылғанда, Кітапханаға қосу терезесінен OK түймесін басыңыз.
	- » Қалталар кітапханаға қосылады және теледидардан қатынауға дайын.

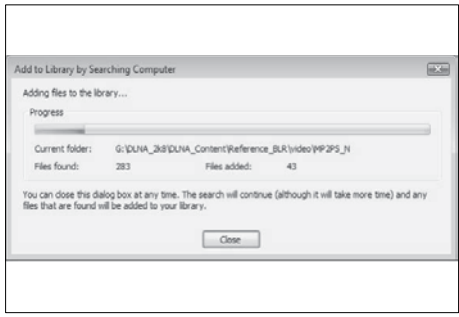

## TVersity v0.9.10.3 бағдарламасында (MicrosoftWindows)

#### Медианы бөлісу мүмкіндігін қосу

- 1 Microsoft Windows жүйесінде TVersity бағдарламасын іске қосыңыз.
	- » TVersity бағдарламасы шығады.
- 2 Параметрлер жиекбелгісін басыңыз. » TVersity параметрлері шығады.

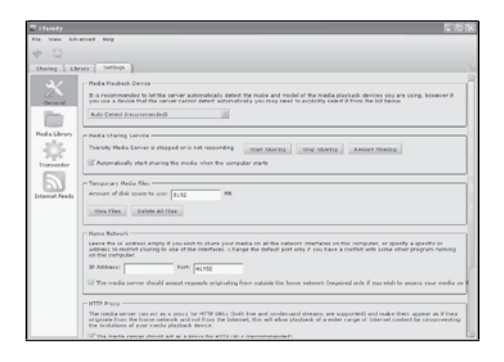

- $3$  Медианы бөлісу қызметі жолағынан Бөлісуді бастау түймесін басыңыз.
	- » Терезе шығып, Медианы бөлісу қызметінің іске қосылғанын хабарлайды.
- $4$  OK түймесін басыңыз.

#### Медианы бөлісуге қалталарды қосу

- 1 TVersity бағдарламасында **Бөлісу** жиекбелгісін басыңыз.
	- » Бөлісу опциялары шығады.

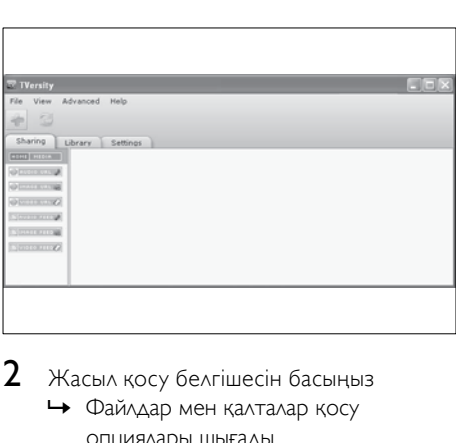

- 2 Жасыл қосу белгішесін басыңыз
	- » Файлдар мен қалталар қосу опциялары шығады.

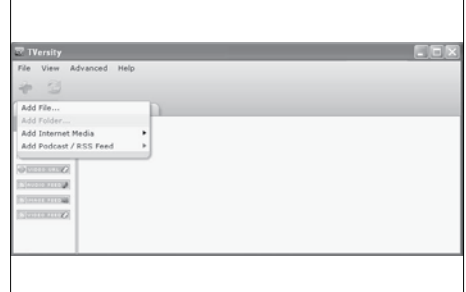

Қазақша

## $3$  Қалта қосу түймесін басыңыз.

» Медиа қосу терезесі шығады.

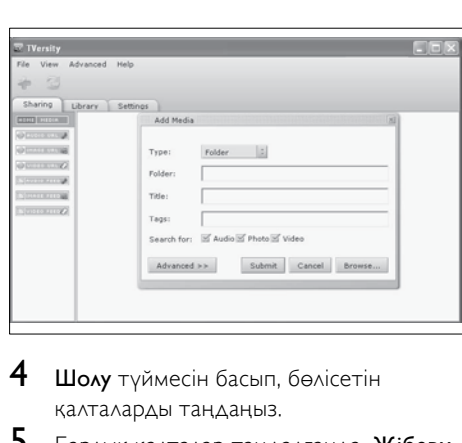

- 4 Шолу түймесін басып, бөлісетін қалталарды таңдаңыз.
- $5$  Барлық қалталар таңдалғанда, Жіберу түймесін басыңыз.
	- » Мультимедиалық файлдар теледидардан қатынауға дайын.

## Twonky Media v4.4.2 бағдарламасында (Macintosh OS X)

#### Медианы бөлісу мүмкіндігін қосу

- **1** Mac OS X жүйесінде Twonky Media бағдарламасын іске қосыңыз.
	- » Twonky Media бағдарламасы шығады.
- 2 Реттеу негізі жолағынан Клиенттер/ Қауіпсіздік түймесін басыңыз.
	- » Клиенттер/Қауіпсіздік параметрлері шығады.
- $3$  Жаңа клиенттер үшін бөлісуді автоматты түрде қосу түймесін басыңыз, сосын Өзгерістерді сақтау түймесін басыңыз.
	- » Медианы бөлісу қосылады.

#### Медианы бөлісуге қалталарды қосу

- 1 Реттеу негізі жолағынан Бөлісу түймесін басыңыз.
	- » Бөлісу параметрлері шығады.

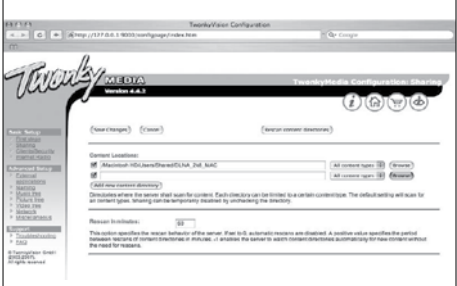

- 2 Қалтаның орнын қосу үшін Шолу түймесін басыңыз. Басқа қалталарды қосу үшін Жаңа мазмұн анықтамалығын қосу түймесін басыңыз.
- $3$  Барлық қалталар қосылғанда, Өзгерістерді сақтау түймесін басыңыз, сосын Мазмұн анықтамалықтарын қайта қарап шығу түймесін басыңыз.
	- » Мультимедиалық файлдар теледидардан қатынауға дайын.

#### <span id="page-56-0"></span>Медиа сервердің бағдарламалық құралын реттеу

- 1 Теледидар интернетке қатынайтын компьютер желісіне қосылғанда, (Бастапқы) түймесін басыңыз. » Бастапқы мәзір шығады.
- 2 [Орнату] тармағын таңдау үшін Басқару түймелері түймесін басыңыз. » [Орнату] мәзірі шығады.
- $3$  [Желі] > [Желі] тармақтарын таңдау үшін Басқару түймелері түймесін басыңыз.
	- » Net қатынау үшін теледидарды конфигурациялауға шығатын экрандағы нұсқауларды орындаңыз.

## Шартты Қатынау Модулін пайдалану

Сандық телеарналарды кодтан ашу үшін Шартты Қатынау Модулін (CAM) сандық теледидар қызмет көрсету операторлары береді.

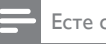

#### Есте сақтаңыз

• Қажет болған жағдайда смарт картаны Шартты Қатынау Модуліне салу әдісі туралы операторыңыздағы құжаттарға қараңыз.

#### CAM модулін салу және іске қосу

#### Абайлаңыз

• Төмендегі нұсқауларды орындауды ұмытпаңыз. CAM модулін дұрыс салмаудан CAM мен теледидарыңызды зақымдауы мүмкін.

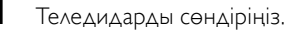

 $2$  – САМ сыртында көрсетілген бағытпен CAM модулін теледидардың жанындағы COMMON INTERFACE ішіне салыңыз.

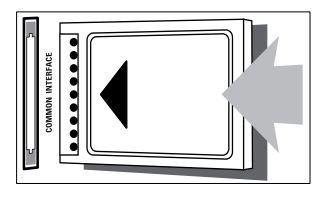

 $3$  CAM модулін кіргенше салыңыз.

Қазақша

4 Теледидарды қосып, САМ модулінің іске қосылуын күтіңіз. Бұған бірнеше минут кетуі мүмкін. САМ модулін слоттан пайдаланылмаған кезде шығармаңыз — CAM модулін шығармағаннан сандық қызметтер өшіп қалады.

## CAM қызметтеріне қатынау

- 1 САМ модулін салып, іске қосқаннан кейін OPTIONS түймесін басыңыз. » Опциялар мәзірі шығады.
- 2  $\Gamma$ Жалпы интерфейс] тармағын таңдау үшін Басқару түймелері түймесін басыңыз.
- $3$  OK түймесін басыңыз. » CAM бағдарламаларының тізімі
	- шығады.
- 4 САМ бағдарламасын таңдау үшін Басқару түймелері түймесін басыңыз.
- $5$  Таңдауыңызды растау үшін ОК түймесін басыңыз.
	- » Таңдалған CAM бағдарламасы қосылады.

## Арна декодерін тағайындау

Сандық SCART арна декодерін пайдаланардың алдында кодын ашу үшін арнаны таңдаңыз, сосын декодердің EXT 1 немесе EXT 2 мәнін тағайындаңыз.

- $1$  Теледидарды көріп отырғанда,  $\triangle$ (Бастапқы) түймесін басыңыз. » Бастапқы мәзір шығады.
- **2 [Орнату]** тармағын таңдау үшін Басқару түймелері түймесін басыңыз.
- $3$  OK түймесін басыңыз. » [Орнату] мәзірі шығады.
- $4$  [Орнату] > [Декодер] > [Арна] тармақтарын таңдау үшін Басқару түймелері түймесін басыңыз.
- $5$  [Статус] тармағын, сосын декодердің орнын (мысалы, EXT 1 немесе EXT 2) таңдау үшін Басқару түймелері түймесін басыңыз.
- 6 Таңдауыңызды растау үшін OK түймесін басыңыз.
	- » Декодер тағайындалады.

## Philips EasyLink режимін пайдалану

#### Теледидарыңызда HDMI CEC

(Тұтынушылардың электрондық бақылауы) протоколын пайдаланатын Philips EasyLink мүмкіндігі бар. HDMI коннекторлары арқылы қосылған EasyLink үйлесімді құрылғыларын бір қашықтықтан басқару пультімен басқаруға болады.

#### Есте сақтаңыз

• Philips компаниясы HDMI СЕС құрылғыларымен үйлесімді болуына 100% кепілдік бермейді.

#### Есте сақтаңыз

• EasyLink үйлесімді құрылғысын қосу және ресурс ретінде таңдау керек.

#### EasyLink мүмкіндіктері

#### бір-рет тиіп ойнату

Теледидар бір рет басып ойнату мүмкіндігі бар құрылғыларға қосылғанда, теледидар мен құрылғыларды бір қашықтықтан басқару пультімен басқаруыңызға болады.

бір-рет тию күту калпына келтіру

Теледидар күту режимі бар құрылғыларға қосылғанда, теледидардың қашықтықтан басқару пультін теледидар мен барлық жалғанған HDMI құрылғыларын күту режиміне шығару үшін пайдалануыңызға болады.

Жүйенің дыбысын басқару

Теледидар HDMI CEC үйлесімді құрылғыларына қосылғанда, теледидар жалғанған құрылғының дыбысын ойнату үшін автоматты түрде ауысып қосылады. Бір рет басып ойнатылатын дыбысты пайдалану үшін дыбыс кірісін жалғанған құрылғыдан теледидарыңызға ауыстыру керек.

Дыбыс деңгейін дұрыстау үшін жалғаулы құрылғының қашықтықтан басқару пультін пайдалануыңызға болады.

#### Қашықтықтан басқару пультіндегі түйменің сигналын өткізу

Қашықтықтан басқару пультіндегі түйменің сигналын өткізу мүмкіндігі EasyLink үйлесімді құрылғыларын теледидардың қашықтықтан басқару пульті арқылы басқаруға мүмкіндік береді.

## EasyLink түймелері

EasyLink үйлесімді құрылғыларын теледидарыңыздың қашықтан басқару пультінің мына түймелері арқылы басқаруыңызға болады.

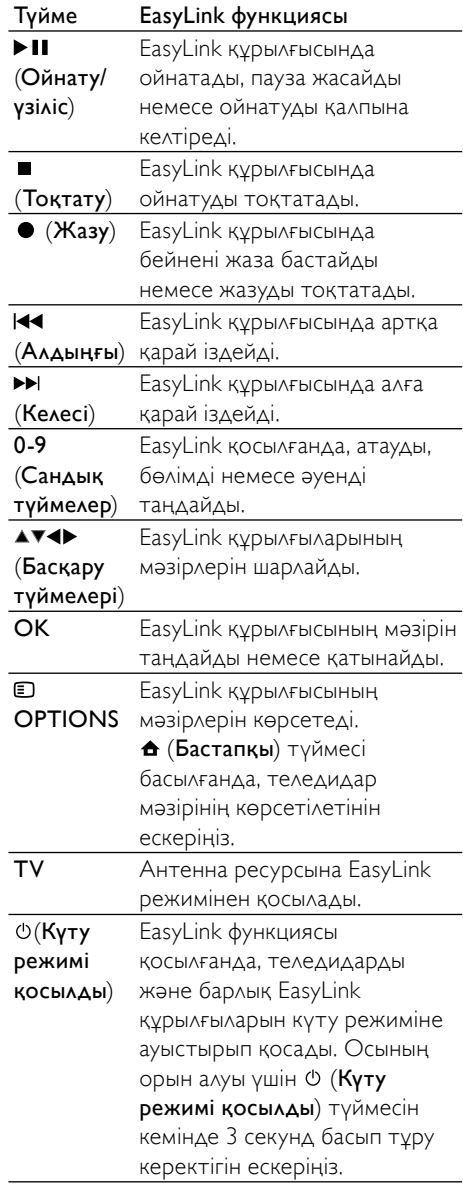

# Қазақша

#### EasyLink режимін қосу немесе өшіру

#### Есте сақтаңыз

- Егер сіздің Philips EasyLink режимін пайдаланғыңыз келмесе, оны қоспаңыз.
- $1$  Теледидарды көріп отырғанда,  $\triangle$ (Бастапқы) түймесін басыңыз. » Бастапқы мәзір шығады.
- $2$  [Орнату] тармағын таңдау үшін Басқару түймелері түймесін басыңыз. » [Орнату] мәзірі шығады.
- $3$  [Орнату] > [Басымдықтар] > [EasyLink] тармақтарын таңдау үшін Басқару түймелері түймесін басыңыз. » EasyLink мәзірі шығады.
- $4$  [Косулы] немесе  $I$ Өшірулі $I$  тармағын танданыз.
- $5$  Таңдауыңызды растау үшін ОК түймесін басыңыз.
	- » EasyLink қосылады немесе өшеді.

### Қашықтықтан басқару пультіндегі түйменің сигналын өткізу мүмкіндігін қосу немесе өшіру

#### Есте сақтаңыз

- Қашықтан басқару сигналын өткізуді қосудың алдында EasyLink функциясын қосыңыз.
- $1$  Теледидарды көріп отырғанда,  $\triangle$ (Бастапқы) түймесін басыңыз. » Бастапқы мәзір шығады.
- **2** [Орнату] тармағын таңдау үшін Басқару түймелері түймесін басыңыз. » [Орнату] мәзірі шығады.
- $3$  [Орнату] > [Басымдықтар] > [EasyLink] қашықтан басқару пульті] тармақтарын таңдау үшін Басқару түймелері түймесін басыңыз.
- 4 [Қосулы] таңдап, одан кейін OK түймесін басыңыз.
	- » Қашықтықтан басқару пультіндегі түйменің сигналын өткізу мүмкіндігі таңдалған HDMI коннекторында қосылады немесе өшеді.

#### Есте сақтаңыз

• Егер сіз құрылғының мәзірінен шыға алмасаңыз, OPTIONS түймесін, сосын OK түймесін басыңыз.

#### Теледидардың динамиктерін EasyLink режиміне қою

Қосылған кезде, бұл мүмкіндік EasyLink үйлесімді үй кинотеатрының жүйесіндегі мазмұн көрсетілгенде теледидардың динамиктерін автоматты түрде өшіреді. Дыбыс үй кинотеатры жүйесінің динамиктерінен ғана ойнатылады.

- 1 EasyLink құрылғысының мазмұнын көріп отырғанда, OPTIONS түймесін басыңыз.
	- » Параметрлер мәзірі шығады.
- 2 [Теледидар динамиктері] тармағын таңдау үшін Басқару түймелері түймесін басыңыз.
	- » [Теледидар динамиктері] мәзірі шығады.
- $3$  [Автоматты (EasyLink)] тармағын таңдау үшін Басқару түймелері түймесін басыңыз.
- $4$  Таңдауыңызды растау үшін ОК түймесін басыңыз.
	- » Теледидардың динамиктері EasyLink режиміне қойылған.
- $5$  Шығу үшін  $\Box$  OPTIONS түймесін басыңыз.

## Kensington құлпын пайдалану

Kensington қауіпсіздік слоты теледидардың артында орналасқан. Слот пен ауыр үстел сияқты қозғалмайтын нысанның арасында Kensington құлпын іліп қою арқылы ұрлыққа жол бермеңіз.

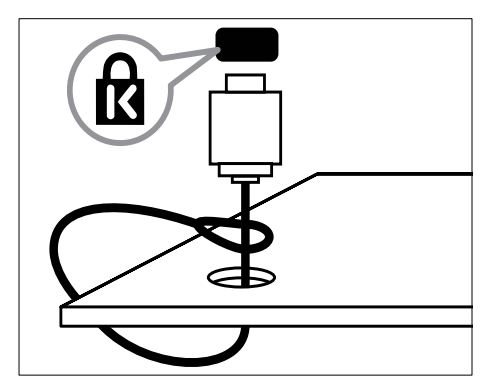

## 8 Өнім туралы ақпарат

Өнім туралы ақпарат ескертусіз өзгертіледі. Толық өнім ақпаратын алу үшін www.philips. com/support сайтына өтіңіз.

## Қолданылатын дисплей ажыратымдылықтары

#### Компьютер форматтары

- Ажыратымдылық жаңару жиілігі:
	- $640 \times 480 60$ Гц
	- $800 \times 600 60$   $\overline{11}$
	- $1024 \times 768 60$   $\Box$
	- 1280 x 1024 60 Гц (толық HD теледидарларында ғана қолданылады)
	- $1360 \times 768 60$ Гц
	- 1600 x 1200 60 Гц (толық HD теледидарларында ғана қолданылады)
	- $1920 \times 1080 60$ Гц

#### Бейне форматтар

- Ажыратымдылық жаңару жиілігі:
	- 480i 60Гц
	- $480p 60l$
	- 576i 50Гц
	- 576<sub>p</sub> 50Гц
	- 720p 50Гц, 60Гц
	- 1080i 50Гц, 60Гц
	- 1080p 24 Гц, 25 Гц, 30 Гц, 50 Гц, 60 Гц

## <span id="page-61-0"></span>Мультимедиа

- Қолданылатын еске сақтайтын құрылғы: USB (Тек FAT немесе DOS форматталған; Жалпы еске сақтау дәрежесі үшін)
- Бейнекескіндер: JPEG

• Қолданылатын мультимедиалық файл форматтары:

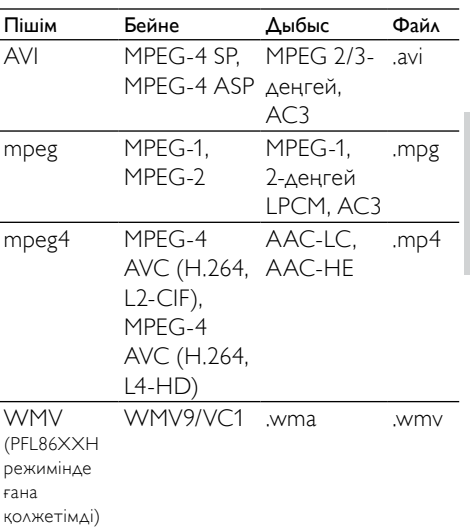

Қазақша

#### Есте сақтаңыз

- Мультимедиалық файл атаулары 128 таңбадан аспауға тиісті.
- Қолданылатын медиа сервердің бағдарламалық құралы (\*Бұл мүмкіндік тек таңдалған үлгілерде ғана қатынаулы.):
	- Windows Media Player 11 (Microsoft Windows XP немесе Vista)
	- PacketVideo Twonky Media 4.4.9 (Microsoft Windows немесе Macintosh OS X)
	- Sony Vaio медиа сервері (Microsoft Windows XP немесе Vista)
	- TVersity v.0.9.10.3 (Microsoft Windows XP)
	- Nero 8 Nero MediaHome (Microsoft Windows XP)
	- DiXiM (Microsoft Windows XP)
	- Macrovision желілік медиа сервері (Microsoft Windows XP)
	- Fuppes (Linux)
	- UShare (Linux)
- Philips медиа менеджері (Microsoft Windows XP)
- Қолданылатын NAS:
	- Philips NAS SPD8020

## Тюнер/Қабылдау/Хабар тарату

- Антенна кірісі: 75 Ом коаксиальді (IEC75)
- Телевизиялық жүйе: DVB COFDM 2K/8K
- Бейне ойнату: NTSC, SECAM, PAL
- DVB-T (Сандық телехабар тарату жобасы-Жердегі) және DVB-C (Сандық телехабар тарату жобасы-Кабельдік). Теледидардың артында берілген елдерді қараңыз

## Қашықтықтан басқару пульті

- Түрі: RC4495
- Батареялар: 3 x AAA (LR03 үлгісіндегі)

## Электр қуаты

- Ток кернеуі: 220-240В АТ; 50Гц
- Күту режиміндегі қуат: < 0,15Вт
- Сыртқы температура: Сельций бойынша 5 - 35 градус

## Жинақтағы теледидар бекітпелері

Теледидарды орнату үшін Philips теледидар тіреуішін немесе VESA үйлесімді теледидар тіреуішін сатып алыңыз. Кабельдер мен коннекторларға зақым келтіріп алмау үшін теледидардың артынан кемінде 2,2 дюйм

немесе 5,5 см арақашықтық қалдыруды ұмытпаңыз.

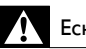

## Ескерту

• Теледидар тіреуішімен берілген барлық нұсқауларды орындаңыз. Koninklijke Philips Electronics N.V. қабырғаға дүрыс орнатылмау салдарынан орын алатын апатқа, адамның жарақаттануына немесе зақымдануға жауапкершілік артпайды.

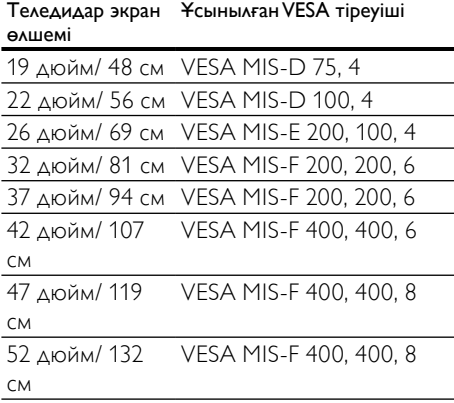

## EPG ақпараты

8 күндік EPG кейбір елдерде ғана қатынаулы

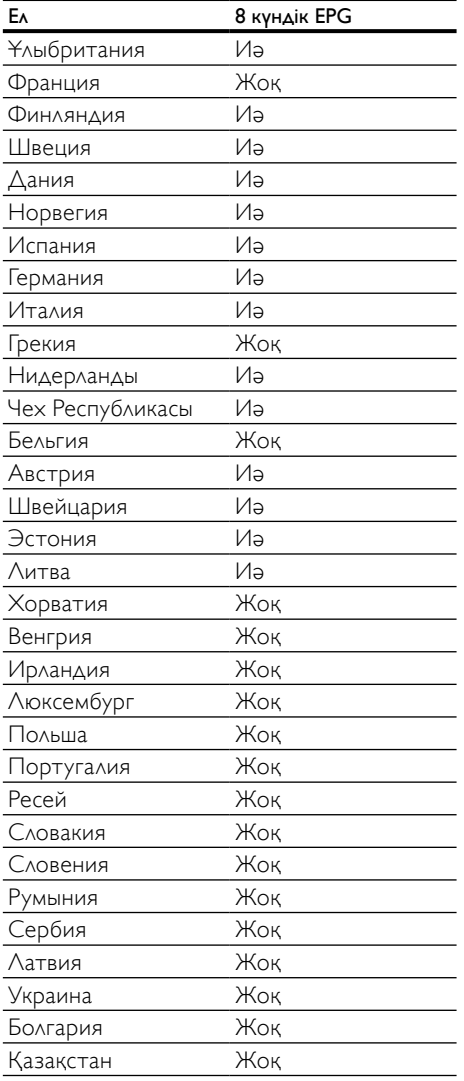

9 Ақаулықтарды жою

Бұл бөлімде негізгі кездесетін ақаулар мен оларды шешу жолдары суреттеледі.

## Теледидардың негізгі ақаулары

#### <item> қосылмайды:

- Электр бауын ток көзінен ажыратыңыз. Бір минут күтіп, оны қайта жалғаңыз.
- Электр бауының дұрыс қосылғанқосылмағанын тексеріңіз.

#### Теледидар қосылған кезде қашықтан басқару пультіне немесе жанғы басқару жүйесіне жауап бермейді

• Теледидар қосылғанда, алдыңғы жарық диодты индикатор 20-25 секунд жыпылықтайды. Бұл қалыпты жағдайды білдіреді. Осы уақытта теледидар қашықтан басқару пультіне немесе жанғы басқару жүйесіне жауап бермейді. Экранға сурет шыққанда, теледидар төмендегі қашықтан басқару түймелеріне ғана алғашқы бірнеше секунд жауап береді: +/- (VOLUME +/-), P +/- (Program +/-), (MUTE) және  $\mathcal{O}(K_{V}T$ у режимі-Қосу). Алдыңғы жарық жиодты индикатор жыпылықтауын тоқтатқанда, барлық түймелерді пайдалануға болады.

#### Қашықтықтан басқару пульті дұрыс істемейді:

- Қашықтықтан басқару пультіндегі батареялардың +/- бағыттары сақталып, дұрыс салынғанын тексеріңіз.
- Қашықтықтан басқару пультіндегі батареялар ескірсе немесе ағып кетсе, оларды ауыстырыңыз.

• Қашықтықтан басқару пульті мен <item> сенсорлық линзаларын тазалаңыз.

#### <item> күту режимінің шамы қызыл болып жыпылықтайды:

• Электр бауын ток көзінен ажыратыңыз. Электр бауын қайта қосудың алдында <item> құрылғысының салқындауын күтіңіз. Егер қайта жыпылықтаса, Philips тұтынушыларға техникалық қызмет көрсету орталығына хабарласыңыз.

#### Сіз ата-аналық құлып мүмкіндігін ашатын кодты ұмытып қалдыңыз

• '8888' енгізіңіз.

#### Теледидардың мәзірі қате тілде тұр.

• Теледидардың мәзірін қалаған [тіліңізге](#page-16-0) (ақылдасу 'Тіл параметрлерін өзгерту' бет [16](#page-16-0)) өзгертіңіз.

#### <item> қосылғанда/өшірілгенде/күту режиміне шыққанда, сіз <item> корпусынан сықырлаған дыбысты естисіз:

• Ешқандай әрекет қажет етілмейді. <item> салқындағанда және жылығанда, сықырлаған дыбыс оның көлемінің үлкеюін және кішіреюін білдіреді. Бұл оның жұмысына әсер етпейді.

#### Теледидар күту режимінде тұрып, қосылған кезде экран басы шығып, күту режиміне оралады.

• Бұл қалыпты жағдайды білдіреді. Теледидар электр көзінен ажыратылып қайта қосылғанда, қосылу экраны шығады.

## Теледидар арналарына қатысты мәселелер

#### Орнатылып қойған арналар арналар тізімінен көрінбейді:

• Дұрыс арналар тізімінің таңдалғантаңдалмағанын тексеріңіз.

#### Орнату кезінде ешқандай сандық арналар табылмады:

• Сіздің еліңізде теледидардың DVB-T, DVB-T Lite немесе DVB-C қолданылатындығын тексеріңіз. Теледидардың артында берілген елдерді қараңыз.

## Сурет ақаулары

#### Теледидар қосулы, бірақ сурет көрінбейді:

- Антеннаның теледидарға дұрыс қосылған-қосылмағанын тексеріңіз.
- Теледидар ресурсы ретінде дұрыс құрылғының таңдалған-таңдалмағанын тексеріңіз.

#### Дыбыс бар, бірақ сурет жоқ:

• Сурет параметрлерінің дұрыс орнатылған-орнатылмағанын тексеріңіз.

#### Антенна қосылымынан теледидар сигналы нашар қабылданады:

- Антеннаның теледидарға дұрыс қосылған-қосылмағанын тексеріңіз.
- Дауысзорайтқыштар, жерге қосылмаған аудио құрылғылар, неонды шамдар, биік ғимараттар және басқа нысандар қабылдау сапасына әсер етуі мүмкін. Мүмкіндігінше антенна бағытын өзгерту немесе құрылғыларды теледидардан жылжыту арқылы қабылдау сапасын жақсартуға тырысыңыз.
- Егер бір ғана арна нашар қабылданып тұрса, сол арнаны нақты баптаңыз.

#### Жалғаулы құрылғылардың сурет сапасы нашар:

- Құрылғылардың дұрыс жалғанғанжалғанбағанын тексеріңіз.
- Сурет параметрлерінің дұрыс орнатылған-орнатылмағанын тексеріңіз.

#### Теледидар сурет параметрлерін сақтамады:

• Теледидар орнының үй параметріне қойылған-қойылмағанын тексеріңіз. Бұл режим параметрлерді өзгерту және сақтау икемділігін ұсынады.

#### Сурет экранға сәйкес емес, ол тым үлкен немесе тым кішкентай:

• Басқа сурет форматын пайдаланып көріңіз.

#### Суреттің орны дұрыс емес:

• Кейбір құрылғылардың сурет сигналдары экранға дұрыс сәйкес келмейді. Құрылғының сигнал шығысын тексеріңіз.

#### Хабар тарату кезіндегі сурет сызылып кеткен:

• Мазмұнға қатынау үшін Шартты қатынау модулін пайдалану қажет болуы мүмкін. Оператор арқылы тексеріңіз.

## Ақпарат көрсететін стикерлі баннер

#### теледидар дисплейіне шығады:

Теледидар [Дүкен] режимінде. Теледидарды [Бастапқы] режиміне орнату арқылы стикерді алып тастаңыз. [Бастапқы] мәзірінен [Орнату] > [Орнату] > [Басымдықтар] > [Орны] мәзірін таңдаңыз. Теледидарды [Дүкен] режимінен толығымен шығару үшін теледидарды күту режиміне ауыстыру қажет.

## Дыбыс ақаулары

#### Сурет бар, бірақ <item> құрылғысының дыбысы шықпайды:

#### Есте сақтаңыз

- Егер ешқандай аудио сигнал байқалмаса, <item> аудио шығысты автоматты түрде өшіреді — бұл ақау бар екенін білдірмейді.
- Барлық кабельдердің дұрыс жалғанғанжалғанбағанын тексеріңіз.
- Дыбыс деңгейінің 0-ге қойылғанқойылмағанын тексеріңіз.
- Дыбыстың өшірілген-өшірілмегенін тексеріңіз.
- Теледидар динакмиктері параметрінің дыбыс мәзірінен қосылғанын тексеріңіз.

• Теледидардың аудио шығыс ұясының HDMI CEC қосылған/EasyLink үйлесімді HTS құрылғысындағы аудио кірісіне жалғанғанын тексеріңіз. Дыбыс HTS динамиктерінен естілуі керек.

#### Сурет бар, бірақ дыбыс сапасы нашар:

• Дыбыс параметрлерінің дұрыс орнатылған-орнатылмағанын тексеріңіз.

#### Сурет бар, бірақ дыбыс бір ғана динамиктен шығады:

• Дыбыс балансының ортаға қойылғанқойылмағанын тексеріңіз.

## HDMI қосылымының ақаулары

#### HDMI құрылғыларында ақаулық туындады:

- HDCP қолдауының HDMI құрылғысынан берілетін мазмұнды көрсететін <item> үшін алынған уақытты кідіртетінін ескеріңіз.
- Егер <item> HDMI құрылғысын танымаса және ешқандай сурет көрінбесе, ресурсты бір құрылғыдан екіншісіне және қайтадан кері ауыстырып қосып көріңіз.
- Егер дыбыс үздіксіз бұрмаланса, HDMI құрылғысының шығыс параметрлерінің дұрыс-дұрыс еместігін тексеріңіз.
- Егер HDMI-DVI адаптері HDMI - DVI кабелі пайдаланылса, қосымша аудио кабельдің AUDIO L/R немесе AUDIO IN ұясына (тек шағын ұя үшін) жалғанған-жалғанбағанын тексеріңіз.

#### EasyLink мүмкіндіктерін пайдалануға болмайды:

• HDMI құрылғыларында HDMI-CEC үйлесімді екенін тексеріңіз. EasyLink мүмкіндіктері тек HDMI-CEC үйлесімді құрылғыларында істейді.

#### Егер HDMI CDC/EasyLink үйлесімді аудио құрылғысы теледидарға жалғанса, теледидар дыбыс өшірілгенде, көбейтілгенде немесе

#### азайтылғанда дыбысты өшіру немесе дауыс қаттылығы белгішесін көрсетпейді.

• HDMI CEC/EasyLink үйлесімді құрылғысы жалғанған кезде, бұл жағдай қалыпты болып табылады.

## USB қосылымының ақаулары

#### USB құрылғысының мазмұны көрсетілмейді:

- Еске сақтайтын құрылғының құжатында суреттелгендей, USB еске сақтау құрылғысының «Жалпы еске сақтау дәрежесі» мәніне қойылғанын тексеріңіз.
- USB сақтық құрылғысының теледидармен үйлесетінін тексеріңіз.
- Дыбыс және сурет файлдарының теледидарда қолданылу мүмкіндігін тексеріңіз.

#### Аудио және сурет файлдары біркелкі ойнатылмайды немесе көрсетілмейді

• USB сақтық құрылғысының берілу деңгейі деректердің теледидарға берілу жылдамдығын шектеп, нашар ойнатуға себепші болады.

## Компьютер қосылымының ақаулары

#### Теледидардан компьютердің көрсетуі тұрақты емес:

- Қолданылатын ажыратымдылық және жаңару жиілігі мәндерінің компьютерден таңдалғантаңдалмағанын тексеріңіз.
- Теледидардың сурет форматын масштабсыз мәнге қойыңыз.

## Бізбен байланысыңыз

Егер сіз бұл мәселені шеше алмасаңыз, осы теледидарға арналған "Жиі қойылатын сұрақтар" бөлімін www.philips.com/support сайтынан қараңыз.

Егер мәселе шешілмей қалса, осы пайдаланушы нұсқаулығында берілген еліңіздегі Philips Тұтынушыларға Техникалық Қызмет Көрсету Орталығына хабарласыңыз.

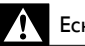

#### Ескерту

• Теледидарды өз бетіңізше жөндеуге тырыспаңыз. Оның салдарынан ауыр жарақат салуы, теледидарға жөнделмейтін зақым келтіруі немесе кепілдікті жарамсыз етуі мүмкін.

#### Есте сақтаңыз

• Philips компаниясына хабарласпас бұрын, теледидардың моделі мен сериялық нөмірін жазып алыңыз. Бұл нөмірлер <item> арт жағында және орауыш үстінде басып шығарылған.

## <span id="page-68-0"></span>10 Әмбебап қашықтан басқару пультінің кодтары

Әмбебап қашықтан [басқару пультін](#page-41-0) (ақылдасу 'Әмбебап қашықтан басқару пультін қолмен орнату' бет [41](#page-41-0)) орнату үшін, осы тізімнен қашықтан басқару пультінің кодын енгізіңіз.

#### DVD кодтары: DVD ойнатқыш, DVD рекордер, DVD-R HDD, Blu-ray сәулелі диск ойнатқыш.

Philips - 0000, 0001, 0002, 0003, 0004, 0005, 0006, 0007, 0008, 0009, 0010, 0012, 0064, 0065, 0066, 0067, 0094, 0098, 0103, 0122, 0131, 0132, 0140, 0143, 0144, 0170, 0174, 0175, 0177, 0180, 0190, 0206, 0240, 0255, 0264, 0287, 0293, 0295, 0296, 0302, 0309, 0316, 0317, 0318, 0325, 0327, 0333, 0334 Philips Magnavox - 0094 4Kus - 0287 Acoustic Solutions - 0011 AEG - 0135 Airis - 0290 Aiwa - 0113, 0163, 0312, 0343 Akai - 0097 Akura - 0281 Alba - 0112, 0121, 0124, 0127, 0138 Alize - 0285 Amitech - 0135 AMOi - 0225 AMW - 0114, 0354 Andersson - 0355 Apex - 0107 Asono - 0290 ATACOM - 0290 Avious - 0288 Awa - 0114 Bang and Olufsen - 0291

Basic Line - 0356 CAT - 0272, 0273 Celestron - 0363 Centrex - 0158 Centrum - 0273, 0364 Baze - 0288 BBK - 0290 Bellagio - 0114 Best Buy - 0277 Boghe - 0289 BOSE - 0352, 0353, 0357, 0358, 0359, 0360, 0361, 0362 Bosston - 0271 Brainwave - 0135 Brandt - 0047, 0145, 0264 Britannia - 0268 Bush - 0121, 0127, 0134, 0169, 0176, 0265, 0267, 0275, 0279, 0288 Cambridge Audio - 0270 CGV - 0135, 0270 Cinetec - 0114 CineVision - 0278 Classic - 0104 Clatronic - 0275, 0288, 0365 Coby - 0284 Conia - 0265 Continental Edison - 0114 Crown - 0135, 0145 Crypto - 0280 C-Tech - 0142 CVG - 0135 CyberHome - 0061, 0062, 0063 Daenyx - 0114 Daewoo - 0092, 0114, 0135, 0186, 0193, 0195, 0348 Dalton - 0283 Dansai - 0135, 0269 Daytek - 0114, 0133, 0366 Dayton - 0114 DEC - 0275 Decca - 0135 Denon - 0118, 0205, 0209, 0214 Denon - 0118, 0205, 0209, 0214 Denver - 0124, 0203, 0275, 0281, 0284 Denzel - 0266 Desay - 0274 Diamond - 0142, 0270

Digitor - 0282Digix Media - 0367 DK Digital - 0134, 0300 Dmtech - 0091, 0368 Dual - 0266, 0369 DVX - 0142 Easy Home - 0277 Eclipse - 0270 E-Dem - 0290 Electrohome - 0135 Elin - 0135 Elta - 0093, 0135, 0152, 0285 Eltax - 0297, 0366 Emerson - 0101 Enzer - 0266 Euroline - 0370 Finlux - 0135, 0270, 0288, 0371 Fintec - 0135, 0372 Fisher - 0102 Futronic - 0373 Gericom - 0158 Giec - 0289 Global Solutions - 0142 Global Sphere - 0142 Go Video - 0095 GoldStar - 0033 Goodmans - 0085, 0112, 0121, 0127, 0158, 0171, 0200, 0216, 0239, 0246, 0275, 0279, 0289 Graetz - 0266 Grundig - 0098, 0158, 0162, 0173 Grunkel - 0135, 0286 GVG - 0135 H and B - 0275, 0276 Haaz - 0142, 0270 Harman/Kardon - 0350 HiMAX - 0277 Hitachi - 0022, 0095, 0106, 0121, 0172, 0188, 0202, 0218, 0266, 0277, 0311 Hoeher - 0290 Home Tech Industries - 0290 Humax - 0221 Hyundai - 0224, 0286, 0374 Infotech - 0375 Innovation - 0099, 0100, 0106 Jamo - 0376 JBL - 0377 Jeutech - 0271

JVC - 0054, 0055, 0056, 0057, 0058, 0059, 0060, 0079, 0080, 0081, 0082, 0141, 0153, 0157, 0161, 0164, 0165, 0166, 0167, 0247, 0248, 0249, 0250, 0251, 0252, 0253, 0254, 0264, 0301, 0337 Kansai - 0284 KEF - 0378 Kennex - 0135 Kenwood - 0159, 0220, 0308, 0379 KeyPlug - 0135 Kiiro - 0135 Kingavon - 0275 Kiss - 0266, 0276 Koda - 0275 KXD - 0277 Lawson - 0142 Lecson - 0269 Lenco - 0135, 0275, 0288 Lenoxx - 0380 LG - 0031, 0032, 0033, 0071, 0101, 0117, 0137, 0204, 0229, 0234, 0258, 0313, 0329, 0330, 0331, 0336 Life - 0099, 0100 Lifetec - 0099, 0100, 0106 Limit - 0142 Linn - 0381 Liteon - 0287 Loewe - 0098, 0175, 0213, 0382 LogicLab - 0142 Lumatron - 0383 Luxor - 0158 Magnavox - 0264, 0275, 0293 Magnex - 0288 Magnum - 0106 Majestic - 0284 Marantz - 0009, 0103, 0211, 0212 Marquant - 0135 Matsui - 0145, 0235 MBO - 0110 Mecotek - 0135 Mediencom - 0268 Medion - 0099, 0100, 0106, 0279, 0384 Metz - 0096 MiCO - 0270, 0289, 0385 Micromaxx - 0099, 0100, 0106 Micromedia - 0264 Micromega - 0009 Microstar - 0099, 0100, 0106

Minoka - 0135 Minowa - 0288 Mirror - 0279 Mivoc - 0386 Mizuda - 0275, 0277 Monyka - 0266 Mustek - 0104, 0112, 0304 Mx Onda - 0270 Mystral - 0286 NAD - 0109, 0387 Naiko - 0135, 0158 Nakamichi - 0111, 0388 Neufunk - 0266 Nevir - 0135 Next Base - 0226 NU-TEC - 0265 Omni - 0268 Onkyo - 0215, 0264, 0293 Oopla - 0287 Optim - 0269 Optimus - 0294 Orava - 0275 Orbit - 0114 Orion - 0176 Oritron - 0100 P and B - 0275 Pacific - 0142 Palladium - 0389 Palsonic - 0267 Panasonic - 0026, 0027, 0028, 0029, 0030, 0118, 0120, 0125, 0126, 0128, 0129, 0130, 0189, 0201, 0241, 0243, 0244, 0245, 0259, 0260, 0261, 0298, 0303, 0319, 0320, 0321, 0322, 0323, 0326, 0335, 0342, 0344 peeKTON - 0290, 0390 Pensonic - 0227 Phonotrend - 0288 Pioneer - 0034, 0035, 0036, 0037, 0038, 0039, 0040, 0072, 0073, 0074, 0075, 0096, 0115, 0119, 0154, 0155, 0156, 0191, 0192, 0196, 0197, 0198, 0236, 0294, 0314, 0332 Pointer - 0135 Polaroid - 0222 Portland - 0135 Powerpoint - 0114 Proline - 0158 Promax - 0223

Prosonic - 0135, 0284 Provision - 0275 Raite - 0266 REC - 0267, 0268 RedStar - 0135, 0281, 0284, 0391 Reoc - 0142 Revoy - 0276 Rimax - 0285 Roadstar - 0121, 0267, 0275 Ronin - 0114 Rowa - 0158, 0265 Rownsonic - 0273 Saba - 0047, 0145 Sabaki - 0142 Saivod - 0135 Sampo - 0105 Samsung - 0022, 0023, 0024, 0025, 0076, 0077, 0078, 0095, 0123, 0136, 0151, 0184, 0194, 0207, 0217, 0307, 0340, 0341, 0349 Sansui - 0135, 0142, 0270, 0392 Sanyo - 0147, 0150, 0181, 0185, 0306 ScanMagic - 0112 Scientific Labs - 0142 Scott - 0124, 0283 Seeltech - 0290 SEG - 0090, 0114, 0121, 0142, 0179, 0266 Sharp - 0099, 0109, 0149, 0168, 0178, 0199, 0210, 0230, 0231, 0256, 0257, 0262 Sherwood - 0108 Sigmatek - 0277, 0290 Silva - 0281 Singer - 0142, 0270 Skymaster - 0104, 0142 Skyworth - 0281 Slim Art - 0135 SM Electronic - 0142 Sontech - 0286 Sony - 0013, 0014, 0015, 0016, 0017, 0018, 0019, 0020, 0021, 0068, 0069, 0070, 0113, 0116, 0139, 0146, 0148, 0183, 0232, 0242, 0299, 0305, 0310, 0324, 0328, 0346 Soundmaster - 0142 Soundmax - 0142 Spectra - 0114 Standard - 0142 Star Cluster - 0142 Starmedia - 0275, 0290

Sunkai - 0135 Supervision - 0142 Synn - 0142 T.D.E. Systems - 0286 T+A - 0393 Tatung - 0135 TCM - 0023, 0099, 0100, 0106, 0292, 0397 Teac - 0096, 0142, 0208, 0265, 0394 Tec - 0281 Technics - 0118 Technika - 0135, 0288 Telefunken - 0273 Tensai - 0135 Tevion - 0099, 0100, 0106, 0142, 0283 Thomson - 0046, 0047, 0048, 0049, 0050, 0051, 0052, 0053, 0083, 0084, 0233, 0263, 0339, 0347 Tokai - 0266, 0281 Top Suxess - 0290 Toshiba - 0012, 0041, 0042, 0043, 0044, 0045, 0086, 0087, 0088, 0089, 0094, 0182, 0187, 0219, 0237, 0238, 0264, 0293, 0345 TRANS-continents - 0114, 0288 Transonic - 0288 Trio - 0135 TruVision - 0277 TSM - 0290 Umax - 0285 Union - 0351 United - 0288 Universum - 0395 Viewmaster - 0290 Vtrek - 0280 Waitec - 0290 Welltech - 0289 Wharfedale - 0142, 0270 Wintel - 0271 Woxter - 0285, 0290 Xbox - 0048 Xenon - 0228 Xlogic - 0135, 0142 XMS - 0135, 0267 Xoro - 0289, 0396 Yakumo - 0158 Yamada - 0114, 0158, 0285, 0287 Yamaha - 0009, 0118, 0120, 0315, 0338 Yamakawa - 0114, 0266 Yukai - 0112, 0160

Zenith - 0101, 0264, 0293

#### STB кодтары : сандық ресивер

Philips - 0432, 0436, 0437, 0439, 0506 ABC - 0448 ADB - 0461, 0462 Alcatel - 0463, 0540 Allegro - 0464 Amstrad - 0431, 0449 Andover - 0452 Arcon - 0431 Atlanta - 0465 Auna - 0466 Axis - 0431 BBT - 0467 Belgacom TV - 0468 Bell Atlantic - 0453 Birmingham Cable Communications - 0451 British Telecom - 0448 BT Cable - 0448 Cabletime - 0538 Clyde - 0454 Clyde Cablevision - 0443 Comcrypt - 0442, 0469 Connect TV - 0470 Coship - 0471 Cryptovision - 0444, 0472 Daehan - 0473 Decsat - 0474 Digi1 - 0475 Eastern - 0476 Electricord - 0477 Electus - 0455 Fastweb - 0478 Fidelity - 0431 Filmnet - 0442 Filmnet Cablecrypt - 0445, 0539 Filmnet Comcrypt - 0445 Finlux - 0434 Foxtel - 0449 France Telecom - 0437, 0439, 0479 Freebox - 0450, 0480 GC Electronics - 0481 GE - 0482 GEC - 0443, 0454 General Instrument - 0433, 0448, 0483
Golden Channel - 0461 Gooding - 0432 Grundig - 0431, 0432 Hirschmann - 0434 Hitachi - 0484 HomeChoice - 0441, 0485 Humax - 0486, 0487 HyperVision - 0435 ITT Nokia - 0434 Jerrold - 0433, 0448, 0536 liuzhou - 0488 JVC - 0432 Kabel Deutschland - 0489, 0490 Kansalaisboksi - 0491 LG Alps - 0492 Macab - 0439 Maestro - 0493 Magnavox - 0494 Maspro - 0432 Matav - 0462 Matsui - 0432 Maxdome - 0489 Medion - 0495 Minerva - 0432 Mnet - 0442, 0539 Mood - 0496 Motorola - 0497 Movie Time - 0447 Mr Zapp - 0439 Multichoice - 0442 NEC - 0498 Neuf Telecom - 0533 Nokia - 0434, 0499 Noos - 0439 Northcoast - 0500 Novaplex - 0501 Now - 0502 NTL - 0456 Omniview - 0503 Ono - 0457, 0504 Orange - 0534 Pace - 0535 Pacific - 0505 Palladium - 0432 Pioneer - 0431 Prelude - 0507 Protelcon - 0508

PVP Stereo Visual Matrix - 0536 Regency - 0509 Sagem - 0439 Samsung - 0440, 0502 SAT - 0431 Satbox - 0458 Satel - 0459 Scientific Atlanta - 0446 Seam - 0510 Sharp - 0511 SingTel - 0512 SkyCable - 0513 Skyworth - 0514 Starcom - 0448 Stargate - 0515 Stellar One - 0516 TaeKwang - 0517 Tandy - 0518 Tatung - 0519 Teknika - 0520 Tele+1 - 0442, 0445, 0539 Telefonica - 0460 Telegent - 0521 Telenet - 0522 Telepiu - 0442, 0539 Thomson - 0438 Timeless - 0476 Tiscali - 0523 Tocom - 0524

#### STB кодтары: серік ресивері

Philips - 0000, 0001, 0002, 0008, 0020, 0054, 0065, 0069, 0070, 0072, 0075, 0077, 0111, 0119, 0136, 0140, 0144, 0155, 0156, 0159, 0163, 0165, 0388, 0390, 0391, 0392, 0396, 0410, 0412, 0420, 0422, 0423, 0427 AB Sat - 0163, 0164, 0173, 0425 Action - 0187 ADB - 0175, 0188 Aegir - 0189 AGS - 0163 Akai - 0054, 0391 Akura - 0190 Alba - 0015, 0019, 0020, 0021, 0023, 0044, 0067, 0164, 0234, 0412 Aldes - 0021, 0023, 0024, 0234, 0395

Қазақша

Allantide - 0191 Allegro - 0192 Allsat - 0040, 0054, 0193, 0384, 0390, 0391 Allsonic - 0010, 0023, 0028, 0395, 0402 Alltech - 0164, 0414 Alpha - 0391 Altai - 0403 Amino - 0194 Amitronica - 0164 Ampere - 0153, 0403 Amstrad - 0026, 0055, 0074, 0108, 0153, 0158, 0164, 0169, 0195, 0394, 0399, 0403, 0415, 0417, 0421, 0426 Amway - 0196 Anglo - 0164 Ankaro - 0010, 0023, 0028, 0164, 0197, 0392, 0395, 0402 AntSat - 0198 Anttron - 0019, 0023, 0390, 0412 AnySat - 0199 Apollo - 0019 Arcon - 0027, 0041, 0153, 0419 Arion - 0200 Ariza - 0201 Armstrong - 0026, 0391 Arrox - 0202 ASA - 0404 Asat - 0054, 0391 ASCI - 0203 ASLF - 0164 AST - 0031, 0204, 0397 Astacom - 0163, 0420 Aston - 0022, 0205 Astra - 0026, 0029, 0030, 0050, 0161, 0164, 0206, 0387, 0400, 0407 Astratec - 0207 Astro - 0010, 0023, 0024, 0028, 0033, 0155, 0156, 0158, 0161, 0208, 0388, 0402, 0412 Atlanta - 0209 AudioTon - 0023, 0040, 0412 Aurora - 0168, 0210 Austar - 0071, 0168, 0211 Avalon - 0403 Axiel - 0163 Axil - 0212 Axis - 0010, 0028, 0030, 0036, 0401, 0402, 0407  $B$  and  $K = 0213$ 

Barcom - 0027 BeauSAT - 0212  $BFC - 0214$ Beko - 0215 Belgacom TV - 0216 Belson - 0217 Benjamin - 0218 Best - 0010, 0027, 0028, 0402 Best Buy - 0219 Big Brother - 0191 Blackbird - 0220 Blaupunkt - 0033, 0155, 0388 Blue Sky - 0164, 0169 Boca - 0026, 0050, 0153, 0164, 0221, 0378, 0410, 0416 Boom - 0222 BOSE - 0223 Boston - 0153, 0163, 0224 Brain Wave - 0035, 0398, 0419 Brandt - 0056 Broadcast - 0034, 0400 Broco - 0164, 0407 BSkyB - 0074, 0084, 0426 BT - 0066, 0163 BT Satellite - 0420 Bubu Sat - 0164 Bush - 0020, 0044, 0090, 0234, 0384, 0390 BVV - 0419 Cable Innovations - 0225 Cambridge - 0158, 0226, 0416 Camundosat - 0227 Canal Digital - 0176, 0180, 0181 Canal Satellite - 0005, 0156, 0396, 0427 Canal+ - 0156, 0228 CCI - 0229 cello - 0230 CellularVision - 0231 Century - 0232 CGV - 0233 Channel Master - 0021, 0234 Chaparral - 0052, 0235 CHEROKEE - 0163, 0173 Chesley - 0212 Chess - 0154, 0160, 0164, 0221 Chili - 0236 Churchill - 0237 Citizen - 0238

CityCom - 0020, 0037, 0071, 0152, 0161, 0165, 0423 Clatronic - 0035, 0398 Clemens Kamphus - 0046 CNT - 0024 Colombia - 0153 Columbia - 0153  $COI$  UMBUS - 0043 Comag - 0153, 0221, 0239 Commander - 0392 Commlink - 0023, 0395 Comtec - 0036, 0395, 0401 Condor - 0010, 0028, 0161, 0240, 0402 Connexions - 0010, 0032, 0402, 0403 Conrad - 0010, 0152, 0153, 0158, 0161, 0402, 0409, 0410 Conrad Electronic - 0161, 0164 Contec - 0036, 0037, 0401, 0410 Continental Edison - 0241 Cosat - 0040 Coship - 0212 Crown - 0026, 0242 CyberHome - 0243 Cybermaxx - 0062 Cyrus - 0174 Daeryung - 0032 Daewoo - 0066, 0164, 0244 Dansat - 0384, 0390 D-Box - 0245, 0429 DDC - 0021, 0234 Decca - 0038 Delega - 0021 Demo - 0246 Dew - 0036, 0401 DGStation - 0086 Diamond - 0039 Digenius - 0247 Digiality - 0161, 0248 Digiline - 0249 DigiO2 - 0250 Digipro - 0170 DigiQuest - 0251 DigitAll World - 0252 Digiturk - 0253 Dilog - 0254 DiPro - 0212 Discoverer - 0154, 0160

Discovery - 0163 Diseqc - 0163 Diskxpress - 0027 Distratel - 0169 Distrisat - 0391 Ditristrad - 0040 DNR - 0419 DNT - 0032, 0054, 0391, 0403 Dong Woo - 0049 Drake - 0041, 0255 DStv - 0168, 0256 Dual - 0257 Dune - 0010, 0402 Dynasat - 0162 DynaStar - 0258 Echostar - 0032, 0164, 0173, 0403, 0427, 0428 EIF - 0259 Einhell - 0019, 0023, 0026, 0153, 0158, 0164, 0394, 0395 Elap - 0163, 0164 Electron - 0260 Elekta - 0024 Elsat - 0164, 0417 Elta - 0010, 0019, 0028, 0040, 0054, 0261, 0391,  $0402$ Emanon - 0019 Emme Esse - 0010, 0028, 0046, 0162, 0402, 0428 Engel - 0164, 0262 Ep Sat - 0020 Erastar - 0263 EURIEULT - 0013, 0108, 0169 Euro1 - 0264 Eurocrypt - 0387 Eurodec - 0060, 0265 Europa - 0158, 0161, 0391, 0392, 0410 European - 0064 Europhon - 0153, 0161 Europlus - 0266 Eurosat - 0026 Eurosky - 0010, 0026, 0028, 0152, 0153, 0158, 0161, 0402 Eurospace - 0042 Eurostar - 0026, 0152, 0161, 0162, 0165, 0430 Euskaltel - 0267 Eutelsat - 0164 Eutra - 0414

Exator - 0019, 0023, 0412 Fast - 0268 Fenner - 0010, 0154, 0160, 0164 Ferguson - 0020, 0060, 0114, 0384, 0390 Fidelity - 0158, 0394, 0415 Finepass - 0269 Finlandia - 0020, 0387 Finlux - 0020, 0387, 0405, 0409 FinnSat - 0036, 0060, 0270 Flair Mate - 0164 Fortec Star - 0198 Foxtel - 0071, 0168, 0172 Fracarro - 0271, 0428 France Satellite/TV - 0043 Freecom - 0019, 0045, 0155, 0158 Freesat - 0108, 0414 FTE - 0047, 0402, 0410, 0416 FTEmaximal - 0010, 0164 Fuba - 0010, 0019, 0027, 0028, 0029, 0032, 0033, 0043, 0054, 0152, 0155, 0387, 0402, 0403 Fugionkyo - 0170 Fujitsu - 0182 Galaxi - 0027 Galaxis - 0010, 0023, 0028, 0030, 0036, 0040, 0044, 0059, 0071, 0127, 0152, 0168, 0395, 0401, 0402, 0407 Galaxisat - 0397 Gardiner - 0165 Gecco - 0272 General Instrument - 0273 Gensat - 0274 Geotrack - 0275 Globo - 0276 GMI - 0026 Goldbox - 0156, 0396, 0427 Golden Interstar - 0277 GoldStar - 0045 Gooding - 0159 Goodmans - 0015, 0016, 0020, 0044 Gould - 0278 Granada - 0387 Grandin - 0013, 0385 Grothusen - 0019, 0045 Grundig - 0020, 0023, 0033, 0055, 0074, 0099, 0100, 0101, 0109, 0133, 0148, 0155, 0158, 0159, 0168, 0169, 0388, 0399, 0422, 0426 G-Sat - 0390

Hanseatic - 0160, 0279, 0411 Haensel and Gretel - 0153, 0161 Hantor - 0019, 0035, 0049, 0398 Hanuri - 0024 Harting und Helling - 0046 Hase and Igel - 0419 Hauppauge - 0089, 0113 Heliocom - 0161, 0280 Helium - 0161 Hinari - 0021, 0234, 0390 Hirschmann - 0010, 0033, 0046, 0098, 0108, 0155, 0158, 0161, 0163, 0388, 0403, 0404, 0406, 0409 Hisawa - 0035, 0398 Hitachi - 0020, 0281 Hivion - 0282 HNE - 0153 Homecast - 0283 Houston - 0040, 0284, 0392 Humax - 0011, 0012, 0050, 0071, 0085, 0086, 0094, 0097, 0121, 0122, 0123, 0124, 0128, 0129, 0149 Huth - 0023, 0026, 0034, 0035, 0036, 0040, 0046, 0153, 0161, 0171, 0392, 0395, 0398, 0400, 0401, 0410 Hypson - 0013 ID Digital - 0071 Imex - 0013 Imperial - 0044 Ingelen - 0108 Innovation - 0028, 0059, 0062  $InOutTV - 0285$ International - 0153 Interstar - 0170 Intertronic - 0026, 0286 Intervision - 0040, 0161, 0413 Inverto - 0287 InVideo - 0179 IRTE - 0288 ITT Nokia - 0020, 0387, 0404, 0409, 0429 Janeil - 0289 Jazztel - 0290 Johansson - 0035, 0398 JOK - 0163, 0418, 0420 JSR - 0040 JVC - 0015, 0159, 0291 Kamm - 0164

Kaon - 0292 Kathrein - 0033, 0037, 0047, 0052, 0054, 0068, 0073, 0080, 0091, 0092, 0093, 0095, 0118, 0120, 0130, 0131, 0152, 0155, 0163, 0164, 0165, 0173, 0388, 0391, 0406, 0412, 0423 Kathrein Eurostar - 0152 Kenwood - 0176, 0293 Key West - 0153 Klap - 0163 Kolon - 0177 Konig - 0161, 0294 Kosmos - 0045, 0046, 0047, 0295, 0406 KR - 0023, 0412, 0414 Kreatel - 0296 Kreiselmeyer - 0033, 0155, 0388 K-SAT - 0164 Kyostar - 0019, 0153, 0297, 0412 L and S Electronic - 0010, 0153 Lasat - 0010, 0024, 0028, 0048, 0049, 0050, 0056, 0152, 0153, 0154, 0161, 0401, 0402, 0416 Lemon - 0419 Lenco - 0010, 0019, 0045, 0051, 0152, 0161, 0164, 0257, 0392, 0402, 0407, 0419 Leng - 0035 Lennox - 0040 Lenson - 0158 Lexus - 0391 LG - 0045, 0208 Life - 0059 Lifesat - 0010, 0028, 0059, 0062, 0153, 0154, 0160, 0164, 0402, 0411 Lifetec - 0028, 0059, 0062 Lion - 0042, 0191 Loewe - 0147 Lorenzen - 0153, 0161, 0298, 0392, 0419, 0421 Lorraine - 0045 Lupus - 0010, 0028, 0402 Luxor - 0158, 0387, 0399, 0409, 0429 Luxorit - 0299 LuxSAT - 0300 Lyonnaise - 0060 M and B - 0160, 0411 M Technologies - 0301 Macab - 0060 Macom - 0183 Manata - 0013, 0153, 0163, 0164, 0420 Manhattan - 0020, 0024, 0040, 0163, 0420

Marann - 0302 Marantz - 0054 Marks and Spencer - 0303 Mascom - 0024, 0406 Maspro - 0020, 0052, 0155, 0159, 0164, 0386, 0388, 0414, 0419 Master's - 0037 Matsui - 0155, 0159, 0163, 0234, 0388, 0420 Max - 0161 Maxi - 0304 MB - 0160, 0411 Mediabox - 0156, 0396, 0427 Mediamarkt - 0026 Mediasat - 0030, 0156, 0158, 0396, 0407, 0427 Medion - 0010, 0028, 0059, 0062, 0132, 0153, 0164, 0402 Medison - 0164 Mega - 0054, 0391 Melectronic - 0165 Meta - 0305 Metronic - 0013, 0014, 0019, 0023, 0024, 0027, 0164, 0165, 0169, 0306, 0385, 0395, 0412, 0423 Metz - 0033, 0155, 0388 Micro Com - 0089 Micro electronic - 0158, 0161, 0164 Micro Technology - 0042, 0164, 0407 Micromaxx - 0010, 0028, 0059, 0062 Micronik - 0307 Microstar - 0028, 0059, 0062 Microtec - 0164 Minerva - 0033, 0159 Mitsubishi - 0020, 0033 Mitsumi - 0050 Mogen - 0308 Morgan Sydney - 0061 Morgan's - 0026, 0050, 0054, 0153, 0164, 0391, 0410, 0416 Motorola - 0167 Multichoice - 0168, 0175 Multiscan - 0309 Multistar - 0047, 0049 Multitec - 0154 Muratto - 0045, 0397 Mustek - 0310 Mysat - 0164 National Microtech - 0311 Navex - 0035, 0398

Қазақша

NEC - 0053, 0312, 0389 Nesco - 0313 Neta - 0314 Netgem - 0315 Network - 0390 Neuhaus - 0030, 0040, 0158, 0161, 0164, 0392, 0407, 0410, 0419 Neusat - 0164, 0419 Newave - 0316 NextWave - 0025, 0171, 0262 Nikko - 0026, 0164 Nokia - 0020, 0082, 0083, 0104, 0143, 0145, 0387, 0404, 0409, 0429 Nomex - 0063 Nordmende - 0019, 0020, 0021, 0024, 0060, 0234, 0398 Nova - 0168 Novis - 0035, 0398 Now - 0317 NTC - 0046 Numericable - 0380 Oceanic - 0039, 0042 Octagon - 0019, 0023, 0036, 0392, 0401, 0412 Okano - 0026, 0046, 0047 Ondigital - 0393 Optex - 0037, 0040 Optus - 0156, 0168, 0171 Orbit - 0031, 0381 Orbitech - 0019, 0154, 0156, 0158, 0408, 0410 Origo - 0042, 0157 Oritron - 0318 Osat - 0023, 0399 Otto Versand - 0033 Oxford - 0178 Pace - 0020, 0033, 0044, 0055, 0074, 0088, 0102, 0110, 0112, 0116, 0125, 0134, 0135, 0163, 0173, 0319, 0384, 0390, 0393, 0426 Pacific - 0039, 0320 Packsat - 0163 Pal - 0321 Palcom - 0021, 0029, 0043, 0234, 0322 Palladium - 0026, 0158, 0159 Palsat - 0154, 0158 Paltec - 0029 Panasat - 0168 Panasonic - 0020, 0055, 0074, 0078, 0142, 0426 Panda - 0020, 0155, 0161, 0384, 0387

Pansat - 0323 Pantech - 0324 Patriot - 0153, 0163 Philon - 0325 Phoenix - 0036, 0044, 0390, 0401 Phonotrend - 0020, 0023, 0040, 0046, 0395 Pioneer - 0087, 0156, 0326, 0427 Polsat - 0060 Polytron - 0037 Praxis - 0327 Predki - 0035, 0398 Preisner - 0153, 0328, 0403, 0410, 0416 Premiere - 0040, 0071, 0156, 0396, 0427 Priesner - 0026 Profi - 0051 Profile - 0163 Promax - 0020 Prosat - 0021, 0023, 0044, 0234, 0395, 0413 Prosonic - 0421 Protek - 0039, 0329 Provision - 0024 Pye - 0159 Pyxis - 0166 Quadral - 0010, 0021, 0023, 0028, 0163, 0173, 0234, 0395, 0402, 0410, 0413, 0420 Quelle - 0033, 0152, 0161, 0394 Quiero - 0060 Radiola - 0054, 0391 Radix - 0032, 0079, 0108, 0330, 0403, 0414 Rainbow - 0023, 0412, 0414 Rediffusion - 0053 Redpoint - 0030, 0407 RedStar - 0010, 0028, 0402 Regency - 0331 RFT - 0023, 0054, 0391, 0392, 0395, 0408 Roadstar - 0164 Roch - 0013 Rockdale - 0184 Rover 0010, 0164, 0413 Ruefach - 0051 Saba - 0024, 0042, 0056, 0152, 0161, 0163, 0169, 0390, 0418, 0419, 0420 Sabre - 0020 Sagem - 0005, 0060, 0146, 0332, 0424 Sakura - 0036, 0044, 0401 Salora - 0053, 0387

Samsung - 0017, 0018, 0019, 0076, 0081, 0096, 0137 Sansui - 0333 Sanyo - 0334 SAT - 0021, 0031, 0158, 0397, 0415 Sat Cruiser - 0171 Sat Partner - 0019, 0023, 0024, 0035, 0045, 0046, 0158, 0398 Sat Team - 0164 Satcom - 0034, 0160, 0161, 0400, 0411 SatConn - 0335 Satec - 0164, 0390 Satelco - 0010, 0402 Satford - 0034, 0400 Satline - 0413 Satmaster - 0034, 0400 Satplus - 0154 Satstar - 0336 Schacke - 0412 Schneider - 0028, 0059, 0062, 0154, 0163, 0422 Schwaiger - 0037, 0039, 0153, 0154, 0160, 0161, 0169, 0390, 0410, 0411 Scientific Atlanta - 0337 SCS - 0152 Sedea Electronique - 0153, 0170 Seemann - 0026, 0030, 0032, 0402, 0407 SEG - 0010, 0019, 0028, 0035, 0160, 0398, 0402, 0411, 0421 Seleco - 0040, 0428 Septimo - 0169 Servi Sat - 0013, 0164 Setec - 0338 Sharp - 0115 Siemens - 0033, 0133, 0155, 0339, 0383, 0388, 0416 Silva - 0045 SilverCrest - 0340 Simz - 0341 Skantin - 0164 Skardin - 0030, 0407 Skinsat - 0158 SKR - 0164 SKT - 0342 SKY - 0084, 0167 Sky Digital - 0055 Sky New Zealand - 0343 Sky Television - 0344

Skymaster - 0003, 0004, 0023, 0138, 0139, 0154, 0160, 0164, 0395, 0411, 0413, 0430 Skymax - 0054, 0391 SkySat - 0154, 0158, 0160, 0161, 0164 Skyvision - 0040 SL - 0153, 0419 SM Electronic - 0154, 0164 Smart - 0108, 0152, 0153, 0164, 0345 Sogo - 0346 Sonaecom - 0347 Sony - 0055, 0156 SR - 0026, 0050, 0153 Star Clusters - 0348 Star Trak - 0349 Star View - 0350 Starland - 0164 Starring - 0035, 0398 Start Trak - 0019 Strong - 0010, 0019, 0023, 0028, 0045, 0168, 0170, 0271, 0402 STVI - 0013 Sumida - 0026 Sunny Sound - 0010, 0402 Sunsat - 0164, 0351, 0407 Sunstar - 0010, 0026, 0050, 0153, 0402 Sunstech - 0352 Super Sat - 0162 Super Track - 0353 SuperGuide - 0354 Supermax - 0171 SVA - 0355 Swisstec - 0303 Systec - 0153, 0356 S-ZWO - 0357 TaeKwang - 0358 Tandberg - 0060 Tandy - 0023 Tantec - 0020, 0043 Tatung - 0038 TBoston - 0359 TCM - 0028, 0059, 0062, 0379 Techniland - 0034, 0400 TechniSat - 0007, 0008, 0009, 0032, 0154, 0156, 0158, 0391, 0408 Technology - 0168 Technomate - 0277 Technosat - 0171

Technosonic - 0360 TechnoTrend - 0133 Technowelt - 0153, 0161, 0169 Teco - 0026, 0050 Tee-Comm - 0185 Telanor - 0021 Telasat - 0152, 0160, 0161, 0411 Teleciel - 0412 Telecom - 0164 Teledirekt - 0390 Telefunken - 0019, 0056, 0163, 0420 Teleka - 0023, 0026, 0032, 0158, 0161, 0403, 0406, 0412, 0419 Telemaster - 0024 Telemax - 0048 Telesat - 0160, 0161, 0411 Telestar - 0154, 0156, 0158 Teletech - 0430 Televes - 0020, 0061, 0153, 0158, 0345 Telewire - 0040 Tempo - 0171 Tevion - 0028, 0059, 0062, 0164 Thomson - 0006, 0020, 0057, 0060, 0103, 0106, 0117, 0141, 0150, 0151, 0152, 0156, 0161, 0163, 0164, 0396 Thorens - 0039, 0361 Thorn - 0020 Tioko - 0037, 0153 Tokai - 0391 Tonna - 0020, 0034, 0040, 0158, 0164, 0400 Topfield - 0126, 0362, 0382 Toshiba - 0363 TPS - 0058, 0364 Tratec - 0365 Triad - 0031, 0045, 0366, 0397 Triasat - 0158, 0405 Triax - 0033, 0056, 0152, 0153, 0158, 0164, 0405 Turnsat - 0164 Tvonics - 0114, 0367, 0368 Twinner - 0013, 0061, 0153, 0164 UEC - 0168, 0172 Uher - 0154 Uniden - 0415 Unisat - 0026, 0036, 0153, 0391, 0401 Unitor - 0027, 0035

Universum - 0033, 0152, 0155, 0159, 0161, 0388, 0404, 0415, 0421 Unnisat - 0369 Vantage - 0370 Variosat - 0033, 0155, 0388 Vector - 0042 Vega - 0010 Ventana - 0054, 0391 Vestel - 0421 Via Digital - 0057 Viasat - 0173, 0371 Viewstar - 0372 Vision - 0373 Visionic - 0170 Visiosat - 0035, 0040, 0163, 0164, 0418 Viva - 0392 Vivanco - 0064 Vivid - 0172 Vortec - 0019, 0374, 0393 VTech - 0031, 0165, 0397, 0418, 0423 Watson - 0375 Wela - 0410 Welltech - 0154 WeTeKom - 0154, 0158, 0160 Weyasat - 0020 Wewa - 0020 Winersat - 0035, 0398 Wintergarten - 0395 Wisi - 0020, 0031, 0032, 0033, 0155, 0158, 0161, 0388, 0397, 0403, 0410, 0418 Woorisat - 0024 World - 0398 Worldsat - 0163, 0376 Xcom Multimedia - 0186 Xoro - 0377 Xrypton - 0010, 0402 XSat - 0164, 0173 Zaunkonig - 0419 Zehnder - 0010, 0024, 0027, 0028, 0047, 0105, 0107, 0152, 0165, 0397, 0402, 0421, 0423 Zenith - 0167 Zinwell - 0071 Zodiac - 0023, 0412 Zwergnase - 0026

#### HTS кодтары: Үй кинотеатры жүйесі, күшейткіш

Philips - 0000, 0001, 0002, 0003, 0009, 0011, 0022, 0029, 0030, 0031, 0032, 0039, 0044, 0046, 0118, 0119, 0120, 0130, 0131, 0132, 0133, 0137, 0144, 0145, 0146, 0147, 0148, 0189, 0219, 0220 Aiwa - 0006, 0025, 0160, 0161, 0221, 0222, 0227, 0247, 0248 Akai - 0259, 0260 Alba - 0171 AMW - 0069 Andersson - 0070 Basic Line - 0071 BOSE - 0067, 0068, 0072, 0073, 0074, 0075, 0076, 0077 Bush - 0051, 0261, 0262, 0263 Celestron - 0078 Centrum - 0079 Clatronic - 0080 Daewoo - 0060 Daytek - 0081 Denon - 0126, 0127, 0128, 0129, 0138, 0139, 0264, 0265, 0266 Denver - 0156, 0157, 0176, 0177 Digix Media - 0082 DK Digital - 0007 Dmtech - 0083 Dual - 0084 Eltax - 0004, 0081 Euroline - 0085 Finlux - 0086 Fintec - 0087 Futronic - 0088 Goodmans - 0174, 0175, 0267, 0268 Harman/Kardon - 0064 Hitachi - 0024, 0166, 0167, 0168 Hyundai - 0089 Infotech - 0090 Jamo - 0091 JBL - 0092 JVC - 0008, 0016, 0020, 0050, 0123, 0124, 0125, 0187, 0188, 0190, 0191, 0209, 0210, 0223, 0224, 0225, 0236 KEF - 0093 Kenwood - 0019, 0094, 0164, 0165, 0213, 0214, 0243, 0244, 0249, 0250, 0251 Lenoxx - 0095

LG - 0026, 0041, 0042, 0043, 0048, 0049, 0062, 0065, 0169, 0170, 0178, 0179, 0180, 0181 Linn - 0096 Loewe - 0097 Lumatron - 0098 Magnavox - 0011, 0118, 0132 Medion - 0099 MiCO - 0100 Mivoc - 0101 Mustek - 0013 NAD - 0102 Nakamichi - 0103 Palladium - 0104 Panasonic - 0005, 0010, 0012, 0020, 0021, 0033, 0034, 0035, 0036, 0037, 0053, 0054, 0063, 0141, 0142, 0143, 0217, 0218, 0228, 0229, 0240, 0241 peeKTON - 0105 Pioneer - 0027, 0045, 0047, 0153, 0154, 0155, 0200, 0201, 0256 Redstar - 0106 Saba - 0172, 0173 Samsung - 0018, 0056, 0057, 0061, 0158, 0159 Sansui - 0085 Sanyo - 0015, 0017, 0149, 0150, 0151, 0246 Sharp - 0134, 0135, 0136, 0194, 0195, 0196, 0213, 0214, 0234, 0235 Sony - 0006, 0014, 0023, 0038, 0040, 0113, 0114, 0115, 0116, 0117, 0152, 0182, 0183, 0184, 0185, 0186, 0197, 0202, 0203, 0204, 0205, 0206, 0207, 0208, 0215, 0216, 0230, 0237, 0238, 0239, 0242, 0245, 0253, 0254, 0255 T+A - 0107 TCM - 0111, 0273, 0274, 0275, 0276 Teac - 0108, 0121, 0122, 0269, 0270, 0271, 0272 Technics - 0005, 0020, 0112, 0140, 0142, 0211, 0212, 0226 Thomson - 0055, 0059, 0152, 0192, 0193, 0197, 0198, 0199, 0231, 0232, 0233, 0252 Toshiba - 0058 Union - 0066 Universum - 0109 Xoro - 0110 Yamaha - 0028, 0052, 0162, 0163, 0257, 0258

# 11 Индекс

### A

#### Ambilight

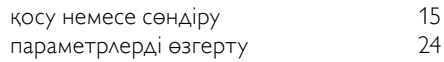

### C

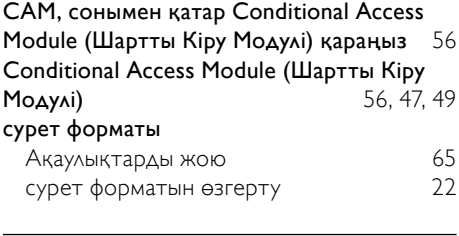

#### D

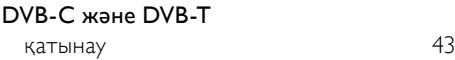

#### E

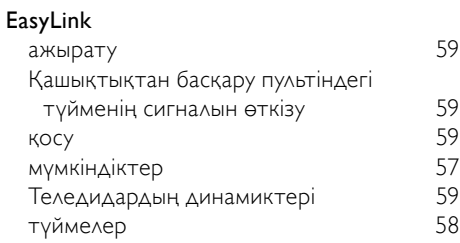

#### H

#### HDMI кабелі

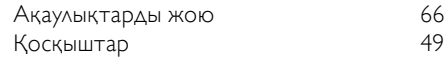

### N

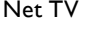

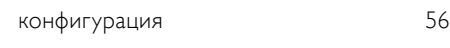

#### P

Pixel Plus [20](#page-20-0)

#### А

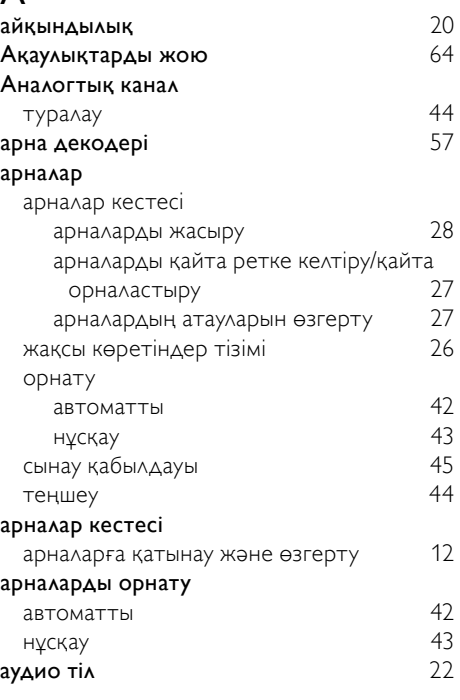

### Б

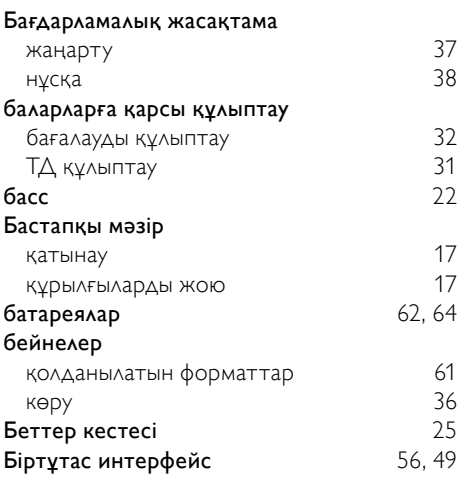

#### Д

дауыс қаттылығы

Қазақша

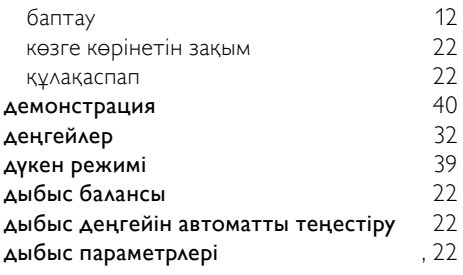

### Ж

#### жақсы көретіндер тізімі

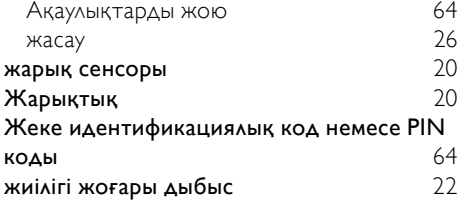

### З

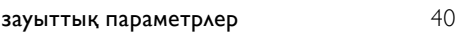

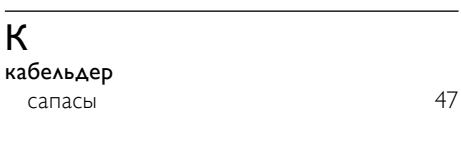

## $\overline{K}$

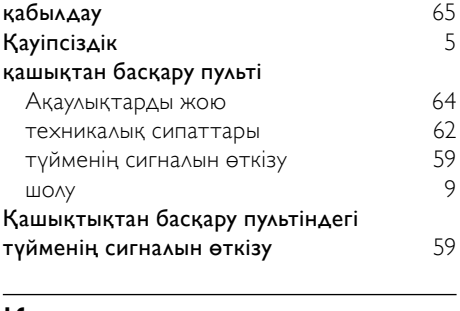

### К

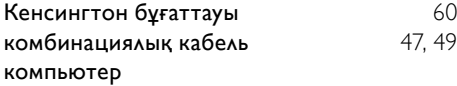

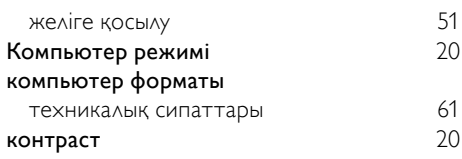

#### $\overline{K}$

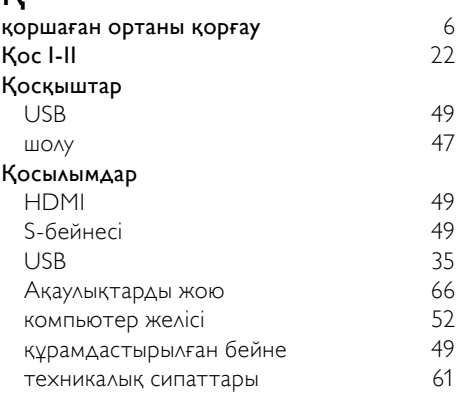

#### $\overline{K}$

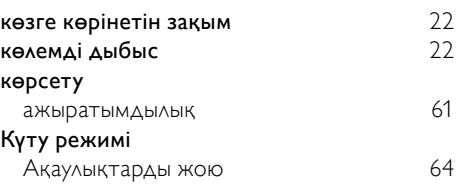

### $\overline{K}$

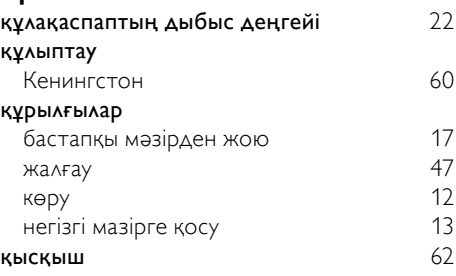

### М

Мәзір

Ақаулықтарды жою [64](#page-64-1)

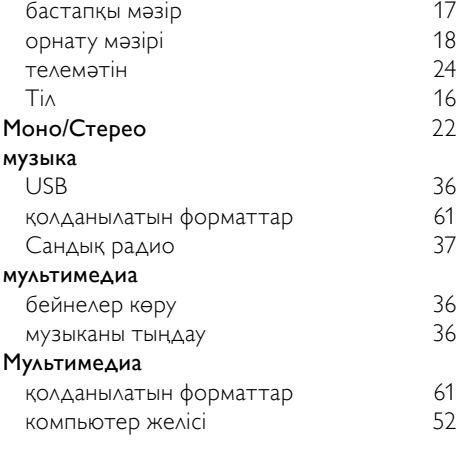

### $\overline{\overline{O}}$

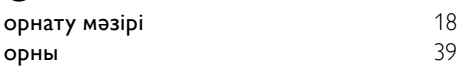

### $\overline{\Pi}$

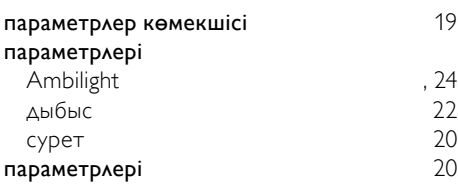

### $\overline{P}$

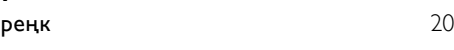

# $\overline{C}$

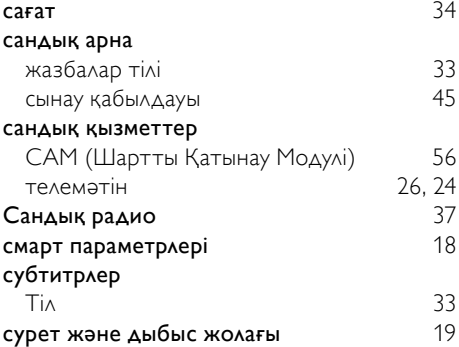

# $\overline{T}$

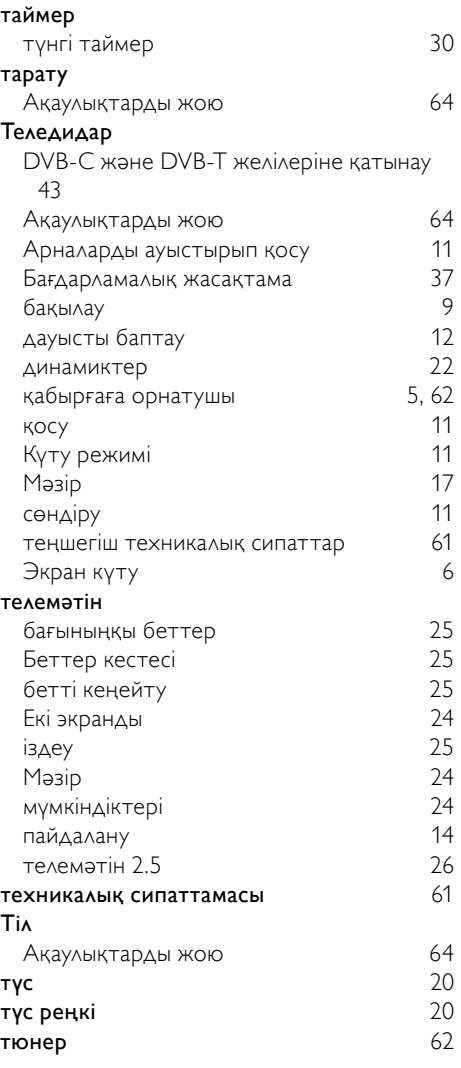

#### Ұ

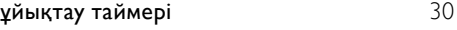

#### $\Phi$

#### фото суреттер

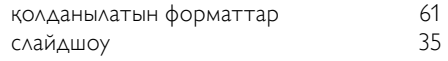

Қазақша